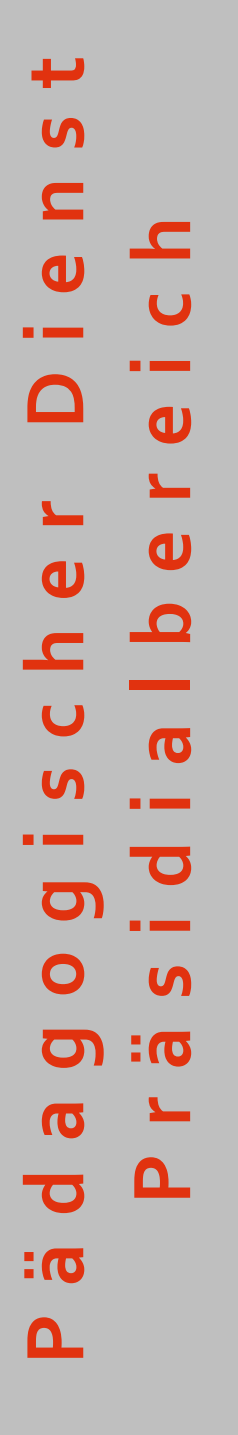

Bildungsdirektion Wien

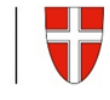

# **Allgemeine Pflichtschulen Handreichung für Schulleiter/innen**

**Verwaltungsarbeiten, Pädagogische Geschäftsfälle und Aufgaben im Präsidialbereich**

im Jahreskreislauf

# **Idee & Koordination:**

OSR Franz BURDA, MSc.

# **Mitarbeit bei der Erstellung:**

VS Dir.in OSRin Gertraud BELLOSITS-SCHNELLER SO Dir.in Martina HOCHENAUER, MSc. MS Dir.<sup>in</sup> Katja KRAML VS Dir.in OSRin Eva MOSER-STIX LdPTS Andreas KAMMERMANN

**Version 1.1**

S e i t e 2 | 105

# **Sehr geehrte Schulleiterin!**

# **Sehr geehrter Schulleiter!**

Sie halten eine Broschüre für Schulleiterinnen und Schulleitern zu unterschiedlichen Verwaltungsarbeiten und Geschäftsfällen in den Händen, die Ihnen helfen soll, diese Arbeiten korrekt durchführen und Geschäftsfälle richtig übermitteln zu können.

Die Idee dazu stammt von einer Gruppe von Personen aus dem Bereich der Allgemeinbildenden Pflichtschulen und den Berufsschulen, die Support- und Serviceaufgaben für die Bildungsdirektion übernommen haben.

Der Titel: "100 Fragen – 100 Antworten" ist rein symbolisch zu verstehen und soll lediglich ausdrücken, dass gerade Sie oftmals mit unzähligen Fragen und Aufgaben konfrontiert sind, die es gilt, rasch zu lösen.

Diese Broschüre soll als Nachschlagewerk dienen, ist aber mit Sicherheit thematisch nicht vollständig. Sollten Ihnen daher Bereiche fehlen, so laden wir Sie ein, ihre Ideen an die E-Mail-Adresse:

[verwaltungshandbuch@bildung-wien.gv.at](mailto:verwaltungshandbuch@bildung-wien.gv.at)

zu richten.

Wir hoffen, Sie damit unterstützen zu können.

# **HRinMag<sup>a</sup>**

Leiterin des Bereichs Pädagogischer Dienst e.h. Leiter des Präsidialbereichs e.h.

**HR Mag. Dr. Arno Langmeier** 

S e i t e 3 | 105

# **INHALTSVERZEICHNIS**

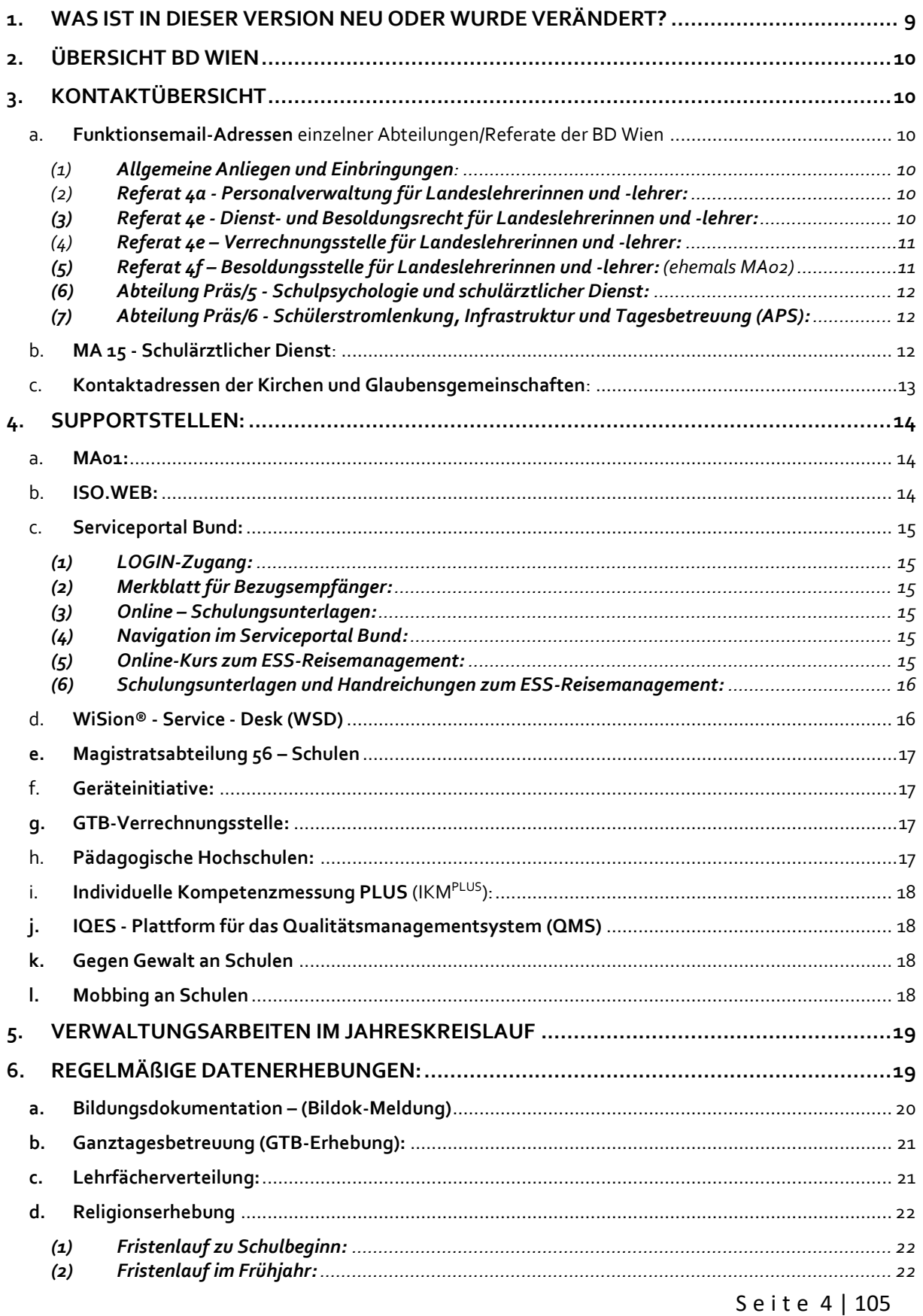

# 100 FRAGEN & 100 ANTWORTEN

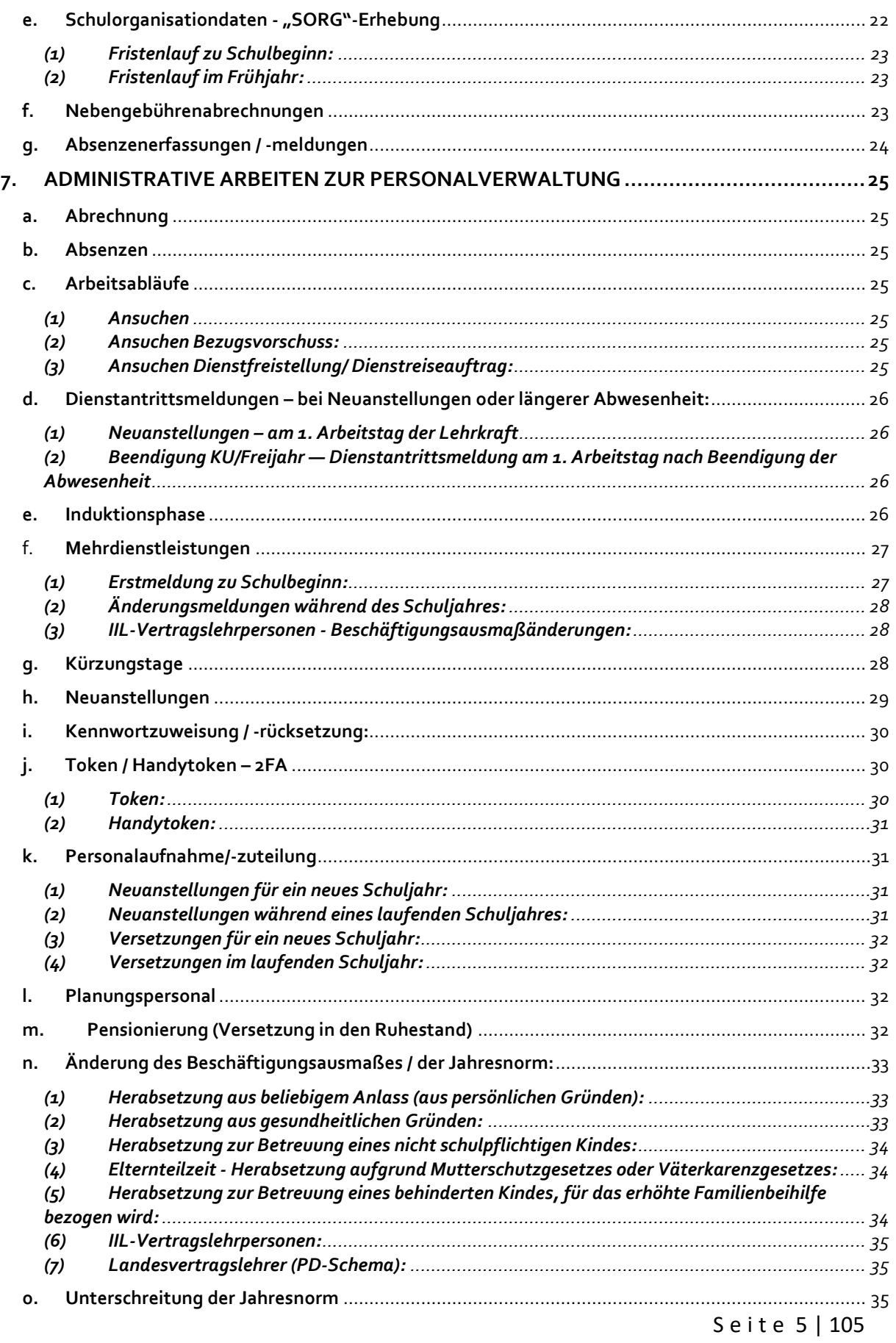

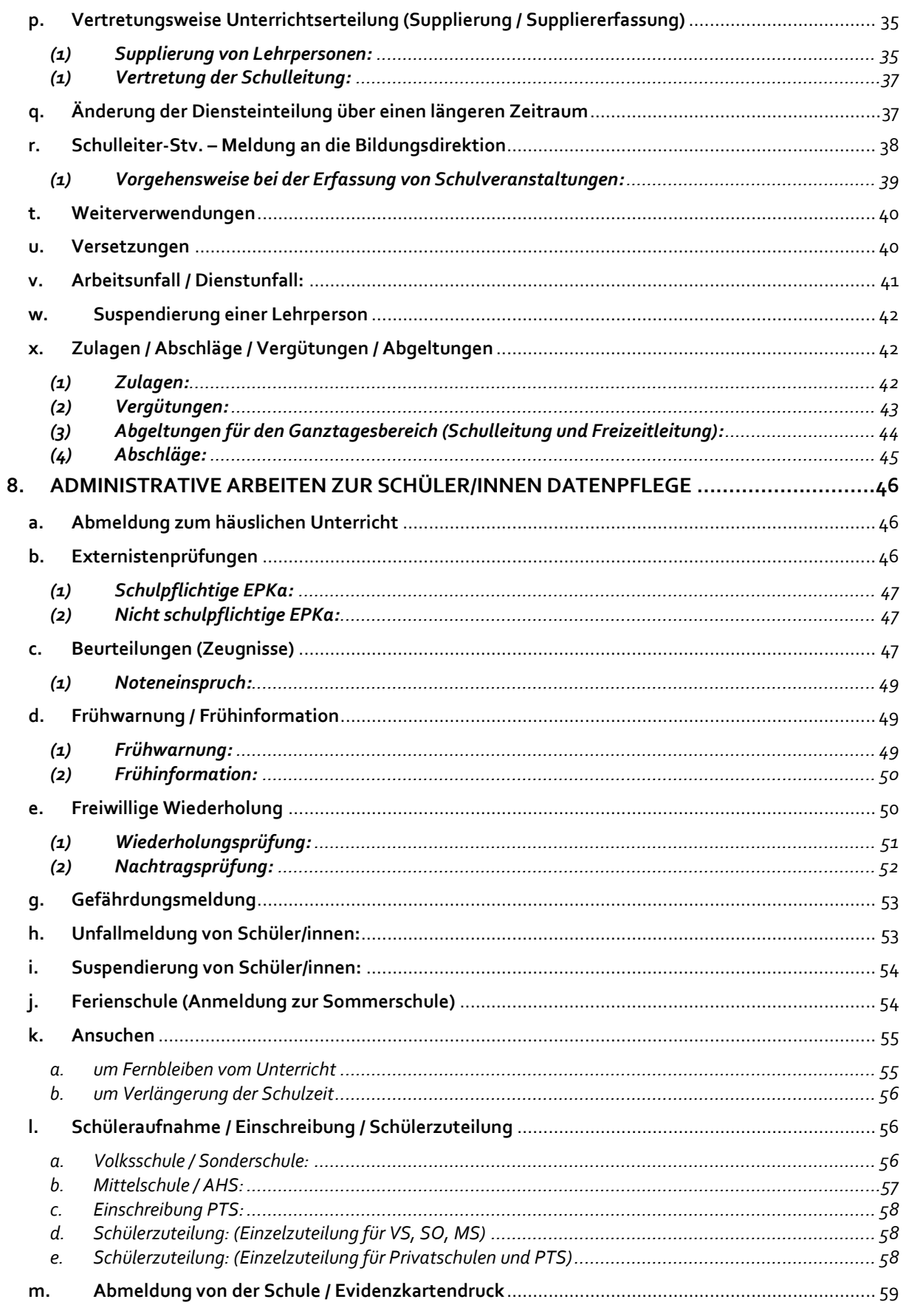

Seite 6 | 105

# 100 FRAGEN & 100 ANTWORTEN

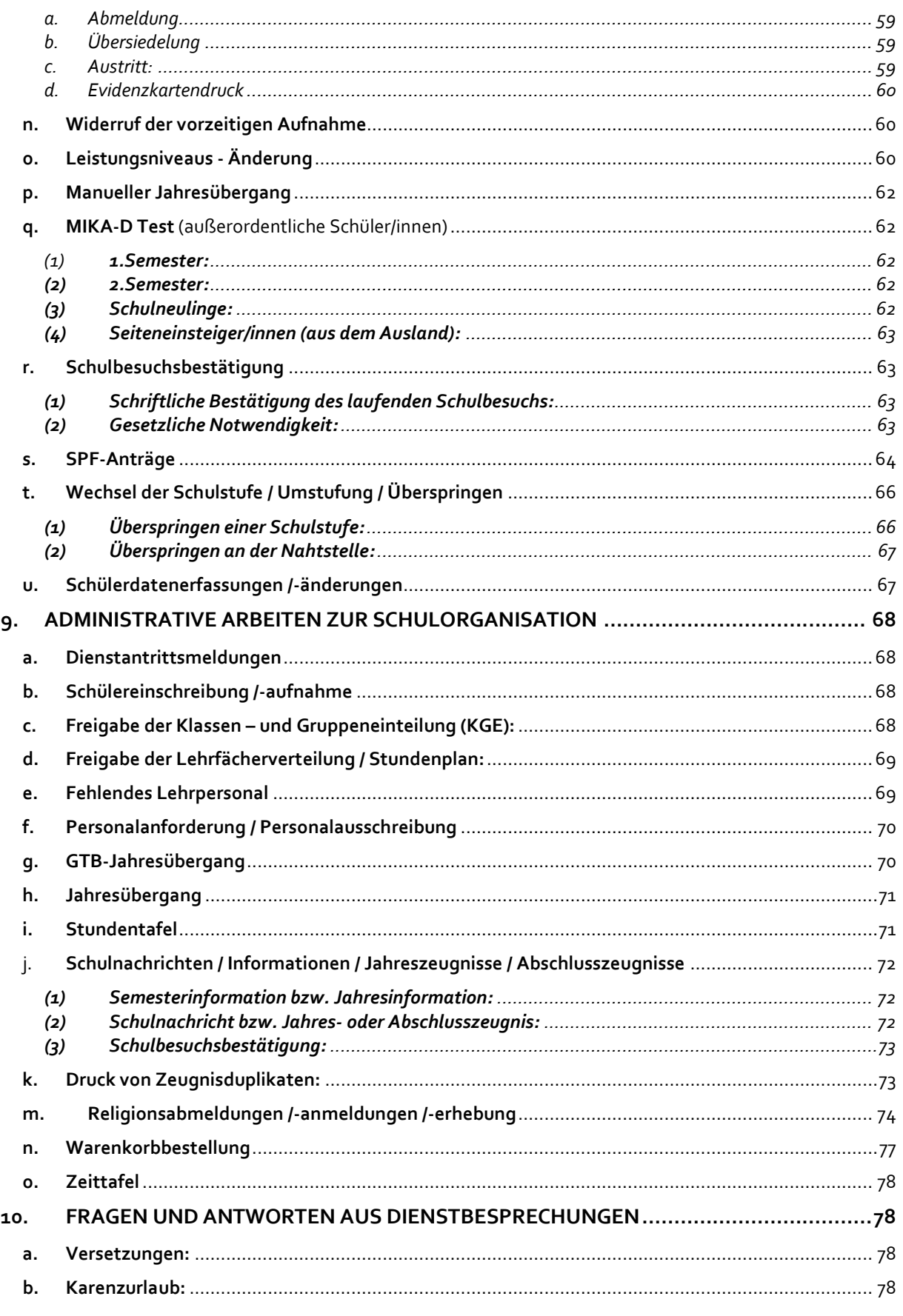

Seite 7 | 105

# 100 FRAGEN & 100 ANTWORTEN

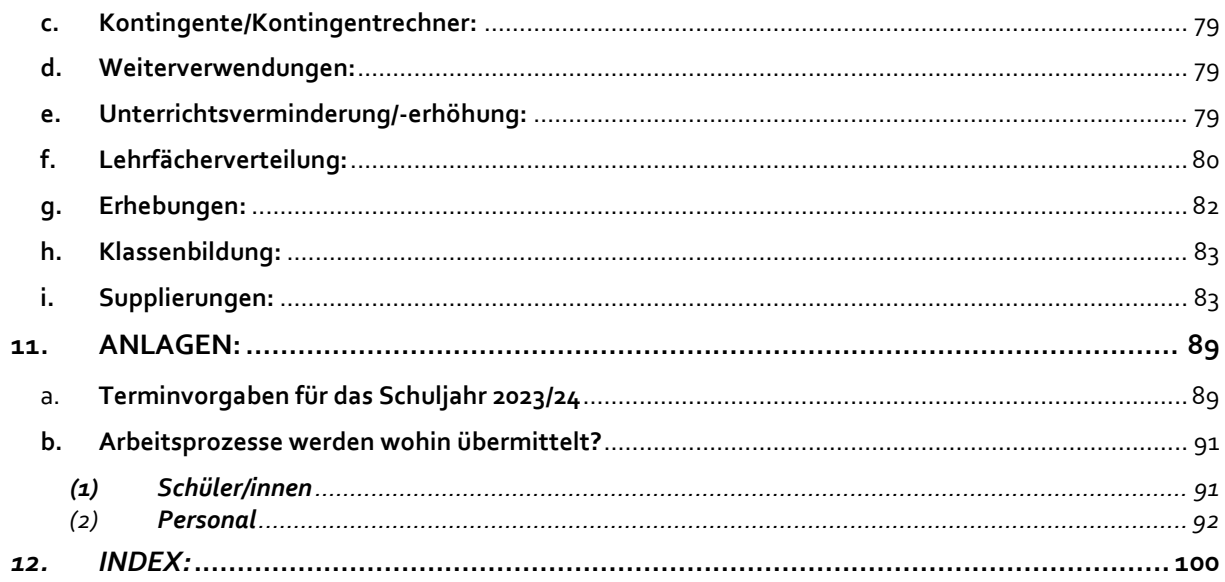

Seite 8 | 105

# <span id="page-8-0"></span>**1. Was ist in dieser Version neu oder wurde verändert?**

#### **Aktualisierungen:**

- Die *Kontaktadressen der Kirchen und Glaubensgemeinschaften* wurden ergänzt und aktualisiert.
- Das Kapitel *Religionsabmeldungen /-anmeldungen /-erhebung* wurde um die amtlichen Kirchen und Religionsgesellschaften sowie Bekenntnisgemeinschaften ergänzt.

Darin aufgenommen wurden auch die Bestimmungen der Zeugnisformularverordnung, wie im Falle der Teilnahme am Unterrichtsgegenstand "Religion" durch eine Schülerin oder einen Schüler ohne Bekenntnis oder eine Schülerin oder einen Schüler, die oder der einer staatlich eingetragenen religiösen Bekenntnisgemeinschaft angehört, nach der Bezeichnung "Religion" die Bezeichnung der gesetzlich anerkannten Kirche oder Religionsgesellschaft zu vermerken ist.

- 1 fehlerhafter *Dokumentenlink* im Bereich Schülerübersiedelung wurden korrigiert.
- Die *Übersichtstabellen bei den Arbeitsabläufen* "Schüler/innen" und "Personal" wurden überarbeitet und ergänzt.
- Das Kapitel *MIKA-D Test* wurde überarbeitet.
- In der *Kontaktübersich*t wurden die Telefonzeiten für die Erreichbarkeit der Mitarbeiter/innen in der Präs4 hinzugefügt.

#### **Neue Kapitel:**

- *Meldung "Arbeits- und Dienstunfall"* Lehrpersonen
- *"Unfallmeldung"* Schüler/innen
- *Kürzungstage*

# <span id="page-9-0"></span>**2. Übersicht BD Wien**

Die Bildungsdirektion für Wien ist für alle Schulen in Wien zuständig. Sie ist überdies ein Partner und Ansprechpartner für alle Schüler\*innen, Eltern und Lehrer\*innen.

- **→** hier geht es zum [Organigramm der Bildungsdirektion für Wien](https://wision.softsolution.at/help/download/attachments/14189350/Organigramm%20Stand%2009.05.2023.pdf?)
- (1) Der **Präsidialbereich** ist für Personalmanagement im Wirkungsbereich der Bildungsdirektion für Wien zuständig. Dieser umfasst rechtliche und personelle Angelegenheiten.
- (2) Der **Bereich Pädagogischer Dienst** nimmt die Schulaufsicht wahr. Dazu zählt neben dem Qualitätsmanagement auch die Mitarbeit am Bildungscontrolling und die Mitwirkung an der Lehrpersonalbewirtschaftung (Bedarfsorientierung) sowie die Inklusive Pädagogik.
- → hier geht es zu[r Geschäftseinteilung Bildungsdirektion für Wien](https://wision.softsolution.at/help/download/attachments/14189350/GE_Stand_04.07.2023_Internet.pdf?)

# <span id="page-9-1"></span>**3. Kontaktübersicht**

Für schriftliche An- und Rückfragen mittels E-Mail sollte immer der "Sammelpostkorb" der jeweiligen Referate anstelle der personenbezogenen E-Mail-Adresse des/der für die Schule zuständigen Sachbearbeiter/s/in verwendet werden.

Damit wird sichergestellt, dass auch bei Abwesenheit des/der Sachbearbeiter/s/in die Anfrage durch eine/n Vertreter/in bearbeitet werden kann. Für allfällige Rückfragen in Personalangelegenheiten (→ Abteilung Präs4) sollte ebenfalls der Weg mittels E-Mail erfolgen, da externe telefonische Anfragen dort nur eingeschränkt zu nachstehenden Zeiten möglich sind:

**Montag** 9.00 – 12.00 Uhr **Dienstag** 12.30 – 15.00 Uhr **Donnerstag** 12.30 – 15.00 Uhr **Freitag** 9.00 – 12.00 Uhr

Außerhalb dieser Telefonzeiten sind lediglich Tonbandansagen zu hören.

- <span id="page-9-3"></span><span id="page-9-2"></span>a. **Funktionsemail-Adressen** einzelner Abteilungen/Referate der BD Wien
	- (1) **Allgemeine Anliegen und Einbringungen**:

[office@bildung-wien.gv.at](mailto:office@bildung-wien.gv.at)

<span id="page-9-4"></span>(2) **Referat 4a - Personalverwaltung für Landeslehrerinnen und -lehrer:**

[personal.ll@bildung-wien.gv.at](mailto:personal.ll@bildung-wien.gv.at)

Zuständig für:

- Berechnung der Planstellen
- Controlling, Kontingentberechnungen und Abklärung des Bedarfs
- Erstellen von Statistiken und Prognosen
- Weiterverwendung und Neuanstellung von Lehrerinnen und Lehrern mit Zuweisung an die Schulen
- Versetzungen
- Pragmatisierungen

<span id="page-9-5"></span>**(3) Referat 4e - Dienst- und Besoldungsrecht für Landeslehrerinnen und -lehrer:**

S e i t e 10 | 105

#### [dienstrecht.ll@bildung-wien.gv.at](mailto:dienstrecht.ll@bildung-wien.gv.at)

#### Zuständig für:

- **Dienstverträge**
- Beendigung von Dienstverhältnissen
- Pensionsbescheide
- Berechnung des Besoldungsdienstalters
- Gewährung von Karenzurlauben
- Sonderurlaube
- Lehrpflichtermäßigungen
- Dienstjubiläen
- Kur- und Rehabilitationsaufenthalte
- Bearbeitung von Beschwerden aufgrund Fehlverhaltens von Lehrerinnen und Lehrern/Dienstaufsichtsbeschwerden
- Mitwirkung an Disziplinarverfahren
- <span id="page-10-0"></span>(4) **Referat 4e – Verrechnungsstelle für Landeslehrerinnen und -lehrer:**

#### [verrechnungsstelle@bildung-wien.gv.at](mailto:verrechnungsstelle@bildung-wien.gv.at)

#### Zuständig für:

- Bearbeitung und Kontrolle:
	- o der monatlichen Nebengebührenabrechnungen
	- o einzelner Nach- und Rückverrechnungen
- **Landeslehrercontrolling**
- Erfassung von UJANO Abschlagswerten in Wision®
- <span id="page-10-1"></span>**(5) Referat 4f – Besoldungsstelle für Landeslehrerinnen und -lehrer:** (ehemals MA02)

#### [landeslehrer@bildung-wien.gv.at](mailto:landeslehrer@bildung-wien.gv.at)

#### Zuständig für:

- Pendlerpauschale
- Berücksichtigung der Gewerkschaftsbeiträge
- **Parkplätze**
- Kontoänderung
- Zukunftssicherung
- Familienbonus
- Absetzbetrag für Alleinverdiener und –erzieher
- Gehaltsbestätigungen
- Jahreslohnzettel
- Halber Pensionsbeitrag
- Arbeits- und Entgeltbestätigung
- Übergenuss
- **Verlassenschaften**
- Exekutionen und Verpfändungen
- Arbeits- und Entgeltbestätigung für Krankengeld und Wochengeld (wird elektronisch an ÖGK übermittelt. Es ist kein Ansuchen der Lehrperson erforderlich!)
- **Beschäftigungsverbot**

S e it e 11 | 105

Die Lehrperson hat nach Kenntnis der Schwangerschaft diese umgehend der Schulleitung bekanntzugeben. Die Weiterleitung an die Bildungsdirektion hat über den entsprechenden amtlichen Vordruck zu erfolgen. Das Beschäftigungsverbot wird von der Bildungsdirektion zentral erfasst. Kurz vor Beginn des Beschäftigungsverbotes wird von der Bildungsdirektion eine Arbeits- und Entgeltbestätigung zur Berechnung des Wochengeldes auf elektronischem Wege an die ÖGK übermittelt.

**Hinweis:** Die Lehrperson muss dafür kein Ansuchen für die Ausstellung dieser Arbeits- und Entgeltbestätigung stellen.

<span id="page-11-0"></span>**(6) Abteilung Präs/5 - Schulpsychologie und schulärztlicher Dienst:**

[schulpsychologie@bildung-wien.gv.at](mailto:schulpsychologie@bildung-wien.gv.at)

<span id="page-11-1"></span>**(7) Abteilung Präs/6 - Schülerstromlenkung, Infrastruktur und Tagesbetreuung (APS):**

[schulplatz@bildung-wien.gv.at](mailto:schulplatz@bildung-wien.gv.at)

- Schulplatzvergabe und Schülerstromlenkung
- Schulsanierungspaket (SuSa)
- Schulraumerweiterung: Koordination mit MA 56 (schulische Infrastruktur, Raumprogramme, Raumwidmung, Raumvergabe, Schulorganisation, Schulbibliotheken, Baubesprechungen, Schulausstattung/Lehrmittel, ganztägige Betreuung)
- Infrastruktur und Ausbau der Tagesbetreuung (GTVS, OVS, GTNMS, ONMS, Campus), Abstimmung mit MA 56 und MA 10
- Zentrale Kommission für Tagesbetreuung; Zusammenarbeit mit Geschäftsgruppe, MA 10 und Privaten
- Beratung Bezirksvorstehungen, Bezirksgipfel
- Stellungnahmen zu Wiener Landesgesetzen, mitunter auch Erarbeitung von Vorschlägen
- Koordination mit MA 19 (Architektur u. Stadtgestaltung)
- Koordination mit MA 34 (Bau- u. Gebäudemanagement)
- Koordination mit Magistrats- und Finanzdirektion Wien für die Bildungsdirektion (Priorisierung von Erweiterungsvorhaben, Festlegung der Zeittangenten, Schulveranstaltungsverordnung, Brandschutz, Teilnahme an diversen Stadt-Wien Workshops etc.)
- Bildungs-Investitionsgesetz
- Digitalisierung der Schulen (WLAN-Ausbau, WBN, Surfnetzzugänge, digitale Medien)
- Schülereinschreibung in Zusammenarbeit mit dem Pädagogischem Dienst und Abt. Präs/3
- Zusammenarbeit mit MA 11 zur Erfüllung der Schulpflicht

#### <span id="page-11-2"></span>b. **MA 15 - Schulärztlicher Dienst**:

#### [schuldienst@ma15.wien.gv.at](mailto:schuldienst@ma15.wien.gv.at)

Die Schulärzt\*innen des Teams Kinder- und Jugendlichengesundheit der Stadt Wien betreuen die städtischen Volks-, Mittel- und Sonderschulen sowie Polytechnische Schulen

und Berufsschulen. Ihr Aufgabengebiet ist nicht die heilende Medizin, sondern die Gesundheitsvorsorge und umfasst nachstehende Aufgabengebiete:

- Regelmäßige Untersuchungen der Schulkinder
- Bei auffälligen Befunden werden die Eltern benachrichtigt und gebeten, mit dem Kind den Hausarzt / die Hausärztin zur weiteren Betreuung aufzusuchen. Die Behandlung der Schüler/innen zählt nicht zum Aufgabengebiet der Schulärzte.
- **■** Erste Hilfe
- Kostenlose Durchführung von Impfungen (mit Einverständniserklärung der Eltern) im Rahmen des nationalen Kinderimpfkonzepts
- Beratung von Eltern, Schüler/innen und Lehrpersonen bei Gesundheitsfragen
- Vorträge zu Gesundheitsthemen
- Überwachung der Schulhygiene
- <span id="page-12-0"></span>c. **Kontaktadressen der Kirchen und Glaubensgemeinschaften**:
	- **Alevitische Glaubensgemeinschaft in Österreich** 1210, Schererstr.4[; burcu.demir@aleviten.at](mailto:burcu.demir@aleviten.at)
	- **Frei-Alevitische Glaubensgemeinschaft in Österreich** 1110, Simmeringer Hauptstr. 181/1[; wien@frei-aleviten.com](mailto:wien@frei-aleviten.com)
	- **Altkatholische Kirche Österreich** 1010, Schottenring 171/3/12[; schulamt@altkatholiken.at](mailto:schulamt@altkatholiken.at)
	- **Altoriental. Kirche Ägyptens** [makary.antonius@gmail.com](mailto:makary.antonius@gmail.com)
	- **Armenisch-apostolische Kirchengemeinde**; 1030 Wien, Kollonitzgasse 11; [ebtesamsoli@live.de](mailto:ebtesamsoli@live.de)
	- **Bahai Religionsgemeinschaft Österreich**; 1180; Wien; Thimiggasse 12;
	- **Buddhistische Religionsgesellschaft**; 1010; Wien; Fleischmarkt 16; [fiost@buddhismus-austria.at](mailto:fiost@buddhismus-austria.at)
	- **Bund der Baptistengemeinden in Österreich**; 1030; Wien; Krummgasse 7/4;
	- **Bund evangelikaler Gemeinden in Österreich**; 1120; Wien; Wurmbstrasse 34/6;
	- **Christengemeinschaft - Bewegung für religiöse Erne**; 1060; Wien; Mariahilferstraße 49;
	- **Erzbischöfliche Amt für Unterricht und Erziehung**; 1010; Wien; Singerstraße 7/20a; [h.gattermann@edw.or.at](mailto:h.gattermann@edw.or.at)
	- **Evangelische Kirche**, Schulamt; 1050; Wien; Hamburgerstraße 3; [schulamt.aps.wien@evang.at](mailto:schulamt.aps.wien@evang.at)
	- **Evangelisch-methodistische Kirche in Österreich**; 1150, Wien, Sechshauserstraße 56/1/9; [superintendent@emk.at](mailto:superintendent@emk.at)
	- **Freikirchen in Österreich**; 1220; Wien; Panethgasse 6a; [schulamt@freikirchen.at](mailto:schulamt@freikirchen.at)
	- **Islamische Glaubensgemeinschaft**; 1160; Wien; Herbststraße 6-10/4. OG[; schule@derislam.at](mailto:schule@derislam.at)
	- **Israelitische Kultusgemeinde**; 1010; Wien; Seitenstettengasse 4; [reli@ikg-wien.at](mailto:reli@ikg-wien.at)

S e i t e 13 | 105

- **Jehovas Zeugen**; (führen keinen Religionsunterricht durch) 1070, Wien, Kaiserstraße 36/25; [PID-AT.DE@jw.org](mailto:PID-AT.DE@jw.org)
- **Kirche der Siebenten-Tags-Adventisten**; 1090; Wien; Nussdorferstraße 5;
- **Kirche Jesu Christi**; 1020; Wien; Böcklinstraße 55; [ru@hlt.at](mailto:ru@hlt.at)
- **Koptisch-Orthodoxe Kirche in Österreich**; 1220; Wien; Quadenstraße 4-6[; coptgabriel@hotmail.com](mailto:coptgabriel@hotmail.com)
- **Mechitaristenkirche**; 1070; Wien; Neustiftgasse 4;
- **Mennonitische Freikirche Österreich**; 4600; Wels; Herderstraße 40;
- **Neuapostolische Glaubensgemeinschaft**; 1050; Wien; Mittersteig 10[; fachinspektor-religion.wien@nak.at](mailto:fachinspektor-religion.wien@nak.at)
- **Pfingstkirche Gemeinde Gottes in Österreich**; 1200; Wien; Gerhardusgasse 26;
- **Schulamt f.d. griech-orient Religionsunterricht**; 1010; Wien; Singerstraße 7/IV/20a[; schulamt@orthodoxekirche.at](mailto:schulamt@orthodoxekirche.at)
- **Syrisch-orthodoxe Kirche**; 1220; Wien; Kaschauerplatz 6; [p.sami@st-petrusundpaulus.at](mailto:p.sami@st-petrusundpaulus.at)
- **Ukrainisch griech.-kath. Pfarramt St. Barbara:** 1010; Wien; Postgasse 8;

# <span id="page-13-0"></span>**4. Supportstellen:**

Für die Servicierung von Schulen gibt es je nach Anlass der "Geschäftsfälle" unterschiedliche Stellen, die im Nachfolgenden taxativ angeführt sind:

#### <span id="page-13-1"></span>a. **MA01:**

[post@ma01.wien.gv.at](mailto:post@ma01.wien.gv.at) ode[r servicedesk@ma01.wien.gv.at](mailto:servicedesk@ma01.wien.gv.at)

Tel.: 4000 – 71001

Die MA01 der Stadt Wien betreibt den Help-Desk zum Wiener Bildungsnetz und ist für alle technischen Belange, wie z.B. Token-Zuweisungen, Passwortrücksetzungen, Vergabe von E-Mail-Adressen, Hardware, Virtueller Arbeitsplatz (Citrix), … zuständig.

<span id="page-13-2"></span>b. **ISO.WEB:**

[isosupport@bildung-wien.gv.at](mailto:isosupport@bildung-wien.gv.at) (bevorzugt)

Tel.: 0664/8591699 (8:30 – 14:00 Uhr)

ISOWeb ist ein elektronisches Aktensystem, das mit dem ELAK der Bildungsdirektion "spricht", wobei die Geschäftsstücke, die entweder über die Arbeitsabläufe oder die Drucksorten in Wision® erzeugt werden, von den Schulen selbst und direkt über ISO-Web an die Bildungsdirektion für Wien übermittelt werden.

Der Zugang zu ISOWeb wird in der Handreichung "[Erstanmeldung in ISOWeb](https://wision.softsolution.at/help/download/attachments/14189350/isoweb_erstanmeldung.pdf?)" beschrieben.

S e i t e 14 | 105

➔ Weitere hilfreiche Handreichungen dazu sind hier zu finden: [Handbuch lang](https://wision.softsolution.at/help/download/attachments/14189350/isoweb_handbuch_lang.pdf?) [Personal-Geschäftsfall \(PGF\) kurz](https://wision.softsolution.at/help/download/attachments/14189350/isoweb_pgf_kurz.pdf?) [Geschäftsfall \(GF\) Schüler\\*innen](https://wision.softsolution.at/help/download/attachments/14189350/isoweb_gf_schueler.pdf?) **[Eingangsstück](https://wision.softsolution.at/help/download/attachments/14189350/isoweb_eingang.pdf?) [GetYourTeacher](https://wision.softsolution.at/help/download/attachments/14189350/BMBWF%20Leitfaden%20Schritt%20fu%CC%88r%20Schritt%20zur%20neuen%20Lehrkraft%20GetYourTeacher.pdf?)** 

#### <span id="page-14-0"></span>c. **Serviceportal Bund:**

Technischer Support durch MA01 → siehe auch **Kapitel 3a – MA01**

#### <span id="page-14-1"></span>**(1) LOGIN-ZUGANG:**

Für die Applikation des Bundes "Service.Portal.Bund" gibt es bei technischen Problemen beim LOGIN-Vorgang einen Support durch die MA01.

Die Supportmitarbeiter:innen der MA01 können jedoch keinen Support bei den Applikationen "eGHZ"; "ESS-RM" oder "Zahlungskontrollisten" geben, weil diese dort keinen Zugang zu den Bereichen haben. Vielmehr verweist der Betreiber des Systems, die BRZ GmbH. im Auftrag des Bundeskanzleramtes auf die integrierten Hilfesysteme:

#### <span id="page-14-2"></span>**(2) MERKBLATT FÜR BEZUGSEMPFÄNGER:**

[https://service.portal.at/verfahrensinformationen/personalverfahren/merkblatt-bezugs](https://service.portal.at/verfahrensinformationen/personalverfahren/merkblatt-bezugsempfaenger/merkblatt-bezugsempfaenger.html)[empfaenger/merkblatt-bezugsempfaenger.html](https://service.portal.at/verfahrensinformationen/personalverfahren/merkblatt-bezugsempfaenger/merkblatt-bezugsempfaenger.html)

Dieses Merkblatt richtet sich direkt an Bezugsempfänger/innen und enthält folgende Erläuterungen und weiterführende Informationen:

- Aufbau des PM-SAP Entgeltnachweises
- Stammdaten
- Bezugsbestandteile
- **Abzugsbestandteile**
- Erläuterungen zu den Lohnarten

#### <span id="page-14-3"></span>**(3) ONLINE – SCHULUNGSUNTERLAGEN:**

Serviceportal Bund [> Startseite](https://service.portal.at/) > [Verfahrensinformationen](https://service.portal.at/verfahrensinformationen/index.html) > [Personalverfahren des](https://service.portal.at/verfahrensinformationen/personalverfahren/personalverfahren-news-termine.html)  [Bundes](https://service.portal.at/verfahrensinformationen/personalverfahren/personalverfahren-news-termine.html) > [Schulungsunterlagen](https://service.portal.at/verfahrensinformationen/personalverfahren/schulungsunterlagen/pm-sap-schulungsunterlagen.html)

**ACHTUNG:** Diese Links funktionieren nur, wenn das Serviceportal Bund (SPB) bereits geöffnet ist.

#### <span id="page-14-4"></span>**(4) NAVIGATION IM SERVICEPORTAL BUND:**

Serviceportal Bund [> Startseite](https://service.portal.at/) > [Verfahrensinformationen](https://service.portal.at/verfahrensinformationen/index.html) > [Personalverfahren des](https://service.portal.at/verfahrensinformationen/personalverfahren/personalverfahren-news-termine.html)  [Bundes](https://service.portal.at/verfahrensinformationen/personalverfahren/personalverfahren-news-termine.html) > [Schulungsunterlagen](https://service.portal.at/verfahrensinformationen/personalverfahren/schulungsunterlagen/pm-sap-schulungsunterlagen.html) > [Navigation \(NAV\)](https://service.portal.at/verfahrensinformationen/personalverfahren/schulungsunterlagen/nav.html)

**ACHTUNG:** Diese Links funktionieren nur, wenn das Serviceportal Bund (SPB) bereits geöffnet ist.

#### <span id="page-14-5"></span>**(5) ONLINE-KURS ZUM ESS-REISEMANAGEMENT:**

Alle Informationen zur Menüführung im Menüpunkt ESS - Reisemanagement liegen in einem eigenen Onlinekurs auf nachfolgender Plattform unter der Adresse <http://www.cgg.at/llvum> vor. Diese Informationen lassen sich durch den einzelnen Benutzer selbst ausdrucken.

S e i t e 15 | 105

#### <span id="page-15-0"></span>**(6) SCHULUNGSUNTERLAGEN UND HANDREICHUNGEN ZUM ESS-REISEMANAGEMENT:**

Im Serviceportal Bund gibt es unter den nachstehenden Links die allgemeinen und umfassenden Informationen für alle Mitarbeiter/innen:

• **ESS-100 Reisemanagement mit ESS für Mitarbeiter/innen**:

[https://portal.service.gv.at/verfahrensinformationen/personalverfahren/schulungs](https://portal.service.gv.at/verfahrensinformationen/personalverfahren/schulungsunterlagen/ESS-100_V1.0_20200415_2.pdf?)[unterlagen/ESS-100\\_V1.0\\_20200415\\_2.pdf?](https://portal.service.gv.at/verfahrensinformationen/personalverfahren/schulungsunterlagen/ESS-100_V1.0_20200415_2.pdf?)

• **ESS-101 Reisemanagement mit ESS für Vorgesetzte**:

[https://portal.service.gv.at/verfahrensinformationen/personalverfahren/schulungs](https://portal.service.gv.at/verfahrensinformationen/personalverfahren/schulungsunterlagen/ESS_101_V.2.0_Erweiterung_ESS-RM_Pilot_20200309.pdf?%0d)[unterlagen/ESS\\_101\\_V.2.0\\_Erweiterung\\_ESS-RM\\_Pilot\\_20200309.pdf?](https://portal.service.gv.at/verfahrensinformationen/personalverfahren/schulungsunterlagen/ESS_101_V.2.0_Erweiterung_ESS-RM_Pilot_20200309.pdf?%0d)

#### • **Kurzversionen zu einzelnen Themenbereichen im Format PDF**:

Neben den oben erwähnten Möglichkeiten stellt die Bildungsdirektion Wien auch zusätzliche Handreichungen in Kurzversion zu den nachstehenden Themen im Format PDF zur Verfügung:

RM-01: RM-02: RM-03: RM-05: RM-07: RM-08: [Reiseantrag Inlandsreise](https://wision.softsolution.at/help/download/attachments/14189350/rm-01_reiseantrag_inlandsreise_wien.pdf?) (Dienstreise im Inland, sonstige Weiterbildung, Tagung, Besprechung, Konferenz) [Reisekostenabrechnung Inlandsreise](https://wision.softsolution.at/help/download/attachments/14189350/rm-02_reisekostenabrechnung_inlandsreise_wien.pdf?) (mit genehmigten Reiseantrag für: Dienstreise im Inland, sonstige Weiterbildung, Tagung, Besprechung, Konferenz, Reisen im Auftrag PH-Mitverwendung, … [Reisekostenabrechnung für Schulveranstaltungen](https://wision.softsolution.at/help/download/attachments/14189350/rm-03_reisekostenabrechnung_schulveranstaltung_wien.pdf?) (Exkursionen, Wandertag, mehrtägiger Wandertag, Projektwoche Winter/Sommer, Sprachwochen, …) [Genehmigung Schulleitung](https://wision.softsolution.at/help/download/attachments/14189350/rm-05_genehmigung_schulleitung_wien.pdf?) [Reiseantrag Auslandsdienstreise](https://wision.softsolution.at/help/download/attachments/14189350/rm-07_auslandsdienstreiseantrag_wien.pdf?) [Reisekostenabrechnung Auslandsdienstreise](https://wision.softsolution.at/help/download/attachments/14189350/rm-08_auslandsdienstreise_reisekostenabrechnung_wien.pdf?) RM-09: [Kontrollfahrten-Berufspraktische Tage/Woche](https://wision.softsolution.at/help/download/attachments/14189350/rm-09%20kontrollfahrten_berufspraktische_tage_wien.pdf?)

#### <span id="page-15-1"></span>d. **WiSion® - Service - Desk (WSD)**

Der Service Desk ist seit September 2017 die zentrale Anlaufstelle für alle Fragen, die in Zusammenhang mit der Bedienerführung und bei Fehlern in der Softwareapplikation WiSion® stehen und ist für berechtigte Personen direkt in Wision® über das nachstehende Icon erreichbar:

Alle für die Benutzer von WiSion® relevanten Handreichungen und Unterlagen werden in EINER zentralen Wissensdatenbank  $\rightarrow$  WiSion®-Hilfe zusammengeführt und stehen dort den Benutzern in der aktuellen Version 365/24<sup>h</sup> Tage/Stunden zur Verfügung.

Wird der Benutzer in den angebotenen Lektionen und Handreichungen nicht fündig, kann er eine Anfrage über ein integriertes Online-Formular/Kundenportal an den 1st Level-Support richten. Das Hilfesystem durchsucht während der Befüllung des Formulars die Wissensdatenbank und bietet dem Benutzer gefundene Lektionen/Handreichungen in einer Trefferliste an, die auch abgerufen werden sollen und wo nachgelesen werden solle, bevor die Abfrage tatsächlich abgeschickt wird. Damit sollen Anfragen an den 1st Level-Support reduziert werden.

S e i t e 16 | 105

#### <span id="page-16-0"></span>**e. Magistratsabteilung 56 – Schulen**

Zu den Aufgaben der Magistratsabteilung 56 – Schulen zählen die Errichtung, Erhaltung, Modernisierung und Verwaltung der öffentlichen Wiener Volksschulen, Mittelschulen, Sonderschulen, Polytechnischen Schulen sowie Berufsschulen.

**→** die einzelnen Servicebereiche und Ansprechpartner sind hier zu finden[: MA 56](https://www.wien.gv.at/advuew/internet/AdvPrSrv.asp?Layout=stelle&Type=K&stellecd=1995060914034845)

#### <span id="page-16-1"></span>f. **Geräteinitiative:**

Im Zuge der Geräteinitiative "Digitales Lernen" werden Schülerinnen und Schüler der 5. Schulstufe an teilnehmenden Schulen mit einem Notebook oder Tablet ausgestattet. Dabei übernimmt der Staat einen Großteil der Gerätekosten, denn die Erziehungsberechtigte zahlen einen einmaligen Eigenanteil von 25 Prozent des vom Bund zu zahlenden Gerätepreises. Unter bestimmten Bedingungen kann ein Antrag auf Befreiung vom Eigenanteil gestellt werden. Die Initiative ist Teil des 8-Punkte-Plans für den digitalen Unterricht und ermöglicht allen teilnehmenden Schülerinnen und Schülern zu gleichen Rahmenbedingungen den Zugang zu digitaler Bildung.

➔ Weitere Informationen und Kontaktinformationen sind unter der Adresse: <https://digitaleslernen.oead.at/de/> zu bekommen.

#### <span id="page-16-2"></span>**g. GTB-Verrechnungsstelle:**

Unter Berücksichtigung der Richtlinien der Magistratsabteilung 56 - Schulen dürfen von der Schule nur für den letzten, bereits freigegebenen Verrechnungszeitraum Rückverrechnungen (ins Plus oder Minus für den Rechnungsempfänger) durchgeführt werden, wenn aus besonderen Gründen die Verrechnung nicht korrekt im aktuellen VZR erfasst werden konnte. Es wird jedoch hingewiesen, dass es in gratis GTVS keine Rückverrechnung gibt, da es sich um Pauschalbeträge handelt.

Rückverrechnungen, die einen länger zurückliegenden VZR betreffen, sind erst nach Rücksprache mit der jeweils zuständigen Referentin im Fachbereich 2 in der Magistratsabteilung 56 - Schulen im Programm durchzuführen.

→ die einzelnen Servicebereiche und Ansprechpartner sind hier zu finden[: MA 56](https://www.wien.gv.at/advuew/internet/AdvPrSrv.asp?Layout=stelle&Type=K&stellecd=1995060914034845)

#### <span id="page-16-3"></span>h. **Pädagogische Hochschulen:**

Die Pädagogische Hochschulen sind umfassende Bildungszentren für Lehrerinnen und Lehrer und für Personen, die in pädagogischen Feldern tätig sind oder sein werden.

Über PH-Online können Lehr- und Fortbildungsveranstaltungen inskribiert werden.

Mithilfe der Applikation eDAV (elektronisches Dienstauftragsverfahren) kann der/die Leiter/in einer Dienststelle allfällig vorliegende Anmeldungen zu Lehrveranstaltungen ihrer Lehrer/innen an einer beliebigen Pädagogischen Hochschule genehmigen bzw. ablehnen und auch reihen. Dabei ist es unerheblich, an welcher Pädagogischen Hochschule sich ein/e Lehrer/innen zu einer Lehrveranstaltung angemeldet hat.

→ Anfragen können über diese E-Mail-Adresse gestellt werden: [helpdesk@ph-online.ac.at](mailto:helpdesk@ph-online.ac.at)

S e i t e 17 | 105

<span id="page-17-0"></span>i. **Individuelle Kompetenzmessung PLUS** (IKMPLUS):

Die individuelle Kompetenzmessung PLUS (iKMPLUS) ist ein Instrument zur Erfassung fachbezogener und zur Einschätzung fächerübergreifender Kompetenzen von Schülerinnen und Schülern.

Die iKM<sup>PLUS</sup> - Basismodule finden jährlich verpflichtend auf der 3. und 4. Schulstufe sowie auf der 7. und 8. Schulstufe innerhalb eines definierten Zeitfensters statt, wobei die iKMPLUS - Onlineplattform die zentrale Anlaufstelle zur Durchführung und Auswertung der individuellen Kompetenzmessung PLUS ist.

- ➔ Anfragen können über diese E-Mail-Adressen gestellt werden:
	- o **Volksschulen:** [ikmplus.vs@iqs.gv.at](mailto:ikmplus.vs@iqs.gv.at)
	- o **Sekundarstufe:** [ikmplus.sek@iqs.gv.at](mailto:ikmplus.sek@iqs.gv.at)
- <span id="page-17-1"></span>**j. IQES - Plattform für das Qualitätsmanagementsystem (QMS)**

IQES ist die digitale Arbeits- und Lernplattform für Schule und Unterricht. IQES online steht allen österreichischen Schulen, den Pädagogischen Hochschulen sowie den Bildungsdirektionen kostenlos zur Verfügung. Als Plattform für Selbstevaluation, Feedback und Unterrichtsentwicklung wurde dies im Rahmen des neuen Qualitätsmanagementsystems für Schulen (QMS) des Bundesministeriums für Bildung, Wissenschaft und Forschung entwickelt.

- → Anfragen können über diese E-Mail-Adresse gestellt werden: support@igesonline.net
- <span id="page-17-2"></span>**k. Gegen Gewalt an Schulen**

Thematiken die "Gegen Gewalt an Schulen" betreffen, können online unter: [https://ge](https://gegen-gewalt-an-schulen.at/lehrerinnen/)[gen-gewalt-an-schulen.at/lehrerinnen/](https://gegen-gewalt-an-schulen.at/lehrerinnen/) - hier nur öffentliche Informationen - aufgerufen werden.

Mit einem Login als Schule unter [https://bi.bildung-wien.gv.at](https://bi.bildung-wien.gv.at/) können weitere Dokumente der Handreichungen, die nicht öffentlich gemacht werden sollten, da diese Abläufe darstellen und weitere Informationsstellen für Schulen nennen, aufgerufen werden (Cyber Mobbing, Meldung Verdacht auf Kindeswohlgefährdung, Zwangsheirat, etc.)

#### <span id="page-17-3"></span>**l. Mobbing an Schulen**

➔ Handreichungen zu Mobbing finden Sie unter:

<https://www.schulpsychologie.at/gesundheitsfoerderung/gewaltpraevention-1/mobbing>

S e i t e 18 | 105

# <span id="page-18-0"></span>**5. Verwaltungsarbeiten im Jahreskreislauf**

Im Großen und Ganzen richten sich die Verwaltungsarbeiten in der Schule nach gesetzlich vorgegebenen Terminfristen und bleiben, sofern keine gesetzlichen Änderungen oder Terminänderungen seitens der Bildungsdirektion erfolgen, jährlich immer gleich.

In der Beilage "Arbeiten im Jahresüberblick" werden alle Arbeiten aufgelistet, die chronologisch in einem Schuljahr anfallen. Dieser Überblick ist für ein Jahr gültig und wird jedes Schuljahr aktualisiert bzw. um Fehlendes oder Neues ergänzt.

Es wird empfohlen, die PDF-Datei einmal auf dem Desktop abzulegen, damit alle notwendigen Links aufgerufen werden können. Weiters soll die PDF-Datei auch in gedruckter Version aufliegen, damit die bereits erledigten Arbeiten abgehakt werden können und so eine Übersicht für den SL gewährleistet ist.

- ➔ Eine Übersicht der Verwaltungsarbeiten, die im Jahreskreislauf anfallen, sind unter dem nachstehenden Link zu finden: [Arbeiten im Jahresüberblick](https://wision.softsolution.at/help/download/attachments/14189350/arbeiten_im_jahresueberblick.pdf?)
- ➔ Eine Übersicht, über die durch das Bildungsministerium bzw. durch die Bildungsdirektion Wien vorgegebenen Terminfristen, sind in der Anlage hier zu finden: **Terminvorgaben für das [Schuljahr 2023/24](#page-88-1)**

## <span id="page-18-1"></span>**6. Regelmäßige Datenerhebungen:**

Mit der Umstellung auf das Verrechnungssystem des Bundes müssen regelmäßige Datenmeldungen in das System des Bundes (PM-SAP), direkt aus den Schulen übermittelt werden. Die Datenübermittlungen erfolgen je nach Art der Daten in unterschiedlichen Intervallen (monatlich, vierteljährlich, halbjährlich) und werden entweder durch das System automatisch oder bewusst manuell gestartet.

Für die automatischen Datenübermittlungen müssen zeitgerecht vorher die Daten korrekt erfasst und regelmäßig gepflegt sein. Daher ist die Einhaltung von Stichtagsfristen wichtig und ausschließlich der/die Schulleiter/in ist für die Sicherstellung der korrekten Daten zuständig.

Mit der Umstellung auf das Verrechnungssystem des Bundes ist die bisher gelebte Praxis vorbei, Datenerhebungen aus den Schulen zuerst an unterschiedlichen Stellen zu bündeln und zu aggregieren.

➔ Worauf besonders das Augenmerk zur Datenpflege gelegt werden soll, ist hier Nachzulesen:

Schülerdaten – [Vollständigkeitsprüfung](https://wision.softsolution.at/help/download/attachments/14189350/Schu%CC%88lerdaten_Vollsta%CC%88ndigkeitspru%CC%88fung.pdf?) Schülerdaten - [Spracherfassung](https://wision.softsolution.at/help/download/attachments/14189350/Schu%CC%88lerdaten%20-%20Spracherfassung.pdf?) [Wohnadressen von Schüler/innen und Kontaktpersonen](https://wision.softsolution.at/help/download/attachments/14189350/Schueler_Kontaktpers._Wohnadresse.pdf?)

Die jeweiligen Erhebungsarten, die manuell angestoßen werden müssen, sind in Wision® im Menüpunkt "Organisation" zu finden und finden immer in einem "Erhebungsfenster", das durch die Bildungsdirektion vorgegebenen wird, statt.

S e i t e 19 | 105

Ist eine Erhebung bereits zur Übermittlung freigegeben, kann innerhalb des Erhebungsfensters ausschließlich ein/e Sachbearbeiter/in der Bildungsdirektion die Erhebung zur Bearbeitung wieder zurücksetzen. Die Erhebungsdaten können damit wieder bearbeitet, neuerlich gespeichert und gesendet werden.

Nach Zeitablauf, das ist das Ende des Zeitfensters, kann die Erhebung nicht mehr bearbeitet werden; die Daten sind damit fixiert und werden bereits automatisiert an PM-SAP übermittelt.

#### **TIPP:**

**Daher sollte bei den Erhebungen NICHT bis zum letzten Zeitpunkt gewartet werden**, weil man sich sonst bei allfälligen Fehlern die Möglichkeit der Fehlerbehebung nimmt.

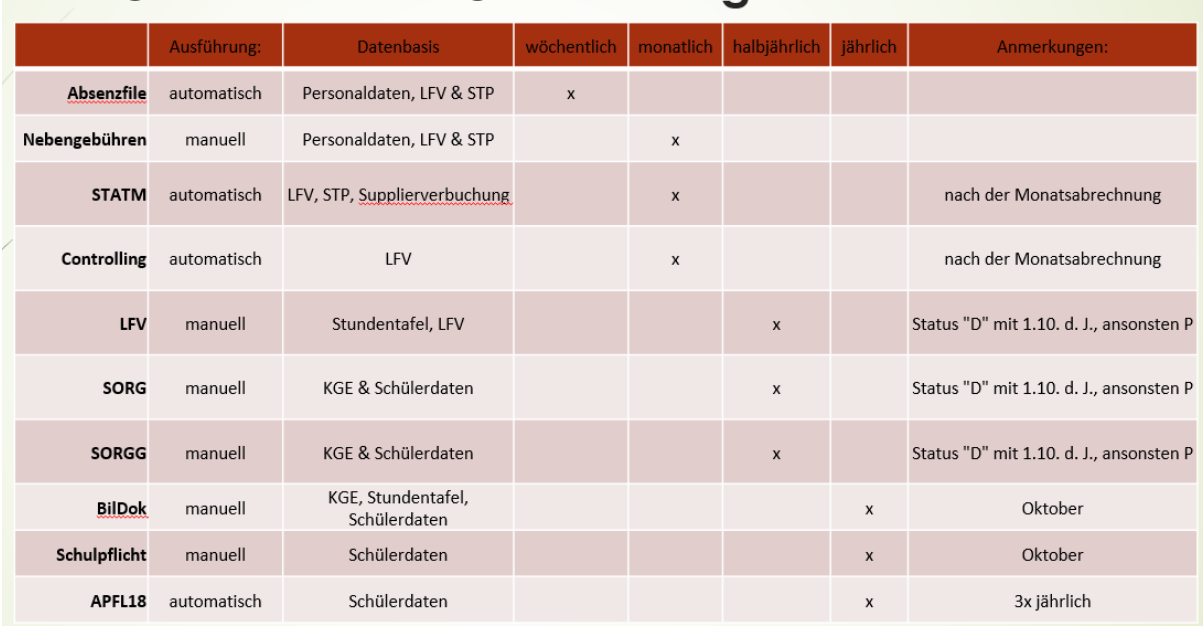

# Übersicht über Übermittlungsart & Datenbasis

#### <span id="page-19-0"></span>**a. Bildungsdokumentation – (Bildok-Meldung)**

Das Bundesgesetz über die Dokumentation im Bildungswesen (Bildungsdokumentationsgesetz 2020 – BilDokG 2020) und die dazu korrespondierenden Verordnungen legen fest, dass für die Evidenzen der Schülerinnen und Schüler an den Bildungseinrichtungen deren Leiterinnen oder Leiter Verantwortliche im Sinne des Art. 4 Z 7 DSGVO sind. Diese haben für die Vollziehung des Schulunterrichtsgesetzes, schülerinnen- und schülerbezogene Daten nach Maßgabe technischer Möglichkeiten automationsunterstützt zu verarbeiten und an die Statistik Austria zu melden.

Die Bildok - Meldung hat jährlich ab 1.Oktober des Jahres bis längstens zum Ende der 42. Kalenderwoche zu erfolgen.

➔ Wie der Ablauf der Bildok - Meldung durchgeführt wird, ist hier zu erfahren: [Bildok](https://wision.softsolution.at/help/download/attachments/14189350/Bildok_a_Ueberblick.pdf?)

S e i t e 20 | 105

#### <span id="page-20-0"></span>**b. Ganztagesbetreuung (GTB-Erhebung):**

Die Erhebung zur Ganztagesbetreuung dient dem Zweck der Bedarfs- und Ressourcensteuerung für die Tagesbetreuung und findet 2x jährlich statt. Die Erhebung im aktuellen Schuljahr ist für die definitive Ressourceneinteilung notwendig, während die Erhebung im Frühjahr den Charakter einer Prognose hat, um entsprechende Planungsschritte einzuleiten.

→ Wie die GTB - Erhebung durchgeführt wird, ist hier zu erfahren: [GTB-Erhebung](https://wision.softsolution.at/help/download/attachments/14189350/GTB_Erhebung.pdf?)

#### <span id="page-20-1"></span>**c. Lehrfächerverteilung:**

Lehrfächerverteilungen sind die Grundlage für das Erstellen der Stundenplanung und sind abrechnungsrelevant. Eine Stundenplanung ist immer mit einer LFV gekoppelt. Beide benötigen als Datenbasis eine freigegeben KGE.

- Mit dem **ersten Schultag** im Schuljahr (= **Montag in der ersten Schulwoche**, um 08.00 Uhr) hat die Freigabe einer befüllten Lehrfächerverteilung samt einem vorläufigen Stundenplan in Wision® zu erfolgen.
- Mit dem **letzten Schultag in der 3. Schulwoche (= Freitag,** 13.00 Uhr): Freigabe der für die SORG-Erhebung definitiven Lehrfächerverteilung und des definitiven Stundenplans für die Oktobererhebungen des Jahres. Es MUSS eine LFV und ein Stundenplan mit Freigabedatum des 1. Schultages freigegeben werden. Diese Lehrfächerverteilung ist die Grundlage für den definitiven Stellenplan. **Anmerkung:**

Wenn sich zwischen der ersten Freigabe der Lehrfächerverteilung am ersten Schultag bis zur definitiven Freigabe keine Änderungen ergeben haben, so kann die definitive Lehrfächerverteilung bis zum 1. Schultag rückdatiert und freigegeben werden. Damit wird die erste LFV überschrieben und ungültig.)

- Im Planungsjahr ist im März eine provisorische LFV zu erstellen, die Planungscharakter hat und die Grundlage für den provisorischen Stellenplanantrag bildet. Der Termin zur Fertigstellung und Übermittlung an das BMBWF richtet sich durch die vom Bildungsministerium festgelegten Fristsetzungen.
- ➔ Weitere nützliche Handreichungen sind hier abzurufen:

[Lehrfächerverteilung erfassen](https://wision.softsolution.at/help/download/attachments/14189350/Lehrfaecherverteilung_erfassen.pdf?) [Lehrfächerverteilung drucken](https://wision.softsolution.at/help/download/attachments/14189350/Druck_der_LFV.pdf?) [Lehrfächerverteilung mit Wision® und UNTIS](https://wision.softsolution.at/help/download/attachments/14189350/Wision2Untis.pdf?) **[Stundenplanung](https://wision.softsolution.at/help/download/attachments/14189350/Lehrfaecherverteilung_Stundenplanung.pdf?)** [Stundenplan drucken](https://wision.softsolution.at/help/download/attachments/14189350/Stundenplan_drucken.pdf?) [Was ist eine KGE?](https://wision.softsolution.at/help/download/attachments/14189350/KGE_Was_ist_das.pdf?) Klassen- [und Gruppeneinteilung \(KGE\)](https://wision.softsolution.at/help/download/attachments/14189350/KGE.pdf?) [Klassen und Gruppen einer KGE zuordnen](https://wision.softsolution.at/help/download/attachments/14189350/Kl-u-Gr_der_KGE_zuordnen.pdf?) [Bezeichnung von KGE und LFV](https://wision.softsolution.at/help/download/attachments/14189350/Bezeichnung_von_KGE_und_LFV.pdf?)

S e i t e 21 | 105

#### <span id="page-21-0"></span>**d. Religionserhebung**

Die Religionserhebung (SORGG-Erhebung) dient zur Personaleinsatzplanung von ReligionslehrerInnen und muss jedes Schuljahr im Frühjahr für das Planungsjahr und zu Schulbeginn für das aktuelle Schuljahr durchgeführt werden.

Für die in Wien angebotenen Religionskategorien werden aufgrund der Klassen- und Gruppeneinteilung sowie den Schülerdaten "Erhebungsblätter" für die einzelnen Schulen berechnet. Von der Schulleitung werden in den "Erhebungsblättern" Gruppen gebildet und die benötigten Lehrpersonen den Gruppen zugeordnet.

Die Frühjahrserhebung ist eine Prognoseerhebung mit "Hochrechnungswerten", um eine Grobplanung und Personalzuteilung zu ermöglichen. Die Schulbeginn-Erhebung mit den "endgültigen Werten" dient einerseits der Feinsteuerung und Nachbesserung der Personalzuteilung und ist die Basis für die definitive Stellenplanmeldung an das BMBWF.

- <span id="page-21-1"></span>➔ Wie die Religion-Erhebung durchgeführt wird, ist hier zu erfahren: [Religion \(SORGG\)](https://wision.softsolution.at/help/download/attachments/14189350/Religionserhebung_und_Meldung.pdf?)
	- **(1) FRISTENLAUF ZU SCHULBEGINN:**
		- 1. 1. Schulwoche: 1. Schultag (=Montag) Beginn der Erfassung der An- und Abmeldungen zum Religionsunterricht für das laufende Schuljahr
		- 2. Letzter Schultag in der ersten Schulwoche: (=Freitag) 14.00 Uhr: Freischaltung der Religionserhebung; bis dahin müssen die An- und Abmeldungen für die Teilnahme am Religionsunterricht erfasst sein.
		- 3. Mittwoch in der 2. Schulwoche 18.00 Uhr: Ende der Religionserhebung und Beginn des SORGG-Datenabzugs (=Religionserhebung) durch die Bildungsdirektion und Übermittlung der Daten an die Kirchen und Glaubensgemeinschaften.

Beginn der Feinsteuerung der Personalzuteilung von Religionslehrer/innen.

- <span id="page-21-2"></span>**(2) FRISTENLAUF IM FRÜHJAHR:**
	- 1. Beginn der Erhebung mit Anfang März des laufenden Schuljahres.
	- 2. Mitte März: Deadline für den Datenupload nach SAP der provisorischen SORGG-Erhebung.

Die genauen Termine werden durch das BMBWF festgelegt und durch die Bildungsdirektion verlautbart.

#### <span id="page-21-3"></span>**e. Schulorganisationdaten - "SORG"-Erhebung**

Die SORG-Erhebung wertet die Schülerdaten aus und dient zur Personaleinsatzplanung von LehrerInnen und muss jedes Schuljahr im Frühjahr für das Planungsjahr und zu Schulbeginn für das aktuelle Schuljahr durchgeführt werden. Dabei wird in einer Klasse, in der mehrere unterschiedliche Schulformkennzahlen vorkommen

(beispielsweise in Integrationsklassen, Deutschförderklassen, PTS mit unterschiedlichen Fachbereichen, …) für jede Schulformkennzahl eine eigene Zeile erzeugt.

Die Frühjahrserhebung ist eine Prognoseerhebung mit "Hochrechnungswerten", um eine Grobplanung und Personalzuteilung zu ermöglichen sowie um eine vorläufige Stellenplanung abzugeben. Die Schulbeginn-Erhebung mit den "endgültigen Werten" dient einerseits der Feinsteuerung und Nachbesserung der Personalzuteilung und ist die Basis für die definitive Stellenplanmeldung an das BMBWF.

- ➔ Wie die SORG-Erhebung durchgeführt wird, ist hier zu erfahren: [SORG-Erhebung](https://wision.softsolution.at/help/download/attachments/14189350/Erhebung%20Schulorganisationsdaten.pdf?)
- <span id="page-22-0"></span>**(1) FRISTENLAUF ZU SCHULBEGINN:**
	- 1. Mit dem **letzten Schultag in der 3. Schulwoche** (= Freitag) **13.00** Uhr: Freigabe der für die SORG-Erhebung definitiven Lehrfächerverteilung und des definitiven Stundenplans für die Oktobererhebungen des Jahres. Diese Lehrfächerverteilung ist die Grundlage für den definitiven Stellenplan.
	- 2. Mit dem **letzten Schultag in der 3. Schulwoche** (= Freitag) **14.00** Uhr: Freischaltung der SORG – Erhebung und Bearbeitung durch die Schulleitungen
	- 3. Mit dem letzten Schultag vor dem 1. Oktober des Jahres, **24:00** Uhr: Sperre der SORG – Erhebung
	- 4. Mit dem auf den letzten Schultag vor dem 1. Oktober des Jahres folgenden Wochentag: Auswertung und Beginn der Datenmeldungen an das BMBWF

#### <span id="page-22-1"></span>**(2) FRISTENLAUF IM FRÜHJAHR:**

- 1. Beginn der Erhebung mit Anfang März des Schuljahres.
- 2. Mitte März: Deadline für den Datenupload nach SAP der provisorischen SORGG-Erhebung.

Die genauen Termine werden durch das BMBWF festgelegt und durch die Bildungsdirektion verlautbart.

#### <span id="page-22-2"></span>**f. Nebengebührenabrechnungen**

Die sogenannte Nebengebührenabrechnung, oftmals auch Monatsabrechnung genannt, übermittelt die Auszahlungswerte an PM-SAP, der im abzurechnenden Monat erbrachten Abgeltungen (KV, GTS-Abgeltungen, Aufsichtsstunden, Teilnahme an SVA), Mehrdienstleistungen, Supplierungen, Fächervergütungen, Kürzungstage, Leitervertretungen, Externistenprüfergebühren, Konsignationen und Besuchschullehrerstunden, die im Regelfall mit der übernächsten Gehaltsauszahlung (=2 Monate im Nachhinein) zur Anweisung gebracht werden.

Die Abrechnung kann nur in einem vorgegebenen Zeitfenster erfolgen. Dieses Abrechnungsfenster beginnt mit dem letzten Werktag im Monat und endet im Regelfall am 2. Werktag des darauffolgenden Monats.

➔ Weitere detaillierte Informationen über die einzelnen Schritte im Schulverwaltungsprogramm sind aus der nachstehenden Handreichung zu entnehmen: [Abrechnung](https://wision.softsolution.at/help/download/attachments/14189350/Personalabrechnung.pdf?)

S e i t e 23 | 105

#### **Hinweis:**

Wird eine **Monatsabrechnung** im vorgegebenen Zeitfenster **nicht aktiviert**, **dann erfolgt keine Auszahlung der angefallenen Beträge** und es werden lediglich das Grundgehalt und allfällige, regelmäßige Zulagen zur Gehaltsabrechnung gebracht. In einem solchen Fall können jene Datensätze von Lehrpersonen, die entsprechende Werte hätten, nur mittels einer späteren NRV einzeln zur Abrechnung gebracht werden.

#### <span id="page-23-0"></span>**g. Absenzenerfassungen / -meldungen**

Die Absenzenerfassung ist die Erfassung von "Fehlzeiten" von Lehrer/innen, die in einem bestimmten Zeitraum den vorgesehenen Unterricht nicht erbringen können. Dabei wird zwischen "echten" Absenzen, wie z.B.: Krankheit, Arztbesuch, Pflegeurlaub, ... sowie "unechten" Absenzen, die eigentlich Anwesenheiten sind, weil der Dienst an einem anderen Ort (Schulveranstaltung, Dienstreise, Tagung, etc.) erbracht wird, unterschieden.

Absenzen werden an unterschiedlichen Stellen, entweder in der Schule oder aber in der Bildungsdirektion, erfasst. Jede erfasste Absenz fließt in die Supplierplanung ein, ist auf der Registerkarte "Absenzen" sichtbar und kann jederzeit nachvollzogen werden.

Absenzen, die von der Schulleitung erfasst werden können, können auch wieder von der Schulleitung editiert oder gelöscht werden. In diesem Fall wird von dezentralen Absenzen gesprochen.

Absenzen, die ausschließlich von der Bildungsdirektion erfasst werden können, können von der Schulleitung nicht editiert und auch nicht entfernt werden. In diesem Fall wird von zentralen Absenzen gesprochen.

→ Weitere detaillierte Informationen zu den jeweiligen Unterschieden sind aus der nachstehenden Handreichung zu entnehmen[: Absenzarten](https://wision.softsolution.at/help/download/attachments/14189350/Absenzgruende_Personal%20%283%29.pdf?)

Absenzen sind täglich zu erfassen und werden grundsätzlich 1x wöchentlich (immer sonntags um 04.00 nachts) sowie zusätzlich mit der Überleitung der Nebengebührenabrechnung nach PM-SAP übertragen. Wird der Absenzgrund "Krankheit" erfasst ist verbindlich als "fiktives Endedatum" zuerst immer der 31.8. des Schuljahres zu erfassen. Mit der Erfassung erfolgt mit der automatischen Übermittlung der Absenzmeldung nach PM-SAP gleichzeitig eine automatisierte Meldung an den Sozialversicherungsträger. Erst wenn die Lehrperson tatsächlich den Dienst in der Schule antritt, ist das tatsächliche Ende der vom Arzt bestätigten und durch die Lehrperson vorgelegte Krankenstandsbestätigung zu erfassen.

Die in WiSion® erfassten "Kranktage" müssen mit der Krankenstandsbestätigung des Arztes übereinstimmen, da es sonst entweder zu ungerechtfertigten Gehaltskürzungen oder zu ungerechtfertigten Gehaltsauszahlungen kommt.

Absenzen, die von einem erfassten Termin rühren, werden ebenfalls in der Absenzübersicht auf der Registerkarte "Absenzen" angezeigt. Diese Termine können aber nur über den jeweils erfassten Termin korrigiert oder gelöscht werden. ( $\rightarrow$  siehe Pkt. 6 r "Termine")

S e i t e 24 | 105

→ Detaillierte Informationen über die Erfassung von Absenzen in Wision® sind hier zu finden[: Absenzen](https://wision.softsolution.at/help/download/attachments/14189350/Absenzen%20im%20Bereich%20Personal%20%282%29.pdf?)

### <span id="page-24-1"></span><span id="page-24-0"></span>**7. Administrative Arbeiten zur Personalverwaltung**

#### **a. Abrechnung**

Grundlegende Informationen zur Abrechnung sind im Kapitel 5f "Nebengebührenabrechnungen" sowie aus den nachstehenden Handreichungen zu entnehmen: [Abrechnung](https://wision.softsolution.at/help/download/attachments/14189350/Personalabrechnung.pdf?) [Abrechnung Besuchschullehrer:innen](https://wision.softsolution.at/help/download/attachments/14189350/Abrechnung%20Besuchsschullehrer.pdf?) Nach- [und Rückverrechnung](https://wision.softsolution.at/help/download/attachments/14189350/Nach-Ru%CC%88ckverrechnung.pdf?)

#### <span id="page-24-2"></span>**b. Absenzen**

Grundlegende Informationen zu den Absenzen sind im Kapitel 5g "Absenzerfassung / -meldungen" sowie aus den nachstehenden Handreichungen zu entnehmen: [Absenzarten](https://wision.softsolution.at/help/download/attachments/14189350/Absenzgruende_Personal%20%283%29.pdf?) [Absenzen](https://wision.softsolution.at/help/download/attachments/14189350/Absenzen%20im%20Bereich%20Personal%20%282%29.pdf?)

#### <span id="page-24-4"></span><span id="page-24-3"></span>**c. [Arbeitsabläufe](https://wision.softsolution.at/help/download/attachments/14189350/Antra%CC%88ge_Ansuchen_Meldungen.pdf?)**

#### **(1) ANSUCHEN**

Jedes Ansuchen muss schriftlich im Dienstweg erfolgen. In einigen Fällen gibt es amtliche Vordrucke der Bildungsdirektion, die verpflichtend verwendet werden müssen. Die amtlichen Vordrucke stehen auf dem Formularserver der BD Wien zum Download. Für die APS stehen sie in Wision® zur direkten Bearbeitung zur Verfügung.

#### <span id="page-24-5"></span>**(2) ANSUCHEN BEZUGSVORSCHUSS:**

Dieses wird in Wision® im Geschäftsbuch der Lehrperson gestartet und über Iso-Web an die BD Wien übermittelt.

#### <span id="page-24-6"></span>**(3) ANSUCHEN DIENSTFREISTELLUNG/DIENSTREISEAUFTRAG:**

Eine Dienstreise liegt vor, wenn sich Lehrpersonen zur Ausführung eines erteilten Dienstauftrages an einen außerhalb des Dienstortes gelegenen Ort begeben und die Wegstrecke von der Dienststelle zu diesem Ort mehr als 2 Kilometer beträgt.

Die Lehrpersonen müssen so rechtzeitig um die Erteilung eines Dienstreiseauftrages ansuchen, dass ein Dienstreiseauftrag noch vor Antritt der Dienstreise erteilt werden kann. Eine nachträgliche Genehmigung ist nicht möglich. Der Antrag um Dienstreiseauftrag ist über das ESS-RM zu stellen und nach Genehmigung als Termin in Wision® zu erfassen.

Erfolgt eine Dienstreise aufgrund einer Aus- und Fortbildung im Rahmen einer Veranstaltung einer PH, so gilt die Fixplatzzusage über eDAV als Dienst(reise)auftrag und ist beim Antrag auf Vergütung von Reisekosten als Bei-

S e i t e 25 | 105

lage mitzuschicken. Ein separates Ansuchen über das ESS-RM ist nicht vorgesehen und notwendig, da es nur zu Redundanzen und erhöhtem Verwaltungsaufwand führen würde.

Ansuchen von Lehrpersonen um einen Dienstreiseauftrag werden immer durch die Schulleitung genehmigt oder abgelehnt; Ansuchen von Schulleitungen um einen Dienstreiseauftrag werden immer durch die Regionalleitung bewilligt oder abgelehnt.

#### <span id="page-25-1"></span><span id="page-25-0"></span>**d. Dienstantrittsmeldungen – bei Neuanstellungen oder längerer Abwesenheit:**

#### **(1) NEUANSTELLUNGEN – AM 1. ARBEITSTAG DER LEHRKRAFT**

Für Lehrpersonen, die neu angestellt wurden, ist am 1. Arbeitstag der Lehrkraft eine verpflichtende Dienstantrittsmeldung durchzuführen, da damit auch eine Meldung an den Sozialversicherungsträger (→ Versicherungspflicht durch den Dienstgeber) verbunden ist. Würde die Dienstantrittsmeldung nicht tagesaktuell erfolgen, so wäre die Lehrperson nicht versichert und der Dienstgeber müsste eine Verwaltungsstrafe begleichen.

➔ Wie der Ablauf der einzelnen Dienstantrittsmeldung erfolgt ist hier nachzulesen: [Dienstantrittsmeldung](https://wision.softsolution.at/help/download/attachments/14189350/Dienstantrittsmeldung.pdf?)

**Hinweis:** Eine zusätzliche Meldung über IsoWeb ist nicht erforderlich und muss unterlassen bleiben, da es sonst zu redundanten Meldungen und zu einer Erhöhung des Verwaltungsaufwandes kommt.

#### <span id="page-25-2"></span>**(2) BEENDIGUNG KU/FREIJAHR — DIENSTANTRITTSMELDUNG AM 1. ARBEITSTAG NACH BEENDIGUNG DER ABWESENHEIT**

Nach einer längeren Abwesenheit vom Unterricht durch einen Karenzurlaub oder durch ein Freijahr (Sabbatical) ist wie bei einer Neuanstellung eine Dienstantrittsmeldung erforderlich, damit in SAP der Zeitraum der Dienstfreistellung abgegrenzt und die erforderliche Meldung auch an den Sozialversicherungsträger erfolgen kann.

Die Dienstantrittsmeldung "Dienstantritt nach KU, Sabbatical, Lehrpflichtermäßi*gung, PH-Vollzeitsemester*" wird in Wision® im Geschäftsbuch der jeweiligen Person im Bereich Drucksorten gestartet und gespeichert. Im Anschluss muss das dabei generierte PDF-Dokument über IsoWeb als eigener Geschäftsfall an die Bildungsdirektion Wien übermittelt werden.

#### <span id="page-25-3"></span>**e. Induktionsphase**

Die Induktionsphase dient der berufsbegleitenden Einführung in das Lehramt und findet am Schulstandort statt. Jeder neue Dienstantritt als Landesvertragslehrperson (Anm.: In dieser Zeit werden die Neuanstellungen auch als "Mentees" bezeichnet.) löst eine Induktionsphase aus und gilt ab Dienstantritt 12 Monate.

Dabei gibt es jedoch Ausnahmen:

- a. Bei Dienstantritt bis einem Tag nach den Herbstferien endet die Induktionsphase auch mit dem Schuljahr.
- b. Frühestens nach 6 Monaten hat die Personalstelle (Bildungsdirektion Abteilung/Präs4) die Induktionsphase zu beenden, wenn die Schulleitung über den erbrachten Verwendungserfolg berichtet.

Die Induktionsphase muss auch als 23. oder 24. Stunde angerechnet werden. Diese ist in der Schulverwaltungssoftware auf der Registerkarte "Zulagen & Abschläge" zu erfassen.

➔ Wie Zulagen und Abschläge zu erfassen sind, ist hier nachzulesen: [Zulagen / Abschläge / Vergütungen](https://wision.softsolution.at/help/download/attachments/14189350/Zulagen_und_Abschla%CC%88ge.pdf?)

Die Schulleitung hat die Mentees zu beurteilen und berichtet 2 Monate vor Ende der Induktionsphase aufgrund von Nachfragen bei Mentor/innen und eigener Wahrnehmung.

Der Bericht ergeht über IsoWeb an die Personalstelle (Bildungsdirektion Wien Abteilung Präs4 / Referat Präs4a).

Lehrpersonen dürfen als Mentor / Mentorin gemäß nachfolgender Reihenfolge eingesetzt werden:

- 1. Lehrpersonen mit mindestens 5-jähriger Berufserfahrung und der Absolvierung des Hochschullehrgangs "Mentoring, Berufseinstieg professionell begleiten" oder eines vergleichbaren Hochschullehrgangs im Umfang von mindestens 30 ECTS
- 2. durch die Pädagogischen Hochschulen genannte Praxisschullehrer\*innen (bis 2029/30)
- 3. Lehrpersonen mit Kompetenzen in den Bereichen Team- und Personalentwicklung sowie Kommunikation (bis 2029/30)

Für Mentor/innen, Mentees und Schulleitung bestehen nachstehende Pflichten:

- a) Zuteilung der Mentees an Mentor/innen durch die Schulleitung
- b) Zusammenarbeit, Hospitationen nach Bedarf und Möglichkeit
- c) Vernetzungs- und Beratungstreffen 3 bis 4-mal pro Semester

#### <span id="page-26-0"></span>f. **Mehrdienstleistungen**

Mehrdienstleistungen kann es derzeit nur dann geben, wenn das Beschäftigungsausmaß einer Lehrperson zu 100% erfüllt ist. Darüberhinausgehende dauerhafte Unterrichtsstunden werden entweder als MDL verrechnet oder im Fall von IIL-Vertragslehrpersonen durch eine Erhöhung des Beschäftigungsausmaßes.

➔ Wie der Ablauf der einzelnen Meldungen erfolgt ist hier nachzulesen: [MDL / Beschäftigungsausmaßänderung](https://wision.softsolution.at/help/download/attachments/14189350/Antra%CC%88ge_Ansuchen_Meldungen.pdf?)

#### <span id="page-26-1"></span>**(1) ERSTMELDUNG ZU SCHULBEGINN:**

Innerhalb des ersten Abrechnungszeitraumes (AZR 1) muss eine Übersicht der regelmäßig über das Ausmaß der vollen Unterrichtsverpflichtung hinausgehenden Mehrleistungsarbeit übermittelt werden. Dazu ist ab Montag der 2. Schul-

S e i t e 27 | 105

woche bis längstens zum Freitag der 3. Schulwoche eine MDL-Übersichtsmeldung (Formular in Wision®: *MDL-Übersicht - Sammelmeldung*) an die Verrechnungsstelle mittels E-Mail

#### [verrechnungsstelle@bildung-wien.gv.at](mailto:verrechnungsstelle@bildung-wien.gv.at)

zu übermitteln. Diese Meldung wird über den Menüpunkt Personal > Personaldaten und Auswahl der davon betroffenen Lehrpersonen erzeugt.

**Hinweis:** Eine zusätzliche Meldung über IsoWeb ist nicht erforderlich und muss unterlassen bleiben, da es sonst zu redundanten Meldungen und zu einer Erhöhung des Verwaltungsaufwandes kommt.

#### <span id="page-27-0"></span>**(2) ÄNDERUNGSMELDUNGEN WÄHREND DES SCHULJAHRES:**

Ergeben sich aufgrund der Änderung einer Lehrfächerverteilungen andere und nun zu korrigierende MDL-Werte, dann ist über das Geschäftsbuch der jeweiligen Person über den Menüpunkt "Drucksorten" das Formular "MDL\_Änderungs*meldung dauernder MDL*" zu verwenden. Nach dem Speichern wird diese Drucksorte automatisch an die Verrechnungsstelle geschickt und im Geschäftsbuch abgelegt.

**Hinweis:** Eine zusätzliche Meldung über IsoWeb ist nicht erforderlich und muss unterlassen bleiben, da es sonst zu redundanten Meldungen und zu einer Erhöhung des Verwaltungsaufwandes kommt.

#### <span id="page-27-1"></span>**(3) IIL-VERTRAGSLEHRPERSONEN - BESCHÄFTIGUNGSAUSMAßÄNDERUNGEN:**

Sollte sich bei IIL-Vertragslehrpersonen die Notwendigkeit ergeben, dass diese über das Beschäftigungsausmaß hinausgehend zu erbringende Stunden unterrichten sollen, so muss um eine Beschäftigungsausmaßänderung angesucht werden.

Dieses Ansuchen wird über das Geschäftsbuch der jeweiligen Person über den Menüpunkt Arbeitsablauf "Ansuchen/Antrag/Meldungen" mit der Drucksorte "Beschäftigungsausmaß Änderung IIL" gestartet und nach Fertigstellung als neuer Geschäftsfall an IsoWeb übergeben.

Der gleiche Vorgang gilt aber auch, wenn aufgrund einer Änderung der Lehrfächerverteilung während des Schuljahres das Beschäftigungsausmaß wieder auf den ursprünglichen Wert zurückgesetzt werden soll.

#### <span id="page-27-2"></span>**g. Kürzungstage**

Hat eine Lehrperson Mehrdienstleistungen (MDL) dann wird die Vergütung für die dauernde/n MDL an Tagen, wo die Unterrichtserteilung zur Gänze unterbleibt, gekürzt:

- bei einem eintägigen / mehrtägigen Krankenstand
- bei den im § 2 Abs. 4 des Schulzeitgesetzes 1985 als schulfrei genannten Tagen

S e i t e 28 | 105

- an einem einzelnen aus Anlässen des schulischen oder sonstigen öffentlichen Lebens schulfrei erklärten Tag gemäß § 2 Abs. 5 des Schulzeitgesetzes (→ schulautonomer Tag)
- an Tagen, an denen der Lehrer an einer eintägigen Schulveranstaltung oder an einer eintägigen schulbezogenen Veranstaltung teilnimmt
- an bis zu drei Tagen in jedem Schuljahr, an denen die Lehrerperson Veranstaltungen der institutionellen Fort- oder Weiterbildung besucht
- an Tagen, an denen der Lehrer wegen eines Dienstauftrages zur Erfüllung einer Tätigkeit, die
	- a) im gesamtschulischen Interesse liegt,
	- b) weder zu den lehramtlichen Pflichten zählt noch der einer fünf Tage pro Schuljahr überschreitenden Fort- oder Weiterbildung oder einer sonstigen Ausbildung dient und
	- c) nicht zu einem anderen Zeitpunkt möglich ist,

abwesend ist

- am Allerseelentag (2.11.)
- am Festtag des Landespatrons (15.11.)
- in Ferialzeiten, die mindestens eine Woche dauern
	- a) Weihnachtsferien (die Tage 24.12.-6.1.)
	- b) Semesterferien (die Tage vom Montag bis einschließlich Samstag)
	- c) Osterferien (die Tage vom Samstag vor dem Palmsonntag bis einschließlich Ostermontag)
	- d) Herbstferien vom 27.10.-31.10 (Kürzung nur dann, wenn der 27.10. auf einen Montag fällt, da hier eine ganze Woche Ferienzeit vorliegt.).

#### <span id="page-28-0"></span>**h. Neuanstellungen**

Aufgrund einer Personalbedarfsmitteilung durch die Schulleitung an die Bildungsdirektion erfolgt durch die Personalabteilung Präs4a eine Ausschreibung des Dienstpostens. Für diesen Dienstposten können sich Personen online bewerben.

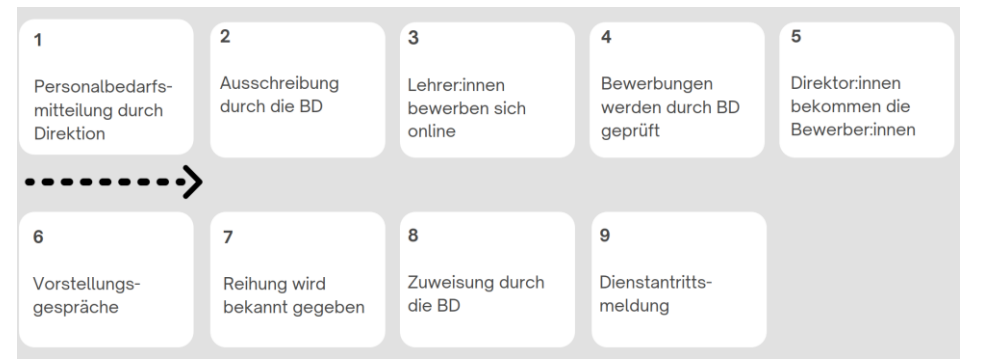

Der/die Personalbedarf/ -anforderung wird in ISOWeb im Bereich Get your Teacher angelegt und übermittelt.

#### **100 FRAGEN & 100 ANTWORTEN**

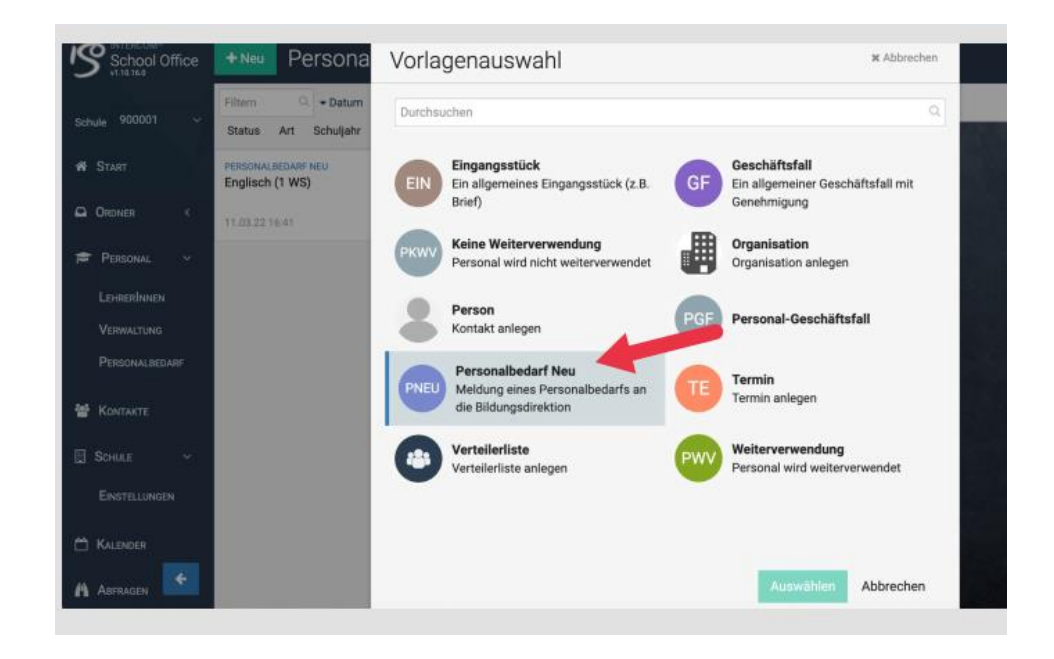

→ Hier geht es zum Leitfaden: [Schritt für Schritt zur neuen Lehrkraft](https://wision.softsolution.at/help/download/attachments/14189350/BMBWF%20Leitfaden%20Schritt%20fu%CC%88r%20Schritt%20zur%20neuen%20Lehrkraft%20GetYourTeacher.pdf?) sowie zur Kompaktversion[: Personalbedarf kurz](https://wision.softsolution.at/help/download/attachments/14189350/isoweb_personalbedarf_kurz.pdf?)

#### <span id="page-29-0"></span>**i. Kennwortzuweisung / -rücksetzung:**

Für den Zugang zu den Systemen der Stadt Wien (Virtuellen Arbeitsplatz über Citrix, Zugang zu Wision® außerhalb des Verwaltungsnetzes) benötigt man Zugangsdaten, die aus einem Initialkennwort und einem Benutzernamen bestehen. Das Initialkennwort erhält man gemeinsam mit dem Benutzernamen durch die Schulleitung der Stammschule.

Der Benutzername einer Lehrperson an öffentlichen Pflichtschulen der Stadt Wien ist nach dem Schema: wien1/lanedunnnvvv angelegt - bei Namensgleichheit von Personen in geeignet modifizierter Form; nnn → ersten 3 Buchstaben des Nachnamens, vvv → ersten 3 Buchstaben des Vornamens.

Der Benutzername einer Lehrperson an einer Privatschule ist nach dem Schema: wl\vorname.nachname angelegt.

Die komplette Zeichenfolge bei beiden Schemata erfolgt in Kleinbuchstaben.

- → Wie der Ablauf des Vorgangs "Zugangsdaten auslesen" erfolgt, ist hier nachzulesen[: Zugangsdaten auslesen](https://wision.softsolution.at/help/download/attachments/14189350/Zugangsdaten_auslesen.pdf?)
- ➔ Wie der Vorgang der Passwortrücksetzung erfolgt, ist hier nachzulesen: [Kennwortrücksetzung](https://wision.softsolution.at/help/download/attachments/14188925/Kennwortruecksetzung.pdf?)
- <span id="page-29-2"></span><span id="page-29-1"></span>**j. Token / Handytoken – 2FA**
	- **(1) TOKEN:**

Um bestimmte Arbeiten außerhalb des Wiener Bildungsnetzes über den Virtuellen Arbeitsplatz oder Wision® erledigen zu können, wird neben den Benutzerdaten (Benutzerkennung und Passwort) auch ein elektronischer Schlüssel

S e i t e 30 | 105

→ TOKEN benötigt. Diese Tokens werden den Schulen von der Magistratsabteilung 56 – Schulen zur Verfügung gestellt und gehören zur Schule, wie z.B. ein Lehrerzimmerschlüssel, und werden ausschließlich am Schulstandort verwahrt und verwaltet.

Wenn ein Token zugeteilt wurde, ist mit diesem Token erstmalig auf einem Verwaltungsgerät (in Privatschulen auf jenem Rechner, mit dem die Arbeiten durch die Schulleitung oder der Sekretariatskraft erledigt werden) mit der Benutzerkennung und zusätzlich mit dem Token einzusteigen. Erst mit diesem Vorgang wird dieser Token aktiviert und kann im Anschluss daran auf jedem beliebigen Computer zum Einsatz kommen.

- ➔ Wie die Tokenverwaltung und Zuordnung funktioniert, wird hier beschrieben: [Tokenzuordnung](https://wision.softsolution.at/help/download/attachments/14189350/Tokenverwaltung.pdf?)
- <span id="page-30-0"></span>**(2) HANDYTOKEN:**

Für Lehrpersonen an den öffentlichen Pflichtschulen der Stadt Wien kann anstelle des elektronischen Schlüssels mittels einmaliger Registrierung beim Benutzer die private Mobilnummer hinterlegt werden und beim Einstieg in den VirtAP (virtueller Arbeitsplatz) oder in WiSion® wird die Tokennummer an die hinterlegte Mobilnummer per SMS geschickt. Die Umstellung ist freiwillig und nicht verpflichtend, stellt aber eine enorme Verbesserung für alle beteiligten Stellen und Personen dar, weil die bisherige Tokenausgabe, Tokenverwaltung, Übernahmebestätigung, Nachbestellung, Austausch etc. damit obsolet sind und auch bei einem Schulwechsel kein Arbeitsaufwand anfällt.

➔ Wie die Zuteilung zu einem Handytoken geschieht, wird hier beschrieben: [Handytoken](https://wision.softsolution.at/help/download/attachments/14189350/Handytoken%202FA.pdf?)

#### <span id="page-30-1"></span>**k. Personalaufnahme/-zuteilung**

Bei der Personalaufnahme und -zuteilung ist nach der Art der Geschäftsfälle zu unterscheiden, ab wann der jeweilige Datensatz im Menüpunkt Personal > Personaldaten sichtbar ist und bearbeitet werden kann. Dabei muss für diese Person ein Kurzname zugewiesen werden, da dieser für die LFV und den Stundenplan sehr wichtig ist.

#### <span id="page-30-2"></span>**(1) NEUANSTELLUNGEN FÜR EIN NEUES SCHULJAHR:**

Personen, die für ein neues Schuljahr angestellt und einer Schule zugeteilt werden, sind im Planungsjahr bereits mit dem Anstellungsdatum des ersten Schuljahres im Schulverwaltungsprogramm sichtbar und können bereits bei den Planungsarbeiten (das ist im Regelfall die Lehrfächerverteilung und der Stundenplan) berücksichtigt werden.

#### <span id="page-30-3"></span>**(2) NEUANSTELLUNGEN WÄHREND EINES LAUFENDEN SCHULJAHRES:**

Personen, die während eines laufenden Schuljahres durch die Bildungsdirektion Wien angestellt und einer Schule zugeteilt werden, sind im Schulverwaltungsprogramm erst mit dem Tag des Vertragsbeginns sichtbar. Für vorbereitende

S e i t e 31 | 105

Planungsarbeiten muss daher mit "Planungspersonal" (→ siehe auch lit. k: Planungspersonal) das Auslangen gefunden werden.

#### <span id="page-31-0"></span>**(3) VERSETZUNGEN FÜR EIN NEUES SCHULJAHR:**

Personen, die um Versetzung angesucht haben und schon für das nächste Schuljahr einer neuen Schule zugeteilt wurden, sind im Planungsjahr bereits im Schulverwaltungsprogramm sichtbar und können bereits bei den Planungsarbeiten (das ist im Regelfall die Lehrfächerverteilung und der Stundenplan) berücksichtigt werden.

#### <span id="page-31-1"></span>**(4) VERSETZUNGEN IM LAUFENDEN SCHULJAHR:**

Personen, die um Versetzung während eines laufenden Schuljahres angesucht und durch die Bildungsdirektion Wien einer Schule zugeteilt werden, sind im Schulverwaltungsprogramm erst mit dem Tag der Versetzung (=Schulzuteilung) sichtbar. Für vorbereitende Planungsarbeiten muss daher mit "Planungspersonal" (siehe auch lit. k: - Planungspersonal) das Auslangen gefunden werden.

#### <span id="page-31-2"></span>**l. Planungspersonal**

Unter Planungspersonal (umgangssprachlich manchmal auch als "Dummy"-Lehrer bezeichnet) versteht man eine Lehrperson, die der Schule avisiert/zugesagt aber noch nicht zugeteilt ist. Ebenso versteht man darunter noch zusätzlich benötigtes Lehrpersonal. Man weiß also noch nicht, wer (in Persona) das sein wird. Verwendet man bei der Planung des Unterrichts eine Planungsperson, dann scheinen die entsprechenden Unterrichtsstunden in der Supplierplanung zum Supplieren so lange auf, bis die Planungsperson durch eine reale Person ersetzt wird. Bis dahin können die Unterrichtsstunden bereits in der Supplierplanung verbucht werden.

Im Zuge des Ersetzens einer Planungsperson durch eine reale Person werden alle Lehrfächerverteilungs- und Stundenplaneinträge der Planungsperson auf die reale Person übertragen.

- ➔ Wie Planungspersonal angelegt wird, ist hier beschrieben: [Planungspersonal anlegen](https://wision.softsolution.at/help/download/attachments/14189350/052_Personalaufnahme_Planungspersonal.pdf?)
- ➔ Wie Planungspersonal in der Lehrfächerverteilung auf die reale Person übertragen wird, ist hier beschrieben[: Planungspersonal ersetzen](https://wision.softsolution.at/help/download/attachments/14189350/053_Personal_Planungspersonal_ersetzen.pdf?)

#### <span id="page-31-3"></span>**m. Pensionierung (Versetzung in den Ruhestand)**

Über ein formloses Ansuchen kann um Pensionierung (Versetzung in den Ruhestand) angesucht werden. Im Schulverwaltungsprogramm gibt es im Bereich *Personal* > *Personaldaten* > *Auswahl Person* > *G-Buch* > *Drucksorte* die Drucksorte "*Versetzung in den Ruhestand – Ansuchen*", die dazu verwendet werden kann.

Die Erklärung kann frühestens zwölf Monate vor dem beabsichtigten Wirksamkeitstermin der Ruhestandsversetzung abgegeben werden.

In der zur Verfügung gestellten Drucksorte stehen nachstehende Möglichkeiten zur Auswahl:

 $\rightarrow$  Regelpensioni

S e i t e 32 | 105

- → Versetzung in den Ruhestand mit langer beitragsgedeckter Gesamtdienstzeit<sup>ii</sup>
- → Vorzeitige Versetzung in den Ruhestand durch Erklärung (= Korridorpension)<sup>iii</sup>

#### **Hinweis:**

Da jedoch bis zu 3 Monaten vor der Wirksamkeit der Versetzung in den Ruhestand ein Widerruf der Erklärung abgegeben werden kann, wird der Bescheid erst mit Beginn des 3. Monats vor der Versetzung in den Ruhestand ausgefertigt und zugestellt.

#### <span id="page-32-0"></span>**n. Änderung des Beschäftigungsausmaßes / der Jahresnorm:**

Lehrpersonen können aus beliebigem Anlass (aus persönlichen Gründen) um eine Änderung des Beschäftigungsausmaßes ansuchen. Dabei gibt es Unterschiede zwischen Lehrpersonen im alten Dienstrecht, Vertragsschema IIL und Landesvertragslehrpersonen (PD-Schema).

#### <span id="page-32-1"></span>**(1) HERABSETZUNG AUS BELIEBIGEM ANLASS (AUS PERSÖNLICHEN GRÜNDEN):**

Einer Lehrperson im alten Dienstrecht kann eine Herabsetzung bis zur Hälfte des Ausmaßes der Jahresnorm bzw. Lehrverpflichtung genehmigt werden, wenn keine wichtige dienstlichen Interessen entgegenstehen. Die verbleibende Unterrichtstätigkeit hat ganze Unterrichtsstunden zu umfassen. Das Ansuchen ist rechtzeitig vor Beginn des nächsten Unterrichtsjahres für die Dauer eines Jahres oder eines Vielfachen davon zu stellen.

Der Bezug wird anteilsmäßig ausbezahlt. Diese Herabsetzung wird höchstens 10 Jahre bei pragmatisierten Lehrpersonen bzw. 5 Jahre bei Vertragslehrpersonen gewährt, dann geht der Anspruch auf eine volle Unterrichtsverpflichtung verloren. Nach 10 Jahren bleibt das gewählte Ausmaß der Herabsetzung dauerhaft wirksam. Allerdings hat die Lehrperson wiederum die Möglichkeit, um eine Veränderung dieser dauernd wirksamen Herabsetzung zu beantragen.

Die Ansuchen um Herabsetzung des Beschäftigungsausmaßes wird in Wision® über das Geschäftsbuch der jeweiligen Person über den Menüpunkt Arbeitsablauf "Ansuchen/Antrag/Meldungen" gestartet und nach Fertigstellung als neuer Geschäftsfall an IsoWeb übergeben.

Nachstehende Drucksorten stehen dabei zur Verfügung:

- **Pragmatische Landeslehrpersonen:** "*Herabsetzung der Lehrverpflichtung (pragmat. Lehrer) – Ansuchen*"
- **Vertragliche Landeslehrpersonen:** "*Herabsetzung der Lehrverpflichtung (vertragl. Lehrer) – Ansuchen*"

#### <span id="page-32-2"></span>**(2) HERABSETZUNG AUS GESUNDHEITLICHEN GRÜNDEN:**

Ausschließlich pragmatisierte Lehrpersonen können aus gesundheitlichen Gründen die Jahresnorm bis zur Hälfte herabsetzen. Dafür erhalten sie 75% des Gehalts. Diese Form der Herabsetzung kann während der gesamten Dienstzeit höchstens 2 Jahre in Anspruch genommen werden.

Das Ansuchen um Herabsetzung des Beschäftigungsausmaßes wird in Wision® über das Geschäftsbuch der jeweiligen Person über den Menüpunkt Arbeitsablauf "Ansuchen/Antrag/Meldungen" ebenfalls mit der Drucksorte "Herabsetzung *der Lehrverpflichtung (pragmat. Lehrer) – Ansuchen*" gestartet und nach Fertigstellung als neuer Geschäftsfall an IsoWeb übergeben.

#### <span id="page-33-0"></span>**(3) HERABSETZUNG ZUR BETREUUNG EINES NICHT SCHULPFLICHTIGEN KINDES:**

Die Herabsetzung der Lehrverpflichtung zur Betreuung eines nichtschulpflichtigen Kindes ist jeweils für die Dauer eines Schuljahres oder eines Vielfachen eines Jahres bis zum Schuleintritt des Kindes möglich. Die Antragstellung hat spätestens zwei Monate vor dem beabsichtigten Termin zu erfolgen.

#### <span id="page-33-1"></span>**(4) ELTERNTEILZEIT -HERABSETZUNG AUFGRUND MUTTERSCHUTZGESETZES ODER VÄ-TERKARENZGESETZES:**

Ein Anspruch auf Teilzeitbeschäftigung nach Mutterschutzgesetz bzw. Väterkarenzgesetz besteht längstens bis zum Ablauf des 7. Lebensjahres oder einem späteren Schuleintritt des Kindes, wenn das Dienstverhältnis bei Antritt der Teilzeitbeschäftigung ununterbrochen mindestens 3 Jahre gedauert hat.

Wird die Teilzeitbeschäftigung im Anschluss an den Mutterschutz genommen, meldet die Mutter diese innerhalb der Mutterschutzfrist nach der Geburt bzw. der Vater innerhalb der 8-Wochen-Frist nach der Geburt.

Wird die Teilzeitbeschäftigung im Anschluss an die Karenz oder später genommen, muss die Meldung grundsätzlich spätestens drei Monate vor der beabsichtigten Inanspruchnahme erfolgen.

#### <span id="page-33-2"></span>**(5) HERABSETZUNG ZUR BETREUUNG EINES BEHINDERTEN KINDES, FÜR DAS ERHÖHTE FAMILIENBEIHILFE BEZOGEN WIRD:**

Auf Ansuchen der Lehrperson wird eine Herabsetzung der Jahresnorm/Unterrichtsverpflichtung zur Betreuung eines behinderten Kindes, für das erhöhte Familienbeihilfe bezogen wird, gewährt. Die Herabsetzung wird auch nach dem Schuleintritt des Kindes oder über den Schuleintritt des Kindes hinaus gewährt.

Für die vorangegangenen Auflistungen stehen in Wision® über das Geschäftsbuch der jeweiligen Person über den Menüpunkt Arbeitsablauf nachstehende Drucksorten zur Verfügung:

- **Pragmatische Landeslehrpersonen:** "*Herabsetzung der Lehrverpflichtung (pragmat. Lehrer) – Ansuchen*"
- **Vertragliche Landeslehrpersonen:** (AR und PD-Schema) "*Herabsetzung der Lehrverpflichtung (vertragl.Lehrer) – Ansuchen*"

Diese Ansuchen werden über den Arbeitsablauf gestartet und nach Fertigstellung als neuer Geschäftsfall an IsoWeb übergeben.

#### <span id="page-34-0"></span>**(6) IIL-VERTRAGSLEHRPERSONEN:**

Bei II L-Vertragslehrpersonen ist jedes mit dem Dienstgeber individuell vereinbarte Beschäftigungsausmaß möglich. Das Ansuchen wird über das Geschäftsbuch der jeweiligen Person über den Menüpunkt Arbeitsablauf "Ansuchen/Antrag/Meldungen" mit der Drucksorte "Beschäftigungsausmaß Änderung IIL" gestartet und nach Fertigstellung als neuer Geschäftsfall an IsoWeb übergeben.

#### <span id="page-34-1"></span>**(7) LANDESVERTRAGSLEHRER (PD-SCHEMA):**

Sollte sich bei teilbeschäftigten Landesvertragslehrer/innen im neuen Dienstrecht (PD-Schema) die Notwendigkeit ergeben, dass während des Schuljahres eine Erhöhung / Verminderung der Unterrichtserteilung erfolgen soll, dann ist dieses Ansuchen über das Geschäftsbuch der jeweiligen Person über den Menüpunkt Arbeitsablauf "Ansuchen/Antrag/Meldungen" mit der Drucksorte "Be*schäftigungsausmaßänderung im pädagogischen Dienst - Ansuchen*" gestartet und nach Fertigstellung als neuer Geschäftsfall an IsoWeb übergeben.

Der gleiche Vorgang gilt aber auch, wenn aufgrund einer Änderung der Lehrfächerverteilung während des Schuljahres das Beschäftigungsausmaß wieder auf den ursprünglichen Wert zurückgesetzt werden soll.

#### <span id="page-34-2"></span>**o. Unterschreitung der Jahresnorm**

Die Jahresnorm bzw. Lehrverpflichtung des Landeslehrers im Dienstverhältnis Jahresnorm (altes Dienstrecht) kann auf seinen Antrag herabgesetzt werden, wenn der Verwendung im verlangten Ausmaß keine wichtigen dienstlichen Interessen entgegenstehen und die Dienstbehörde das Ausmaß der Herabsetzung der Lehrverpflichtung mit Wirksamkeit für ein Schuljahr von Amts wegen aus dienstlichen Gründen befürwortet.

Das Ansuchen um Unterschreitung der Jahresnorm wird in Wision® über das Geschäftsbuch der jeweiligen Person über den Menüpunkt Arbeitsablauf "Ansuchen/Antrag/Meldungen" mit der Drucksorte "Unterschreitung der Jahresnorm - An*suchen*" gestartet und nach Fertigstellung als neuer Geschäftsfall an IsoWeb übergeben.

#### <span id="page-34-4"></span><span id="page-34-3"></span>**p. Vertretungsweise Unterrichtserteilung (Supplierung / Suppliererfassung)**

#### **(1) SUPPLIERUNG VON LEHRPERSONEN:**

Zu den Aufgaben der Schulleitung gehört es unter anderem, eine Diensteinteilung für die Lehrer:innen zu treffen. Diese Diensteinteilung erfolgt durch die Erstellung einer Lehrfächerverteilung, welche die Basis zur Erstellung des Schülerstundenplans und in der Folge für den Lehrerstundenplan ist.

Abweichend vom Basisplan kann jedoch eine Überschreitung aus pädagogischen bzw. stundenplantechnischen Gründen die Beschäftigung einer Lehrerin/eines Lehrers über die festgesetzte wöchentliche Unterrichtsverpflichtung notwendig sein. Dies wird z.B. dann der Fall sein, wenn der ordnungsgemäße Schulbetrieb gemäß der Stundentafel durch Personalmangel (Absenzen von

S e i t e 35 | 105

Lehrpersonen, siehe auch Kapitel 6b) gefährdet ist oder unmöglich wird, oder es aus didaktischen Gründen erforderlich wird.

In solchen Fällen können Lehrpersonen, die der Jahresnorm unterliegen, im Ausmaß bis zu 5 Stunden mehr pro Woche zur vertretungsweisen Beaufsichtigung von Schüler/innen herangezogen und eingeteilt werden. Vertretende Lehrpersonen im Dienstrecht Jahresnorm haben bei Vollbeschäftigung zunächst 20 Stunden ohne Vergütung zur Betreuung der SchülerInnen zu erbringen. Darüber hinaus werden die Vertretungsstunden abgegolten (= bezahlte Supplierstunden).

Lehrpersonen im PD-Schema können bis zu 3 Stunden mehr pro Woche zur vertretungsweisen Unterrichtserteilung von Schüler/innen herangezogen und eingeteilt werden. Lehrpersonen im Dienstrecht pädagogischer Dienst haben 24 Vertretungsstunden ohne Vergütung zu erbringen. Darüber hinaus werden die Vertretungsstunden abgegolten (= bezahlte Supplierstunden).

Teilbeschäftigte Lehrpersonen haben Betreuungs- bzw. Vertretungsstunden im aliquoten Ausmaß zu erbringen.

Mit Zustimmung der Lehrperson kann jedoch das Ausmaß von 5 bzw. 3 Stunden pro Woche überschritten werden.

Die vorübergehenden Änderungen, die eventuell auch Auswirkungen auf Bezahlung von Lehrpersonen hat, sind in der Supplierplanung entsprechend durch Erfassung der Maßnahmen zu dokumentieren (Stundentausch, Supplierung, Entfall von Unterrichtsstunden, Zusammenlegung von Klassen/Gruppen, Auflösung von Teamstunden) und ist die Grundlage für die Verrechnung allfälliger "Suppliervergütungen" bei der Nebengebührenabrechnung. Schriftliche Aufzeichnungen (veröffentliche Supplierpläne oder z.B.: Kenntnisnahme der Supplierstunde durch Unterschriftsleistung der Lehrperson, …) sind 7 Jahre aufzubewahren.

Es gibt folgende Möglichkeiten zur Erfassung der Supplierung:

- Eine Lehrperson suppliert in ihrer unterrichtsfreien Zeit
- Eine Lehrperson suppliert durch Zusammenlegung von Gruppen zur eigenen Unterrichtszeit
- Eine Lehrperson suppliert, weil ihre Stunde entfällt (z.B. Lehrausgang) "Statt - Stunde"
- Die anfallende Supplierstunde entfällt (z.B. Randstunden)

Die Einteilung eines "Supplierplans" ist zwingend gemäß der Reihenfolge im jeweils gültigen Suppliererlass zu erstellen.

Derzeit gilt:

- 1. eine Lehrperson, für die am Tag "Statt-Stunden" anfallen.
- 2. die/der Leiter/in bis zum Höchstausmaß ihrer/seiner Vertretungsverpflichtung. (=Restsupplierverpflichtung – RSV)

S e i t e 36 | 105
- 3. eine Lehrperson, die keinen stundenplanmäßigen Unterricht hat und die vorgesehenen Betreuungsstunden gemäß § 43 Abs. 3 Z 3 LDG bzw. die vorgesehenen Vertretungsstunden gemäß § 23 Abs. 4 LVG noch nicht erfüllt hat.
- 4. eine Lehrperson, die keinen stundenplanmäßigen Unterricht hat und die vorgesehenen Betreuungsstunden gemäß § 43 Abs. 3 Z 3 LDG bzw. die vorgesehenen Vertretungsstunden gemäß § 23 Abs. 4 LVG bereits erfüllt hat.
- 5. ein/e laut Stundenplan eingesetzte/r Teamlehrer/in oder Begleitlehrer/in, deren/dessen Vertretungsleistung einer "Statt-Stunde" zu entsprechen hat.
- → Wie die Supplierplanung und -erfassung in Wision® erfolgt, ist hier detaillierter beschrieben[: Supplierplanung](https://wision.softsolution.at/help/download/attachments/14189350/Supplierplanung.pdf?)

# **(1) VERTRETUNG DER SCHULLEITUNG:**

Im Falle einer Verhinderung der Schulleitung ist die Lehrperson mit dem höchsten Besoldungsdienstalter, die der Verwendungsgruppe L 2a angehört, ihre Vertretung, wenn ihre Unterrichtsverpflichtung mindestens 360 Jahresstunden Jahresnorm Arbeitsbereich 1) beträgt. (siehe auch Kapitel 6q – Schulleiter-Stv. – Meldung an die Bildungsdirektion).

Aus berücksichtigungswürdigen Gründen kann die zur Stellvertretung der Leitung verpflichtete Lehrperson auf ihren Antrag von der Vertretungspflicht entbunden werden.

Aufgabe der Vertretung ist die Wahrnehmung all jener Tätigkeiten, die den Ablauf eines ordnungsgemäßen Schulbetriebs beinhalten. Diesen Lehrpersonen kommen im Vertretungsfall die gleichen Rechte wie der Schulleitung zu und als finanzielle Abgeltung steht der LeiterInnenvertretung pro Tag 1/30 der LeiterInnenzulage zu.

Damit diese Abgeltung zum Tragen kommt und in der Nebengebührenabrechnung aufscheint, muss der Zeitraum der Leitervertretung als eigene "Supplierart" in der Supplierplanung von Wision® erfasst werden.

→ Wie die Suppliererfassung von Leitervertretungen erfolgt, ist hier detailliert beschrieben[: Erfassung der Leitervertretung](https://wision.softsolution.at/help/download/attachments/14189350/Supplierplanung_Leitervertetung.pdf?)

Fällt die Schulleitung jedoch länger als 3 Monate (Freijahr, Karenzurlaub, Langzeitkrankenstand, …) aus, so wird der/die Vertreter/in mit der Leitung der Schule betraut. In diesem Fall steht dieser Person ab dem Tag der Betrauung mit der Leitung die LeiterInnenzulage zu.

# **q. Änderung der Diensteinteilung über einen längeren Zeitraum**

Sollte eine Lehrperson vorhersehbar für einen längeren Zeitraum zu vertreten sein, ist eine Veränderung der Diensteinteilung (=Änderung der Lehrfächerverteilung und des Stundenplans) erforderlich. Eine solche Änderung hat aber jedenfalls nach einer Abwesenheit einer Lehrperson von > 14 Tagen zu erfolgen, wobei die Vergütung für diese Mehrdienstleistungen dem § 50 Abs. 5 LDG iVm mit § 50 Abs. 3 LDG bzw. dem § 23 Abs. 2 LVG zu entnehmen ist. Für teilbeschäftigte Lehrer/innen findet § 50 Abs. 6 LDG bzw. § 23 Abs. 5 Z 2 LVG Anwendung.

S e i t e 37 | 105

Lehrpersonen im System "Jahresnorm" können zu einer Mehrarbeit bis zu 5 Unterrichtsstunden und Lehrpersonen im Dienstrecht PD-Dienst bis zu einer Mehrarbeit bis zu 3 Stunden verpflichtet werden. Durch Zustimmung der Lehrperson kann aber dieses Ausmaß überschritten werden. In einem solchen Fall sollte die Zustimmung der Lehrperson in schriftlicher Form vorliegen.

### **r. Schulleiter-Stv. – Meldung an die Bildungsdirektion**

In der Personalverwaltung des Bundes (PM-SAP) muss sichergestellt werden, dass der/die nominelle Vertreter/in der Schulleitung vermerkt, gekennzeichnet und synchron mit Wision® gehalten wird, um dieser Person die entsprechenden Rechte für die Zugriffe auf die Zahlungskontrolllisten sowie auf das ESS-Reisemanagement zu erteilen.

Mit der in Wision® aufrufbaren Drucksorte "Rechtezuteilung als Schulleiter-Stellver*treter - Anforderung*" wird der Bildungsdirektion / Referat Präs4a jene Person gemeldet, welche die Rolle "Schulleiter-Stv." erhalten soll. Diese Drucksorte ist im Bereich *Personal* > *Personaldaten* > *Auswahl der gewünschten Person* > *Registerkarte G-Buch* > *Bereich Drucksorten* zu finden.

Die durchgeführte Meldung gilt bis auf Widerruf und bleibt so lange erhalten, bis eine Änderungsmeldung mittels derselben Drucksorte erfolgt.

Da diese Meldung automatisch mit der Speicherung im Geschäftsbuch der ausgewählten Person als E-Mail verschickt wird, ist eine Meldung über IsoWeb nicht erforderlich und nicht gewünscht, da dies nur zu einer Redundanz und einem administrativen Mehraufwand führen würde.

#### **s. Terminerfassung / -verwaltung**

Abwesenheiten von Klassen und/oder Lehrer/innen, wie z.B.: Teilnahme an Schulveranstaltungen, Teilnahme an überregionalen Konferenzen, Teilnahme an Fortbildungsveranstaltungen, Unterrichtsentfall aufgrund von Konferenzen, Nachbesprechung von Unterrichtspraktika und ähnliches haben Auswirkungen auf nachstehende Bereiche:

- GTS-Betreuungstage
- Essensbestellungen
- Supplierplanung
- Nebengebührenabrechnung

Es ist daher zwingend notwendig, dass Termine von Lehrer/innen und Klassen in den Vorsystemen von SAP (APS: Wision®; BS: Untis) erfasst werden, damit die entsprechenden Abgeltungen bzw. Rückverrechnungen erfasst und zur Anweisung gebracht werden können.

Jeder Termin darf grundsätzlich nur einmal in der Terminverwaltung erfasst und vorhanden sein. Sollten bei der Erfassung des Termins Fehler passiert sein, so ist der Termin vom Ersteller zurückzunehmen und im Anschluss daran zu löschen. Andernfalls ist der Termin von der Schulleitung nicht zu genehmigen und abzulehnen.

S e i t e 38 | 105

Der Termin muss rechtzeitig vor der Durchführung und keinesfalls im Nachhinein (ausgenommen Besprechungsstunden von Schulpraktika, diese können immer nur im Nachhinein) erfasst sein/werden.

- **→** Ausführlich beschriebene Beispiele zu den Terminarten finden sie hier: [Fallbeispiele](https://wision.softsolution.at/help/download/attachments/14189350/Termine_Fallbeispiele.pdf?)
- ➔ Wie Konferenzen und/oder SCHILF-Veranstaltungen abgebildet werden, ist hier nachzulesen: [Termin: Unterrichtsfrei gesamte Schule erfassen](https://wision.softsolution.at/help/download/attachments/14189350/Termin_unterrichtsfrei_gesamte_Schule.pdf?) [Termin: Vorverlegter Unterrichtsschluss](https://wision.softsolution.at/help/download/attachments/14189350/Termin_vorverlegter_Unterrichtsschluss%20%281%29.pdf?)
- ➔ Wie Fortbildungsveranstaltungen erfasst werden, ist hier nachzulesen: [Fortbildungsveranstaltung erfassen](https://wision.softsolution.at/help/download/attachments/14189350/Termin_eigene_Fortbildung%20%281%29.pdf?)
- ➔ Wie Nachbesprechungsstunden von Schulpraktika zu erfassen sind, ist hier nachzulesen: [Besuchschullehrer\\*in](https://wision.softsolution.at/help/download/attachments/14189350/Abrechnung%20Besuchsschullehrer.pdf?)
- **(1) VORGEHENSWEISE BEI DER ERFASSUNG VON SCHULVERANSTALTUNGEN:**
- Jeder **Termin** zu einer Schulveranstaltung darf grundsätzlich **nur einmal in der Terminverwaltung** erfasst und vorhanden sein. Sollten bei der Erfassung des Termins Fehler passiert sein, so ist der Termin vom Ersteller zurückzunehmen und im Anschluss daran zu löschen. Andernfalls ist der Termin von der Schulleitung nicht zu genehmigen und abzulehnen.
- Der Termin muss **rechtzeitig vor** der Durchführung der Schulveranstaltung und **keinesfalls im Nachhinein** erfasst sein.
- **Ausschließlich der Veranstaltungsleiter erfasst** die Schulveranstaltung in der Terminverwaltung von Wision®. Dabei hat **er sich einerseits selbst als Veranstaltungsleiter und gleichzeitig als Begleitlehrer einzutragen**. Damit wird sichergestellt, dass sowohl die Abgeltung für die Leitung der Schulveranstaltung wie auch die Abgeltung für die Betreuung berechnet und flüssig gemacht wird.
- Der **Veranstaltungsleiter** hat **alle teilnehmenden Begleitpersonen zu erfassen**. Dabei sind die je nach Schulveranstaltung gültigen **Schwellwerte** für die Anzahl der Begleitpersonen **zu berücksichtigen**. Eine **Überschreitung** der Anzahl an Begleitpersonen ist nur zulässig, wenn dafür eine **Genehmigung** vorliegt. Die schriftliche Genehmigung ist nachweislich im erfassten Termin im Bereich "Drucksorten und Beilagen" hochzuladen und zu speichern.
- Der **Veranstaltungsleiter** erfasst in weiterer Folge alle **teilnehmenden Schüler/innen** der jeweilig teilnehmenden Klasse/Gruppe.
- Im Anschluss wird im Bereich "Drucksorten und Beilagen" die entsprechende Drucksorte für die Schulveranstaltung ausgewählt und eine **Übersichtliste der teilnehmenden Schüler/innen und Begleitpersonen erstellt und gespeichert**.
- Wird die 70% Quote an teilnehmenden Schüler/innen unterschritten und liegt für die Unterschreitung eine **schriftliche Genehmigung** seitens der Schulbehörde vor, so ist diese über die Schaltfläche "Drucksorten und Beilagen" hochzu**laden und zu speichern.**

S e i t e 39 | 105

- Nach der Erfassung aller erforderlichen Eingaben wird der **Termin in Wision® gespeichert** und an die **Schulleitung zur Genehmigung** weitergeleitet.
- Die Schulleitung genehmigt (oder lehnt) den Termin (ab). **Erst mit dieser Genehmigung** werden die **Abgeltungen** für die Schulveranstaltungsleitung sowie für die Betreuung in die monatliche Nebengebührenabrechnung übernommen, in welcher der letzte Tag der Schulveranstaltung stattgefunden hat.
- ➔ Wie eine Schulveranstaltung korrekt erfasst wird, ist hier nachzulesen: [Termin: Schulveranstaltung](https://wision.softsolution.at/help/download/attachments/14189350/Termin_Schulveranstaltung.pdf?)

### **t. Weiterverwendungen**

Lehrpersonen mit einem befristeten Vertrag müssen rechtzeitig vor Beginn des folgenden um eine Weiterverwendung ansuchen. Der Termin für das Ansuchen variiert von Jahr zu Jahr und wird rechtzeitig durch die Bildungsdirektion bekannt gegeben.

Voraussetzung für eine Weiterverwendung ist eine entsprechende Unterrichtsbeobachtung im 1. Semester. Die Unterrichtsbeobachtung wird in einem Berichtsbogen der Schulleitung schriftlich dokumentiert. Dieser Berichtsbogen ist in Wision® im Bereich Personal > Personaldaten > ausgewähltes Personal > G-Buch > Drucksorten "*Weiterverwendung Berichtsbogen 1 - 1. Semester*" zu finden.

Dieser Berichtsbogen wird im Rahmen einer Nachbesprechung der Lehrperson vorgelegt. Die Schulleitung schlägt auf Grund der erbrachten Leistungen die Weiterverwendung vor/oder derzeit nicht vor. Die Lehrperson nimmt zum Vorschlag der Schulleitung auf dem Berichtsbogen Stellung. Der Berichtsbogen muss von beiden – Schulleitung und Lehrperson - unterschrieben sein.

Sollte die Lehrperson mit dem Vorschlag der Schulleitung, die Lehrperson derzeit zur Weiterverwendung nicht zu empfehlen, nicht einverstanden sein, muss innerhalb von 2 Wochen eine schriftliche Stellungnahme abgegeben werden. Der Berichtsbogen wird im Dienstweg weitergeleitet.

Wird die Weiterempfehlung derzeit nicht empfohlen, erfolgt eine weitere Unterrichtsbeobachtung im 2. Semester. Der Berichtsbogen für das 2. Semester ist ebenfalls in Wision® im Bereich Personal > Personaldaten > ausgewähltes Personal > G-Buch > Drucksorten "Weiterverwendung Berichtsbogen 2 - 2. Semester" zu finden.

Der Berichtsbogen über die Leistungen einer Lehrperson im 2. Semester ist nur auszufüllen, wenn die Unterrichtsbeobachtung im 1. Semester negativ ausgefallen ist, oder die Lehrperson erst während des 2. Semesters angestellt wurde.

# **u. Versetzungen**

Angelehnt an die Vorgaben des BMBWF suchen Versetzungswerber:innen um Versetzung mittels dem Bewerbungsmodul GetYourTeacher in einem/mehreren Wunschbezirk/en an und fügen dem Versetzungswunsch einen (1) Lebenslauf, eine (2) Bestätigung ihrer tertiären Ausbildung (z.B.: Lehramtszeugnis, Diplomzeugnis, ...) und das (3) "Versetzungsansuchen" (um unrechtmäßige Ansuchen zu unterbinden) mit Stellungnahme der Schulleitung, gewünschter Stundenzahl und Begründung an. Das Zeitfenster für die Abgabe eines Versetzungswunsches wird jährlich NEU durch die Bildungsdirektion festgelegt und bekannt gegeben.

Schulleiterinnen bekommen jene Lehrpersonen, die sich möglicherweise an Ihren Standort versetzen lassen möchten zur Kenntnis, und haben in einem gewissen zeitlichen Rahmen die Möglichkeit, den/die in Aussicht genommene Versetzungswerber/in zu einem Gespräch einzuladen. Bei einer Einigung von Schulleitung und Versetzungswerber/in wird die Bildungsdirektion für Wien schriftlich darüber informiert.

Die Dienstbehörde trifft die Entscheidung über Versetzungen bzw. Dienstzuteilungen unter Einbindung der zuständigen Personalvertretung gemäß PVG.

Wenn sich eine Lehrperson versetzen lassen möchte, muss diese das Ansuchen von der Registerkarte G-Buch > Drucksorten > "Versetzung online (Ansuchen für *nächstes Schuljahr)*" auswählen, ausfüllen, drucken und der Schulleitung zur Stellungnahme vorlegen. Das ausgefüllte Formular wird wieder an die Lehrperson ausgehändigt, weil diese das Formular als Beilage im Modul "GetYourTeacher" hochladen muss.

Eine Weiterleitung an den für die Schule zuständigen SQM oder über IsoWeb an die Bildungsdirektion ist nicht notwendig und erforderlich, da es sonst zu einem Mehraufwand von Verwaltungsarbeiten sowie Datenredundanzen kommt.

→ Eine ausführliche Handreichung zum Modul "GetYourTeacher" ist hier zu finden: **[GetYourTeacher](https://wision.softsolution.at/help/download/attachments/14189350/BMBWF%20Leitfaden%20Schritt%20fu%CC%88r%20Schritt%20zur%20neuen%20Lehrkraft%20GetYourTeacher.pdf?)** 

#### **v. Arbeitsunfall / Dienstunfall:**

Ein Arbeits- bzw. Dienstunfall ist ein Unfall, der sich im örtlichen, zeitlichen und ursächlichen Zusammenhang mit der Berufsausübung oder der geschützten Funktion (z.B. berufliche Schulung) ereignet. Ebenso direkte Wege unterliegen dem Unfallversicherungsschutz.

Insbesondere sind dies:

- Die Wege zwischen Wohnung und Arbeits-/Dienststelle (auch im Rahmen von Fahrgemeinschaften)
- Wege zu einem Arzt vor Dienstantritt oder auf dem Heimweg, sofern dem Dienstgeber vorher die Behandlungsstelle bekanntgegeben wurde
- Wege im Zusammenhang mit der Einnahme von Mahlzeiten während der Arbeitspause, sofern diese in der Nähe der Dienststelle erfolgen
- Weg im Zusammenhang mit dem Bringen/Abholen des Kindes zum Kindergarten oder zur Schule (vor Arbeitsantritt oder auf dem Heimweg)

**Hinweis:** Unfälle, die sich in der Freizeit ereignen, sind keine Dienstunfälle und unterliegen daher auch nicht der Meldepflicht des Dienstgebers.

Der Dienstgeber ist verpflichtet jeden Arbeits- oder Dienstunfall, durch den eine unfallversicherte Person mehr als drei Tage teilweise oder völlig arbeitsunfähig geworden ist, innerhalb von fünf Tagen der Unfallversicherung zu melden. Damit der Dienstgeber Bildungsdirektion Wien seiner Meldepflicht nachkommen kann, melden

S e i t e 41 | 105

Sie einen allfälligen Dienstunfall umgehend der Bildungsdirektion. Die Unfallversicherung ist anschließend verpflichtet zu prüfen, ob es sich bei einem gemeldeten Unfall um einen Dienstunfall handelt.

Pragmatische Lehrpersonen sind der BVAEB zu melden, vertragliche Lehrpersonen der AUVA. Für die Meldung ist das von den Unfallversicherungsanstalten zur Verfügung gestellte Formular zu verwenden, welches Sie in der jeweiligen Service-Zone der Versicherungsanstalten finden.

Unfälle, bei denen Zahnschäden oder Beschädigungen von Brillen oder Prothesen im Zusammenhang mit einer Verletzung auftreten, sind jedenfalls zu melden.

**BVAEB:** [Meldung eines Arbeitsunfalls](https://www.bvaeb.at/cdscontent/load?contentid=10008.729227&version=1617101346) (pragmatische Lehrpersonen)

**AUVA:** [Unfallmeldung für Erwerbstätige](https://www.meine-uv.at/uvportal/views/public/dienstgeber/unfallmelden.xhtml) (vertragliche Lehrpersonen)

### **w. Suspendierung einer Lehrperson**

Pragmatisierte Lehrpersonen werden durch Suspendierung von der Dienstbehörde vorläufig außer Dienst gestellt, wenn

- über die Lehrperson die Untersuchungshaft verhängt wurde, oder
- der Lehrperson eine Dienstpflichtverletzung zur Last gelegt wird, die das Ansehen der Schule oder wesentliche Interessen des Dienstes gefährdet.

Die Dienstbehörde hat jede vorläufige Suspendierung der Disziplinarkommission anzuzeigen.

# **x. Zulagen / Abschläge / Vergütungen / Abgeltungen**

# **(1) ZULAGEN:**

Aufgrund GehG §§ 58, 59, 59a, 59b, 60, 61c und 63a, VBG §§ 90e, 90p, 90q, und 90t und LVG §§ 19 und 22 gebühren Lehrpersonen unterschiedliche Zulagen. Die nachstehende Zulagenübersicht erhebt keinen Anspruch auf Vollständigkeit, da nur häufig auftretende Zulagen angeführt sind:

#### Lehrpersonen im Dienstrecht "Jahresnorm":

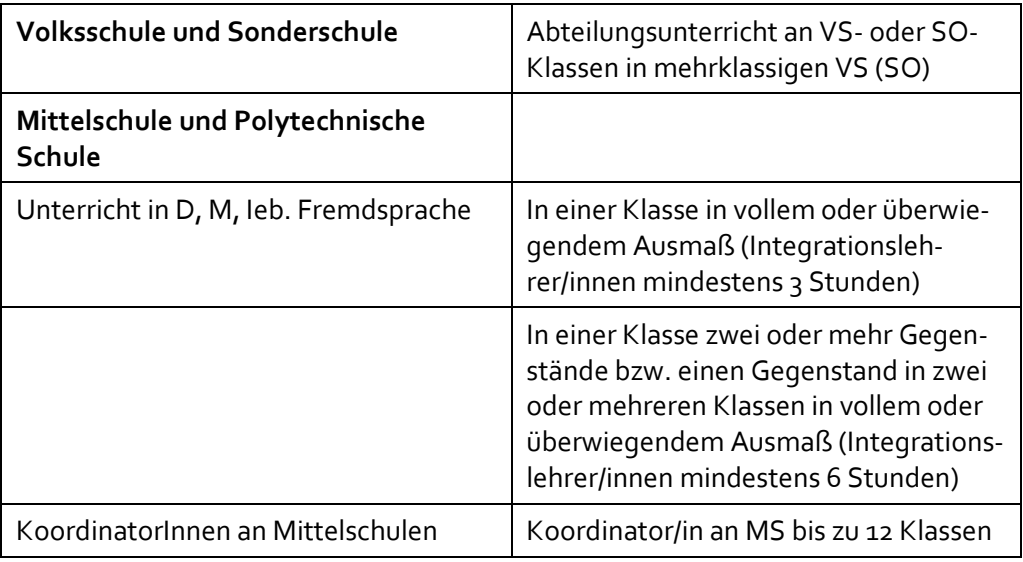

S e i t e 42 | 105

# **100 FRAGEN & 100 ANTWORTEN**

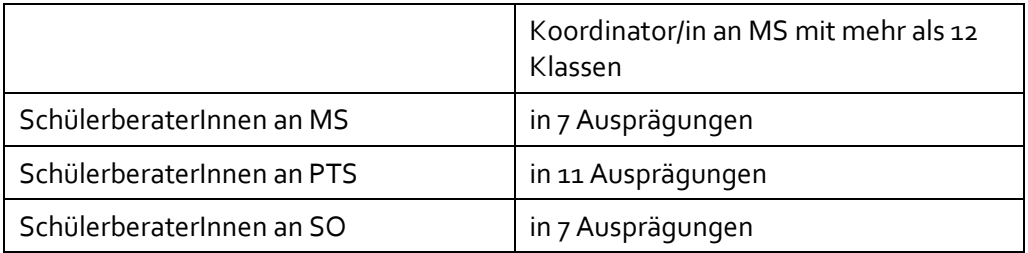

#### Lehrpersonen im Dienstrecht "Pädagogischer Dienst":

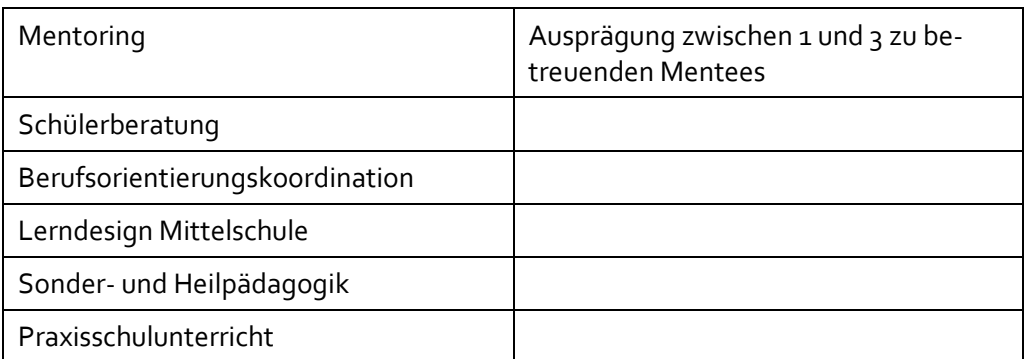

Zulagen werden grundsätzlich 14 x jährlich ausbezahlt, wobei es Unterschiede beim Fristenlauf gibt.

### **Pragmatische Lehrpersonen:**

vom 1.9. des Jahres bis zum 31.8. des darauffolgenden Jahres

#### **Vertragliche Lehrpersonen:**

vom ersten Schultag des Schuljahres bis zum letzten Ferientag der Hauptferien.

**(2) VERGÜTUNGEN:**

Im Gegensatz zu den Zulagen werden Vergütungen unterschiedlich lang ausbezahlt:

# Klassenführung:

Die Vergütung für die Klassenführung für alle Lehrpersonen Dienstrecht "Jahresnorm" wird für 10 Monate (September – Juni) angewiesen. Lehrpersonen im neuen Dienstrecht "PD-Schema" erhalten an Stelle dieser Vergütung eine Abschlagsstunde für die 23. oder 24. PD-Stunden. → siehe auch den Bereich Abschläge

# Fächervergütung:

Lehrpersonen im neuen Dienstrecht "PD-Schema" erhalten keine Zulage für den leistungsdifferenzierten Unterricht. Anstelle dessen kommt die sogenannte Fächervergütung zur Anwendung. Die Fächervergütung pro Stunde / Monat gebührt nur Lehrpersonen die in der Sekundarstufe 1 oder in der Polytechnischen Schule in den Unterrichtsgegenständen Deutsch, Mathematik und Lebende Fremdsprache, Unterricht in der Deutschförderklasse oder dem Förderunterricht Pflichtgegenstand ("Förderunterricht (D, M, L.FSpr., DFK))" und in Ganztagesschulen der Sek I noch die gegenstandsbezogene Lernzeit halten.

S e i t e 43 | 105

Diese Fächervergütung wird 12 x jährlich ausbezahlt, wobei für die Monate Juli und August der Durchschnitt der vorangegangenen 10 Unterrichtsmonate hergenommen wird.

### **(3) ABGELTUNGEN FÜR DEN GANZTAGESBEREICH (SCHULLEITUNG UND FREIZEITLEI-TUNG):**

Die Ermittlungen für die Abgeltungen im Ganztagesbereich werden ab dem Schuljahr 2023/24 zentral berechnet und angezeigt. Eine diesbezügliche Meldung bzw. ein Eintrag in Wision® ist daher auch nicht mehr erforderlich und auch nicht mehr möglich.

### Freizeitleitung:

Laut Mitteilung der Magistratsabteilung 56 – Schulen kann es aufgrund des Landesgesetzes pro Schule nur eine Person geben, welche die Abgeltung als Freizeitleiter/in erhalten darf. Eine Aufteilung und Abgeltung dieser Tätigkeit auf mehrere Personen ist daher nicht möglich.

Ebenso ist zu beachten, dass eine Lehrperson nicht an einem Nebenschulstandort, sondern nur an der Stammschule als Freizeitleiter/in wirksam sein kann, da Zulagen & Abschläge nur von Tätigkeiten an der Stammschule ermittelt, nach PM-SAP übertragen und abgerechnet werden können.

# GTS-Schulleitung:

Die Leiterabgeltung ist ebenso nicht mehr über ein Formular zu melden, sondern wird aus der Klassen- und Gruppeneinteilung berechnet, zentral ausgewertet und in PM-SAP erfasst.

#### Abgeltungen von Frühdiensten, Mittags- und Spätaufsichten:

Diese Abgeltungen werden immer aus der Lehrfächerverteilung korrespondierend mit dem Stundenplan entnommen. Das bedeutet, dass diese Aufsichtseinheiten im Stundenplan der jeweiligen Lehrperson enthalten sein muss.

# *Mittagsaufsicht:*

**GTS – Mittagsaufsichtsstunden** bei ganztägig geführten Schulformen werden aus dem Stundenplan ermittelt. Daher müssen diese Stunden bei der Lehrperson in der Lehrfächerverteilung und im Stundenplan erfasst sein.

**nGTS - Mittagsaufsichtsstunden** bei nicht ganztägig geführten Schulformen werden ebenfalls aus der Lehrfächerverteilung und dem Stundenplan ermittelt.

**Vertr. – Mittagsaufsicht Vertretung** wird aus der Supplierplanung übernommen

# *Frühaufsicht:*

**FD – Frühdienst** wird aus dem Stundenplan ermittelt. Daher müssen Frühdienststunden bei der Lehrperson in der Lehrfächerverteilung und im Stundenplan erfasst sein.

**FD – Vertr. Frühdienst Vertretung** wird aus der Supplierplanung übernommen.

#### *Betreuungsstunden:*

S e i t e 44 | 105

**B-Std. – Betreuungsstunden** werden aus dem Stundenplan ermittelt. Daher müssen diese Stunden bei der Lehrperson in der Lehrfächerverteilung und im Stundenplan erfasst sein.

**B-Vert. – Betreuung Vertretung** wird aus der Supplierplanung übernommen.

- ➔ Wie Mittagsaufsichtsstunden, Frühdienste in der Lehrfächerverteilung und im Stundenplan zu erfassen und verplanen sind, wird hier genauer beschrieben: [LFV und STP](https://wision.softsolution.at/help/download/attachments/14189350/Lehrfaecherverteilung_Stundenplanung.pdf?)
- → Wie Aufsichtsstunden, Freizeitstunden, Lernzeitstunden in der Lehrfächerverteilung, in der Stundentafel und im Stundenplan erfasst werden, ist hier näher beschrieben[: Aufsicht, Freizeit, Lernzeit in LFV und STP](https://wision.softsolution.at/help/download/attachments/14189350/LFV_Stdplg_Aufsicht_Freizeit_Lernzeit.pdf?)
- → Wie Vertretungen von Mittagsaufsichtsstunden, Frühdiensten, Betreuungsstunden in der Supplierplanung erfasst werden, wird hier genauer beschrieben: [Supplierplanung](https://wision.softsolution.at/help/download/attachments/14189350/Supplierplanung.pdf?)
- **(4) ABSCHLÄGE:**

Unter einem Stundenabschlag wird eine Verminderung der Unterrichtserteilung hauptsächlich wegen einer pädagogisch-administrativen Tätigkeit verstanden.

Diese Abschläge werden bei der jeweiligen Lehrperson auf der Registerkarte "Zulagen & Abschläge" erfasst.

Bei Personen im Dienstrecht "Jahresnorm" sind dies die Abschläge:

- Expositur-Leitung
- FMS-Koordination
- Landesreferent/in für Sport
- Nahtstellenkoordination 14+
- Nahtstellenkoordination 10+
- UJANO Unterschreitung der Jahresnorm (Anm.: Diese wird ab dem Schuljahr 2023/24 zentral erfasst)

Bei **Personen** im neuen Dienstrecht "**PD-Schema**" sind dies die Abschläge, die entweder die 23. und/oder 24. Stunde betreffen:

- DA/ZA Abschlag (PD)
- (Fach-)Koordination (PD)
- Kustodiat (PD)
- Mentoring (PD)
- Induktionsphase (PD) (Anm.: Gilt nur für Personen im 1. Jahr der Anstellung)
- Klassenführung (PD)
- Qualifizierte Beratung (PD)
- Qualitätsmanagement (PD)

Ausgenommen des Abschlags "Qualifizierte Beratung (PD)" können diese Abschläge maximal mit der Obergrenze von 1 Stunde erfasst werden.

Abschläge, die für **beide Dienstrechtsgruppen** gelten, sind:

S e i t e 45 | 105

- Einrechnung Sommerschule
- **■** IT-Mobile Device Management
- **Bibliothek**
- IT-Kustodiat
- ➔ Eine detaillierte Beschreibung, wie Zulagen, Abschläge, Vergütungen und Abgeltungen erfasst werden, ist hier nachzulesen: [Zulagen / Abschläge / Vergütungen](https://wision.softsolution.at/help/download/attachments/14189350/Zulagen_und_Abschla%CC%88ge.pdf?)

# **8. Administrative Arbeiten zur Schüler/innen Datenpflege**

# **a. Abmeldung zum häuslichen Unterricht**

Gemäß Schulpflichtgesetz § 11 kann die allgemeine Schulpflicht auch durch die Teilnahme am Unterricht an einer Privatschule ohne Öffentlichkeitsrecht oder durch die Teilnahme an häuslichem Unterricht erfüllt werden. Ausgenommen davon ist die Polytechnische Schule.

Die Erziehungsberechtigten haben der Bildungsdirektion die Teilnahme ihres Kindes an einem oben genannten Unterricht jeweils bis zum letzten Schultag für das darauffolgende Schuljahr anzuzeigen. Die Bildungsdirektion Wien / Präs3 - Externistenprüfungsreferat erfasst Kinder, die zum häuslichen Unterricht abgemeldet werden und teilt die Kinder dem jeweiligen Prüfungsstandort zu.

Nach Ausstellung der Kenntnisnahme zum häuslichen Unterricht, wird der/die Schüler/in von der Bildungsdirektion / Präs6 von der öffentlichen Schule abgemeldet. Bis dahin hat der/die Schüler/in ein Anrecht auf den Schulplatz in der angemeldeten Schule und verbleibt so lang im Stand der Schule, bis der komplette Aktenlauf erledigt ist.

Der ausreichende Erfolg eines Unterrichtes ist jährlich vor Schulschluss durch eine Prüfung (Externistenprüfung) an einer entsprechenden Schule der Bildungsdirektion Wien / Präs3 nachzuweisen. → siehe auch Kapitel 7b – Externistenprüfungen

Wird ein solcher Nachweis nicht erbracht, so hat die Bildungsdirektion anzuordnen, dass die Schülerin/der Schüler seine Schulpflicht an einer allgemeinbildenden Pflichtschule (öffentliche Schule oder Privatschule mit Öffentlichkeitsrecht) zu erfüllen hat. In einem solchen Fall wiederholt der/die Schüler/in im nächsten Schuljahr die Schulstufe.

# **b. Externistenprüfungen**

Externistenprüfungen müssen zum Nachweis eines erfolgreichen Abschlusses von SchülerInnen, die Privatschulen ohne Öffentlichkeitsrecht, häuslichen Unterricht oder eine im Ausland gelegene Schule besuchen, abgelegt werden.

Externistenprüfungen können über den Lehrstoff einzelner Unterrichtsgegenstände einer oder mehrerer Stufen einer Schulart oder über eine gesamte Schulstufe oder über eine gesamte Schulart abgelegt werden.

S e i t e 46 | 105

Externistenprüfungen dürfen nur an einer durch Verordnung der Bildungsdirektion festgelegten Prüfungsschule abgelegt werden. Diese Prüfungsschulen stellen auch das Zeugnis aus.

Bei den Externistenprüfungen ist zwischen schulpflichtigen Externistenprüfungskandidat/inn/en und nicht schulpflichtigen Externistenprüfungskandidat/inn/en zu unterscheiden.

# **(1) SCHULPFLICHTIGE EPKA:**

Schulpflichtige EPKa sind Schüler/innen der 1. bis 8. Schulstufe. Die Prüfungen werden nach zentral eingepflegten Stundentafeln abgelegt, die der jeweiligen Schulart entsprechen.

→ Hier geht es zur detaillierten Beschreibung, wie für Externisten Prüfungsprotokolle anlegt und befüllt, wie Zeugnisse gefertigt und die abgehaltenen Prüfun-gen dem Personal verrechnet werden: [Schulpflichtige Externisten](https://wision.softsolution.at/help/download/attachments/14189350/Schulpflichtige%20Externisten%20KK%20%281%29.pdf?)

# **(2) NICHT SCHULPFLICHTIGE EPKA:**

Nicht schulpflichtige EPKa sind Personen, die einen Abschluss der 8. oder 9. Schulstufe nachholen möchten. Auf der 8. Schulstufe gibt es zwei Varianten der Prüfungsgestaltung:

- **Pflichtschulabschluss-Prüfung** (EPA): Hier werden Prüfungen in fächerübergreifenden Bereichen abgelegt, dafür legt der Gesetzgeber eine eigene Stundentafel fest. Das Pflichtschulabschluss-Prüfungsgesetz bietet für Jugendliche und Erwachsene, die im Rahmen ihrer schulischen Laufbahn die 8. Schulstufe nicht abgeschlossen haben, eine Möglichkeit, diesen Pflichtschulabschluss unter erwachsenengerechten Rahmenbedingungen nachzuholen.
- **Mittelschulabschluss**: Hier werden Prüfungen in den für die 8. Schulstufe gesetzlich vorgegebenen Pflichtgegenständen abgelegt, die Stundentafel richtet sich nach der subsidiären Stundentafel der Mittelschule
- Auf der **9. Schulstufe** werden die Prüfungen nach einer zentral eingepflegten PTS- oder BVJ-Stundentafel (Sonderschule) abgelegt.
- ➔ Hier geht es zur detaillierten Beschreibung, wie die Schulleitung für nicht schulpflichtige Externisten ein Datenblatt und Prüfungsprotokolle anlegt und befüllt, wie Zeugnisse gefertigt und die abgehaltenen Prüfungen dem Personal verrechnet werden: [Nicht schulpflichtige](https://wision.softsolution.at/help/download/attachments/14189350/Nicht%20schulpflichtige%20Externisten%20KK%20%281%29.pdf?) Externisten
- → Hier ist die aktuelle Externistenprüfungsverordnung im Rechtsinformationssys-tem des Bundes abrufbar[: Externistenprüfungsverordnung](https://www.ris.bka.gv.at/GeltendeFassung.wxe?Abfrage=Bundesnormen&Gesetzesnummer=10009486)

# **c. Beurteilungen (Zeugnisse)**

Laut Schulunterrichtsgesetz ist die Lehrperson für die Leistungsbeurteilung verantwortlich. Die Lehrperson hat jene Note zu geben, die objektiv gerechtfertigt ist, auch wenn dies unter Umständen ein "Nicht genügend" ist. Alle erbrachten und beurteilten Leistungen in einem Gegenstand fließen in die Gesamtbeurteilung (=Note) ein, die in das Zeugnis übernommen wird.

S e i t e 47 | 105

Eine Schulnachricht / Semesterinformation hat im Gegensatz zu einem Jahres- oder Abschlusszeugnis keinen "Rechtscharakter", da hier lediglich ein Zwischenbericht zu den bisher erbrachten schulischen Leistungen im laufenden Schuljahr gebracht wird.

Zeugnisse stellen aber immer einen rechtsgültigen Bescheid dar, der seine Rechtswirksamkeit nach der Notenkonferenz und der Überprüfung im 4-Augenprinzip (=Kollationierung) und der im Anschluss daran erfolgten Unterschriftsleistung durch den/die Klassenlehrer/in und dem/der Schulleiter/in erlangt.

Spätestens mit dem Zeitpunkt der Aushändigung des Jahres- bzw. Abschlusszeugnis am Tag vor den Hauptferien beginnt der Zeitraum, wo ein Widerspruch eingebracht werden kann. Üblicherweise beginnt jedoch die Widerspruchsfrist (→ landläufig "Einspruch") mit dem Tag der Zustellung des Bescheides aus der Notenkonferenz an die Erziehungsberechtigten, dass ihr/e Sohn/Tochter entweder

- nicht berechtigt zum Aufsteigen ist, oder
- die letzte Schulstufe der besuchten Schulart nicht erfolgreich abgeschlossen hat.

Dieser Widerspruch an die zuständige Schulbehörde ist schriftlich (in jeder technisch möglichen Form, nicht jedoch mit E-Mail) innerhalb von fünf Tagen ab Zustellung der Entscheidung in der Schule einzubringen.

Die Schulleitung hat die Berufung unter Anschluss einer Stellungnahme der Lehrperson, auf deren Beurteilungen sich die Entscheidung gründet, sowie unter Anschluss aller sonstigen Beweismittel unverzüglich der Bildungsdirektion als eigener Geschäftsfall über IsoWeb vorzulegen.

Mit Ende des Zeitraums, wo ein Widerspruch eingebracht werden kann, endet auch die Möglichkeit einer Korrektur von Zeugnissen. Innerhalb dieses Zeitraumes können/dürfen bei offensichtlichen Fehlern (so z.B.: falscher Noteneintrag, Nachtrag von fehlenden Klauseln, Fehler beim Geburtsdatum oder im Namen, oder Geschlecht) die ausgegebenen Zeugnisse eingezogen, vernichtet und der/die Fehler korrigiert und die Zeugnisse neuerlich ausgestellt werden.

Sollte dennoch zu einem späteren Zeitpunkt (z.B.: am Ende der Hauptferien, oder währen der ersten Schulwochen des darauffolgenden Schuljahres) auf Verlangen von Schulleitungen oder Lehrpersonen das Begehren gestellt werden, Zeugnisse nachträglich korrigieren zu wollen/müssen, weil erst jetzt die Fehler bemerkt wurden, so ist dazu die Rechtsabteilung im Dienstweg zu befassen.

#### Dabei muss:

- a) das unterfertigte Protokoll der Notenkonferenz, unterzeichnet durch den/die Konferenzleiter/in sowie Schriftführer/in,
- b) der Schülerbeschreibungsbogen mit den eingetragenen Noten,
- c) der schriftliche Nachweis der Kollationierung der Notenerfassung,
- d) eine ausführliche schriftliche Stellungnahme des/der Klassenlehrer/s/in,

S e i t e 48 | 105

- e) eine ausführliche schriftliche Stellungnahme des/der Lehrer/in der die Leistungsbeurteilung durchgeführt hat, sowie die Nachweise und Aufzeichnungen, die zur Beurteilung geführt haben,
- f) eine ausführliche schriftliche Stellungnahme der Schulleitung,
- g) eine Kopie des ausgestellten Zeugnisses, wo der "augenscheinliche" Fehler markiert wurde,
- h) und eine ausführliche schriftliche Stellungnahme des für die Schule zuständigen SQM

zur weiteren Überprüfung und allfälligen Veranlassungen übermittelt werden.

#### **(1) NOTENEINSPRUCH:**

Ein Widerspruch der Eltern gegen Noten ist im Schulrecht nicht vorgesehen. Diese könn(t)en jedoch eine Sachverhaltsdarstellung - ohne Rechtsmittel und rechtliche Durchsetzbarkeit - bei der Schulleitung einbringen. Die Schulleitung hat nach Überprüfung der Sachlage die Möglichkeit eine Weisung zu geben, um der schulrechtlichen bzw. dienstrechtlichen Verfehlung einer Lehrperson entgegenzutreten. Bleibt die Schulleitung untätig, besteht für die Eltern als letzte Möglichkeit eine Dienstaufsichtsbeschwerde gegen die Schulleitung bei der Landesschulbehörde. Jedoch hat der Ausgang eines solchen Verfahrens keine Rechtswirksamkeit auf die Leistungsbeurteilung.

- → Hier geht es zur Leistungsbeurteilungsverordnung[: Leistungsbeurteilung](https://www.ris.bka.gv.at/GeltendeFassung.wxe?Abfrage=Bundesnormen&Gesetzesnummer=10009375)
- → Hier geht es zur Zeugnisformularverordnung: Jahres- [und Abschlusszeugnisse](https://www.ris.bka.gv.at/GeltendeFassung.wxe?Abfrage=Bundesnormen&Gesetzesnummer=10009680)

# **d. Frühwarnung / Frühinformation**

#### **(1) FRÜHWARNUNG:**

Das SchUG § 19 legt fest, dass mit den Erziehungsberechtigten Verbindung aufzunehmen ist, wenn die Leistungen einer Schülerin oder eines Schülers allgemein oder in einzelnen Unterrichtsgegenständen in besonderer Weise nachlassen. Dies hat die Klassenlehrerin/ der Klassenlehrer oder die Lehrerin/ der Lehrer des betreffenden Unterrichtsgegenstandes zu veranlassen.

Wenn die Leistungen der Schülerin oder des Schülers auf Grund der bisher erbrachten Leistungen in einem Pflichtgegenstand zum Ende eines Semesters mit "Nicht genügend" zu beurteilen wäre, ist dies den Erziehungsberechtigten **unverzüglich mitzuteilen** und der Schülerin/dem Schüler sowie den Erziehungsberechtigten die **Gelegenheit zu einem beratenden Gespräch** zu geben. Dabei sind insbesondere Fördermaßnahmen zur Vermeidung dieser negativen Beurteilung zu erarbeiten und zu vereinbaren. Dabei stellt der Besuch eines **Förderun**terrichts eine der grundlegenden Maßnahmen im Sinne des "Frühwarnsystems" dar. Gemäß SchUG §12 (6) sind Schülerinnen und Schüler an Volksschulen, Mittelschulen, Polytechnischen Schulen verpflichtet, den Förderunterricht zu besuchen, sofern der Bedarf an einer Förderung durch die Lehrperson festgestellt wird.

S e i t e 49 | 105

Im Sinne der Leistungsbeurteilung für ein ganzes Schuljahr ist zu bedenken, ob eine "Früh"-Warnung, die erst in den letzten Schulwochen aufgrund einer negativen punktuellen Leistungsfeststellung (z.B. letzte Schularbeit) überhaupt pädagogisch sinnvoll und vertretbar ist, und nicht bereits zu spät erfolgt.

Die Drucksorte für die Frühwarnung ist in Wision® im Bereich Schüler/innen > Stand aktuell > ausgewählte/r Schüler/in > Registerkarte "G-Buch" > Drucksorten "*Frühwarnung - MITTEILUNG*" zu finden.

Es wird empfohlen, Aufzeichnungen über die Beratungsgespräche und getroffenen Vereinbarungen zu führen.

# **(2) FRÜHINFORMATION:**

Wenn das Verhalten einer Schülerin / eines Schülers auffällig ist, oder wenn die Schülerin / der Schüler seine Pflichten gemäß SchUG § 43 Abs. 1 in schwerwiegender Weise nicht erfüllt oder wenn es die Erziehungssituation sonst erfordert, ist dies den Erziehungsberechtigten **unverzüglich mitzuteilen** und der Schülerin / dem Schüler sowie den Erziehungsberechtigten von der Lehrperson / den Lehrpersonen im Sinne des § 48 Gelegenheit zu einem **beratenden Gespräch** zu geben ( $\rightarrow$  Frühinformationssystem).

In diesem Gespräch sind insbesondere Fördermaßnahmen zur Verbesserung der Verhaltenssituation (so z.B. Erarbeitung eines individuellen Förderkonzepts, allfällige Ursachenklärung und Hilfestellung durch die Schulpsychologie/Bildungsberatung und/oder den schulärztlichen Dienst) anzubieten und zu beraten.

Auch hier wird empfohlen, Aufzeichnungen über dieses Gespräch und die dabei getroffenen Vereinbarungen zu führen.

Die Drucksorte für die Frühinformation ist in Wision® im Bereich Schüler/innen > Stand aktuell > ausgewählte/r Schüler/in > Registerkarte "G-Buch" > Drucksorten "*Frühinformation - MITTEILUNG*" zu finden.

#### **e. Freiwillige Wiederholung**

Gemäß SchUG § 27 kann auf Ansuchen der Schülerin/des Schülers bzw. der Erziehungsberechtigten die Wiederholung einer Schulstufe bewilligt werden, obwohl der/die Schüler/in zum Aufsteigen in die nächsthöhere Schulstufe berechtigt ist.

Die freiwillige Wiederholung soll der Aufholung eines Leistungsrückstandes, der aus entwicklungs- oder milieubedingten oder aus gesundheitlichen Gründen eingetreten ist, ermöglichen. Die Klassenkonferenz hat darüber zu beraten und die Wiederholung zu bewilligen.

# **Achtung:**

- Eine freiwillige Wiederholung der letzten Stufe einer Schulart, ausgenommen der 4. Stufe der Volksschule sowie der letzten Stufe einer Sonderschule, ist unzulässig.
- Eine freiwillige Wiederholung ist während des gesamten Bildungsganges nur einmal zulässig.

S e i t e 50 | 105

- Die Schülerin/der Schüler ist berechtigt, trotz einer Bewilligung zur freiwilligen Wiederholung in die nächsthöhere Schulstufe aufzusteigen.
- Der Schülerin/dem Schüler ist nach der Wiederholung der Schulstufe wieder ein Jahreszeugnis auszustellen. Sofern sich die Berechtigung zum Aufsteigen nach dem Jahreszeugnis richtet, ist das für die Schülerin/den Schüler günstigere Jahreszeugnis zu Grunde zu legen.
- ➔ Wie die freiwillige Wiederholung im Schulverwaltungssystem zu erfassen und administrieren ist, wir hier detailliert beschrieben[: Freiwillige Wiederholung](https://wision.softsolution.at/help/download/attachments/14189350/Laufbahneintrag_Freiwillige_Wiederholung.pdf?)

### **f. Wiederholungs- und/oder Nachtragsprüfungen**

Das Jahreszeugnis kann den Vermerk enthalten, dass eine Schülerin/ein Schüler berechtigt ist, eine Wiederholungsprüfung oder Nachtragsprüfung abzulegen. Nach Ablegung der Wiederholungsprüfung ist dieses Jahreszeugnis einzuziehen und ein Jahreszeugnis auszustellen, das die auf Grund der Wiederholungsprüfung gewonnene Beurteilung enthält.

#### **(1) WIEDERHOLUNGSPRÜFUNG:**

- Wiederholungsprüfungen finden zu Beginn des Schuljahres statt und sind so zu organisieren, dass sie zu keinem Unterrichtsentfall führen.
- Prüfungsstoff ist der gesamte während des Unterrichtsjahres behandelte Lehrstoff des betreffenden Gegenstandes.
- Im Falle eines Schulwechsels (Art, Ort) kann die Wiederholungsprüfung an der neuen Schule erfolgen.
- Die Wiederholung einer Wiederholungsprüfung ist nicht zulässig.
- Bei gerechtfertigtem Fernbleiben des\*der Schüler\*in ist ein neuer Termin bis spätestens 30. November anzusetzen!
- Das Datum/ die Uhrzeit des Beginns jeder Teilprüfung ist dem/der Schüler/in nachweislich spätestens eine Woche vor dem Tag der Wiederholungsprüfung bekannt zu geben. Es wird empfohlen, diese Daten bereits nach der Beurteilungskonferenz mit der entsprechenden Entscheidung bekannt zu geben (oder über einen Vermerk auf dem Zeugnis).
- Pro Tag darf eine Wiederholungsprüfung nur in einem Gegenstand abgelegt werden.
- Die Dauer der mündlichen Prüfung beträgt 15 bis 30 Minuten, jene der schriftlichen Prüfung 50 Minuten.
- Die schriftliche Teilprüfung hat am Vormittag, die mündliche frühestens 1 Stunde später, spätestens jedoch am nächsten Tag zu erfolgen.
- Über die Prüfung ist ein Protokoll zu führen. Das Protokoll hat zu enthalten:
	- o Prüfer/in
	- o Daten des/der Kandidat/en/in
	- o Aufgabenstellungen
	- o Beschreibung der Leistungen und ihre Beurteilung, wobei diese durch den/die Prüfer/in erfolgt, der in der betreffenden Klasse den Gegenstand unterrichtet hat und einem/einer Beisitzer/in. Bei deren Verhinderung hat die

S e i t e 51 | 105

Schulleitung für Ersatz zu sorgen. Kommt keine Einigung über die Beurteilung zustande, hat die Schulleitung zu entscheiden.

- o Prüfungsergebnisse und
- o getroffene Entscheidungen
- Nach der Ablegung der Wiederholungsprüfung ist umgehend ein neues Jahresoder Abschlusszeugnis auszustellen, wobei das alte Zeugnis einzuziehen und zu vernichten ist.
- ➔ Wie die Wiederholungs- oder Nachtragsprüfungen korrekt in Wision® erfasst und administriert werden, ist hier detailliert beschrieben: [Wiederholungsprüfungen](https://wision.softsolution.at/help/download/attachments/14188925/Wh-Pruefung_erfassen.pdf?)

### **(2) NACHTRAGSPRÜFUNG:**

Wenn sich bei längerem Fernbleiben des/der Schüler/s/in vom Unterricht und in ähnlichen Ausnahmefällen auf Grund der nach SchUG § 18 Abs. 1 gewonnenen Beurteilung eine sichere Beurteilung für die ganze Schulstufe nicht treffen lässt, hat die Lehrperson eine Prüfung durchzuführen, über die der/die Schüler/in zwei Wochen vorher zu verständigen ist (Feststellungsprüfung).

Wenn jedoch ein/e Schüler/in ohne eigenes Verschulden so viel vom Unterricht versäumt, dass die erfolgreiche Ablegung der Feststellungsprüfung nicht zu erwarten ist, ist sie ihm/ihr vom Schulleiter auf mindestens acht, höchstens zwölf Wochen zu stunden. Damit erhält diese Prüfung den Status der Nachtragsprüfung. Die Nachtragsprüfung ist im vorläufigen Jahres- oder Abschlusszeugnis auszuweisen.

- Grundsätzlich ist eine solche Prüfung ab Beginn des folgenden Schuljahres durchzuführen.
- Die Kriterien entsprechen denen der Feststellungsprüfung.
- Die Prüfungen sind in allen Gegenständen durchzuführen, wo keine sichere Beurteilung möglich war.
- Die Schülerin/der Schüler ist spätestens zwei Wochen vor dem Prüfungstermin zu verständigen. Es wird empfohlen, diese Daten bereits nach der entsprechenden Entscheidung schriftlich bekannt zu geben (oder über einen Vermerk auf dem vorläufigen Zeugnis).
- Es ist nur eine Prüfung pro Tag zulässig.
- Über die Prüfung ist ein Protokoll zu führen, wobei dieselben Kriterien gelten, wie bei einer Wiederholungsprüfung.
- Hat der Schüler die Nachtragsprüfung nicht bestanden, ist er auf Antrag innerhalb von zwei Wochen zu einer Wiederholung der Nachtragsprüfung zuzulassen; der Antrag ist spätestens am dritten Tag nach Ablegung dieser Prüfung zu stellen.
- ➔ Die Grundlagen für die Leistungsbeurteilung über eine ganze Schulstufe sind hier nachzulesen[: Leistungsbeurteilung](https://www.ris.bka.gv.at/NormDokument.wxe?Abfrage=Bundesnormen&Gesetzesnummer=10009600&Paragraf=20)

# **g. Gefährdungsmeldung**

Ergibt sich in Ausübung einer beruflichen Tätigkeit der begründete Verdacht, dass Kinder oder Jugendliche misshandelt, gequält, vernachlässigt oder sexuell missbraucht werden oder worden sind oder ihr Wohl in anderer Weise erheblich gefährdet ist, und kann diese konkrete erhebliche Gefährdung eines bestimmten Kindes oder Jugendlichen anders nicht verhindert werden, ist von der Schule / der Lehrperson unverzüglich schriftlich Mitteilung an den örtlich zuständigen Kinder- und Jugendhilfeträger zu erstatten. Dies ist in Wien die Magistratsabteilung 11 - Kinderund Jugendhilfe.

Die Mitarbeiter/innen der MA 11 bieten Rat, Hilfe und Schutz auf der Basis des Wiener Kinder- [und Jugendhilfegesetz.](https://www.ris.bka.gv.at/GeltendeFassung.wxe?Abfrage=LrW&Gesetzesnummer=20000259) Sie schützen Kinder und unterstützen Familien dabei, den Kindern ein gewaltfreies und kindgerechtes Aufwachsen zu ermöglichen.

Bei akuter Gefahr kann die Abteilung Kinder- und Jugendhilfe notwendige Maßnahmen zum Schutz von Kindern oder Jugendlichen vorläufig ohne Gerichtsbeschluss treffen. Diese bleiben bis zur gerichtlichen Entscheidung aufrecht.

Zum Schutz eines Kindes oder Jugendlichen kann, zum Beispiel bei familiärer Gewalt, die vorübergehende Aufnahme im erweiterten Familienverband, einem Krisenzentrum oder in einer Krisenpflegefamilie nötig sein. Während dieser Zeit wird gemeinsam mit den Obsorgeberechtigten und den betroffenen Kindern oder Jugendlichen die aktuelle Problemsituation geklärt und weitere Schritte vereinbart.

Die Drucksorte für die Gefährungsmeldung ist in Wision® im Bereich Schüler/innen > Stand aktuell > ausgewählte/r Schüler/in > Registerkarte "G-Buch" > Drucksorten "*Meldung einer Gefährdung an die MA11*" zu finden. Diese Drucksorte wird im Format Microsoft Word ausgegeben, um längere Texte und unlimitierte Zeichenfolgen erfassen zu können.

Die Gefährdungsmeldung ist an die aufgrund der Wohnadresse des Schülers / der Schülerin zuständige Regionalstelle - Soziale Arbeit mit Familien mittels Fax oder Mail zu übermitteln.

→ Die Kontaktinformationen der Regionalstellen, Standorte und Öffnungszeiten, Telefonnummern, Fax-Nummern, E-Mail-Adressen sind hier nachzulesen: MA11 - [Regionalstellen](https://www.wien.gv.at/menschen/kind-familie/servicestellen/sozialarbeit.html)

#### **h. Unfallmeldung von Schüler/innen:**

Jeder Unfall von Schüler/innen, der während des Unterrichts an der Schule oder während einer Schulveranstaltung geschehen ist, muss längstens binnen fünf Tagen der AUVA gemeldet werden.

Unfälle mit Zahnschäden oder Beschädigungen von Brillen oder Prothesen sind ebenfalls zu melden.

S e i t e 53 | 105

➔ Die Meldung kann über das Serviceportal der gesetzlichen Unfallversicherung elektronisch auf sicherem Weg erstattet werden: [Unfallmeldung für Schüler/innen](https://www.meine-uv.at/uvportal/views/public/weitere/bildungseinrichtung.xhtml)

### **i. Suspendierung von Schüler/innen:**

Die Schüler sind verpflichtet, durch ihre Mitarbeit und ihre Einordnung in die Gemeinschaft der Klasse und der Schule an der Erfüllung der Aufgabe der österreichischen Schule (§ 2 des Schulorganisationsgesetzes) mitzuwirken und die Unterrichtsarbeit zu fördern.

Wenn jedoch ein Schüler /eine Schülerin seine /ihre Pflichten (SchUG § 43) in schwerwiegender Weise verletzt und die Anwendung von Erziehungsmitteln gemäß SchUG § 47 oder von Maßnahmen gemäß der Hausordnung erfolglos bleibt oder wenn das Verhalten eines Schülers /einer Schülerin eine dauernde Gefährdung von Mitschülern oder anderer an der Schule tätigen Personen hinsichtlich ihrer Sittlichkeit, körperlichen Sicherheit oder ihres Eigentums darstellt, ist der Schüler /die Schülerin vom Unterricht an der Schule auszuschließen. In diesem Fall wird von einer Suspendierung gesprochen, die jedoch lediglich eine maximale Dauer von 4 Wochen haben darf und von der Schulbehörde ausgesprochen wird.

Die Schulbehörde muss vor Erlassung eines diesbezüglichen Bescheides die Umstände des Sachverhaltes eingehend prüfen. Dazu dienen die Berichte der Schulleitung und der Lehrer/innen sowie erforderlichenfalls auch Berichte von Schüler/innen oder anderer Personen. Dabei ist zu bedenken, dass die Schulbehörde jedenfalls auch das Wohl der Mitschüler/innen zu beachten hat.

Der/die Schüler/in ist berechtigt, sich während der Suspendierung über den durchgenommenen Lehrstoff regelmäßig zu informieren. Am Ende eines Unterrichtsjahres ist dem Schüler Gelegenheit zur Ablegung einer Feststellungsprüfung gemäß SchUG § 20 Abs. 2 zu geben, soweit eine Beurteilung wegen der Dauer der Suspendierung sonst nicht möglich wäre.

Die Drucksorte für den Antrag zur Suspendierung ist in Wision® im Bereich Schüler/innen > Stand aktuell > ausgewählte/r Schüler/in > Registerkarte "G-Buch" > Drucksorten "*Suspendierung - Antrag*" zu finden. Dieser Antrag samt den erforderlichen Beilagen (Berichte o.ä.) sind als Geschäftsfall in IsoWeb an die Bildungsdirektion umgehend noch am selben Tag zu übermitteln (Fristenlauf!)

# **j. Ferienschule (Anmeldung zur Sommerschule)**

Schüler/innen haben in der Sommerschule die Möglichkeit, sich durch die Wiederholung und Vertiefung des Lernstoffs vergangener Jahre auf die nächste Schulstufe, eine neue Schulart, Prüfungen oder Schulwettbewerbe vorzubereiten. Der Fokus liegt dabei auf den Fächern Deutsch, Mathematik und Sachunterricht in der Volksschule sowie auf Deutsch, Mathematik und Englisch in der Sekundarstufe 1.; Schüler/innen der Sekundarstufe 2 können ebenfalls an der Sommerschule teilnehmen.

S e i t e 54 | 105 Die teilnehmenden Schüler/innen werden von Lehramtsstudierenden, die in diesem Rahmen wertvolle Praxiserfahrungen sammeln können, und von bereits im Dienst

stehenden Lehrpersonen unterrichtet. Aktive im Dienst stehende Personen müssen sich in einem durch die Bildungsdirektion vorgegebenen Zeitfenster für den Einsatz in der Ferienschule melden.

Die Erziehungsberechtigten müssen ihre Kinder im Lauf des Sommersemesters, meistens mit Beginn Anfang/Mitte März bis längstens Mitte/Ende April in der Schule ihrer Kinder zur Teilnahme anmelden. In einer Nachmeldefrist können dann noch Anmeldungen vorgenommen werden, wobei nur mehr vorhandene freie Plätze gefüllt werden.

- ➔ Wie die Anmeldungen im Schulverwaltungsprogramm erfasst werden, ist hier detailliert nachzulesen: [Ferienschule](https://wision.softsolution.at/help/download/attachments/14189350/Ferienschulen_Anmeldevorgang.pdf?)
- ➔ Weiter Informationen zur Ferienschule gibt auf den Seiten des Bildungsministeriums[: Sommerschule](https://www.bmbwf.gv.at/Themen/schule/zrp/sommerschule.html)

#### **k. Ansuchen**

a. um *Fernbleiben vom Unterricht*

Ein Fernbleiben der/des Schülerin/Schülers von der Schule ist während der Schulzeit nur im Falle gerechtfertigter Verhinderung oder aus begründetem Anlass zulässig. Die begründete Anlassfälle werden im [Schulpflichtgesetz](https://www.ris.bka.gv.at/GeltendeFassung.wxe?Abfrage=Bundesnormen&Gesetzesnummer=10009576) § 9 sowie im **Schulunterrichtsgesetz** § 45 geregelt.

Im Übrigen kann die Erlaubnis zum Fernbleiben aus begründetem Anlass für einzelne Stunden bis zu einem Tag der/die Klassenlehrer/in (Klassenvorstand) und für mehrere Tage bis zu einer Woche die Schulleitung erteilen. Diese Entscheidung ist durch Widerspruch nicht anfechtbar.

Obwohl Ansuchen auch mündlich gestellt werden können, empfiehlt es sich, zwecks Dokumentation der Genehmigung zum Fernbleiben des Unterrichts aus begründetem Anlass, sich dieses Ansuchen schriftlich geben zu lassen. Dafür gibt es eine eigene Drucksorte als Vordruck.

Diese Drucksorte für das Ansuchen zum Fernbleiben vom Unterricht für **weniger als eine Woche** ist in Wision® im Bereich Schüler/innen > Stand aktuell > ausgewählte/r Schüler/in > Registerkarte "G-Buch" > Drucksorten "Fern*bleiben vom Unterricht - Ansuchen (weniger als eine Woche)*" zu finden.

Dieses schriftliche Ansuchen sowie die Entscheidung des/der Klassenlehrer/s/in oder der Schulleitung verbleibt in der Schule im Schülerakt.

Für die **Erlaubnis zu längerem Fernbleiben** ist die **Bildungsdirektion zuständig.**

Die Drucksorte für das Ansuchen zum Fernbleiben vom Unterricht für **mehr als eine Woche** ist in Wision® im Bereich Schüler/innen > Stand aktuell > ausgewählte/r Schüler/in > Registerkarte "G-Buch" > Drucksorten "Fernblei*ben vom Unterricht - Ansuchen (länger als eine Woche)*" zu finden.

S e i t e 55 | 105

Dieser Antrag samt erforderlichen Beilagen (Bestätigungen, o.ä.) sind als Geschäftsfall in IsoWeb an die Bildungsdirektion umgehend am Tag der Antragsstellung durch die Erziehungsberechtigung, jedenfalls aber mindestens 6 Wochen vor Beginn des Fernbleibens als eigener Geschäftsfall über IsoWeb an die Bildungsdirektion zu übermitteln (Fristenlauf!)

b. um Verlängerung der Schulzeit

Aufgrund de[s Schulpflichtgesetzes](https://www.ris.bka.gv.at/GeltendeFassung.wxe?Abfrage=Bundesnormen&Gesetzesnummer=10009576) § 18 bzw. des [Schulunterrichtgesetzes](https://www.ris.bka.gv.at/GeltendeFassung.wxe?Abfrage=Bundesnormen&Gesetzesnummer=10009600) § 32 Abs. 2a können Schüler/innen bzw. deren Erziehungsberechtigte um ein freiwilliges 10./11./12. Schuljahr ansuchen. Das Ansuchen ist immer an jener Schule zu stellen, wo die Verlängerung der Schulzeit stattfinden soll, und darf keinesfalls im Fall eines Schulwechsels von der Schulleitung der Abgangsschule bewilligt werden.

➔ Wie die Erfassung und der Arbeitsablauf zur Verlängerung der Schulzeit (freiwilliges 10. Schuljahr) in Wision® erfolgt, wird detailliert in dieser Handreichung beschrieben: [Ansuchen um Verlängerung der Schulzeit](https://wision.softsolution.at/help/download/attachments/14189350/Laufbahneintrag_Ansuchen_10.SJ.pdf?)

Schüler/innen, die während der Schulpflicht oder nach Weiterbesuch der Schule in einem freiwilligen zehnten Schuljahr gemäß § 18 Abs. 1 des Schulpflichtgesetzes 1985 die 4. Klasse der Mittelschule oder die Polytechnische Schule nicht erfolgreich abgeschlossen haben, dürfen in einem freiwilligen zehnten bzw. elften Schuljahr die Mittelschule oder die Polytechnische Schule mit Zustimmung des Schulerhalters und mit Bewilligung der zuständigen Schulbehörde besuchen, sofern sie zu Beginn des betreffenden Schuljahres das 18. Lebensjahr noch nicht vollendet haben.

➔ Wie die Erfassung und der Arbeitsablauf zur Verlängerung der Schulzeit (freiwilliges 11./12. Schuljahr) in Wision® erfolgt, wird detailliert in dieser Handreichung beschrieben: [Verlängerung der Schulzeit um ein freiwilliges 11. oder 12. Schuljahr](https://wision.softsolution.at/help/download/attachments/14189350/Laufbahneintrag_Ansuchen_11._12.SJ.pdf?)

#### **l. Schüleraufnahme / Einschreibung / Schülerzuteilung**

Bei der Aufnahme von Schüler/innen ist zwischen der sogenannten Einschreibung und der Zuteilung während eines laufenden Schuljahres zu unterscheiden.

a. Volksschule / Sonderschule:

Für jene Kinder, die spätestens am 1. September ihren 6. Geburtstag feiern, beginnt in Wien, Niederösterreich und Burgendland die Schule mit dem ersten Montag im September. Hat ein Kind am 2. September oder danach seinen 6. Geburtstag, ist es erst mit 1. September des Folgejahres schulpflichtig.

Schulpflichtige Kinder müssen von den Erziehungsberechtigten bei der zuständigen Wunschschule in einem durch die Behörde festgelegtem Zeitfenster zum Schulbesuch angemeldet werden (=Einschreibung). Die Einschreibefrist wird öffentlich bekanntgegeben.

Die Aufnahme in die erste Klasse der Wunschschule erfolgt aufgrund der Schülereinschreibung, wo auch die Schulreife des Kindes festgestellt wird. Schulpflichtig gewordenen Kinder, die nicht schulreif sind, müssen in die Vorschulstufe aufgenommen werden, wobei die mangelnde Kenntnis der Unterrichtssprache Deutsch ein unzulässiges Kriterium zur Aufnahme in die Vorschulklasse ist.

Wenn absehbar ist, dass das Kind dem Unterricht aufgrund mangelnder Sprachkenntnisse nicht oder nur in geringem Ausmaß folgen kann, ist durch einen MIKA-D Test die Sprachkompetenzstufe festzustellen; aufgrund des Ergebnisses wird das Kind zusätzlich einer Deutschförderklasse oder einem speziellen Deutschförderkurs zugeteilt.

Schulpflichtige Kinder können auch an gleichwertigem Unterricht (Privatschule ohne Öffentlichkeitsrecht; häuslicher Unterricht; Privatschule, die keiner gesetzlich geregelten Schulart entspricht; im Ausland gelegene Schule) teilnehmen, sofern die Teilnahme der örtlich zuständigen Bildungsdirektion gemeldet worden ist und die Gleichwertigkeit von dieser festgestellt wurde. → siehe auch Kapitel 7a – Abmeldung zum häuslichen Unterricht

Noch nicht schulpflichtige Kinder, die **erst bis zum 1. März des kommenden Kalenderjahres sechs Jahre alt** werden, jedoch schulreif sind und über die für den Schulbesuch erforderliche soziale Kompetenz verfügen (d.h. geistig und körperlich in der Lage sind, dem Unterricht der 1. Schulstufe zu folgen), können am Anfang des Schuljahres vorzeitig in die 1. Schulstufe aufgenommen werden, wenn die Eltern oder sonstigen Erziehungsberechtigten innerhalb der Einschreibfrist bei der Direktion der Volksschule schriftlich darum ansuchen. Es ist jedoch nicht statthaft, diese Kinder grundsätzlich in die Vorschulklasse (0. Schulstufe) zu setzen. Ein Wechsel in die 0. Schulstufe ist erst nach einem Widerruf zur Vorzeitigen Aufnahme möglich. → siehe auch Kapitel 7m – Widerruf der vorzeitigen Aufnahme.

Der vorzeitige Schulbesuch wird in die Dauer der allgemeinen Schulpflicht eingerechnet, wenn er nicht durch Widerruf oder Abmeldung eingestellt worden ist.

- → Wie die Einschreibung und Schüleraufnahme in Wision® für Schulneulinge administriert wird und die Erfassung der Daten erfolgt, wird hier detailliert beschrieben: [Einschreibung VS/SO](https://wision.softsolution.at/help/download/attachments/14189350/Schuelereinschreibung_VS_SO.pdf?)
- → Wie Frühgeburten bei Schulneulingen in Wision® erfasst und administriert wer-den, wird hier detailliert beschrieben[: Erfassen von Frühgeburten](https://wision.softsolution.at/help/download/attachments/14189350/Fruehgeburten.pdf?)
- b. Mittelschule / AHS:

Die Mittelschule (MS) ist die Pflichtschule für die 10- bis 14-Jährigen in Österreich. Alle Schülerinnen und Schüler können nach positivem Abschluss der Volksschule eine Mittelschule besuchen.

Für die Aufnahme in eine allgemeinbildende höhere Schule (AHS) bestehen bestimmte Voraussetzungen:

S e i t e 57 | 105

- 1. Erfolgreicher Abschluss der 4. Klasse der Volksschule (in Deutsch, Lesen und Mathematik "Sehr gut" oder "Gut"), oder
- 2. durch Feststellung der Schulkonferenz der Volksschule, dass trotz "Befriedigend" in diesen Pflichtgegenständen die Schülerin/der Schüler aufgrund ihrer/seiner sonstigen Leistungen mit großer Wahrscheinlichkeit den Anforderungen der allgemeinbildenden höheren Schule genügen wird, oder
- 3. durch eine Aufnahmsprüfung an der AHS
- → Wie die Einschreibung und Schüleraufnahme in Wision® für Schüler/innen aus der Volksschule administriert wird und die Erfassung der Daten erfolgt, wird hier detailliert beschrieben: [Einschreibung MS/ AHS](https://wision.softsolution.at/help/download/attachments/14189350/Schuelereinschreibung_MS_AHS.pdf?)
- c. Einschreibung PTS:

Die Polytechnische Schule schließt an die 8. Schulstufe an und umfasst eine Schulstufe. Die Schülerinnen und Schüler werden im 9. (beziehungsweise in einem freiwilligen 10. oder 11.) Schuljahr durch Vertiefung der Allgemeinbildung, Berufsorientierung und Berufsgrundbildung auf das weitere Leben – insbesondere auf das Berufsleben – vorbereitet.

Die Schüler/innen erwerben bei positivem Abschluss der Polytechnischen Schule (auf der 9. Schulstufe) das Recht, in die 2. Klasse einer berufsbildenden mittleren Schule gleicher Fachrichtung (mindestens 15 Wochenstunden im gewählten Fachbereich) oder ohne Aufnahmeprüfung in die 1. Klasse einer berufsbildenden höheren Schule überzutreten.

→ Wie die Einschreibung und Schüleraufnahme in Wision® für Schüler/innen aus der Mittelschule (MS) oder allgemeinbildenden höheren Schule (AHS) administriert wird und die Erfassung der Daten erfolgt, wird hier detailliert beschrieben:

[Einschreibung PTS](https://wision.softsolution.at/help/download/attachments/14189350/Schuelereinschreibung_PTS.pdf?)

d. Schülerzuteilung: (Einzelzuteilung für VS, SO, MS)

Die Bildungsdirektion Wien/Präs6 – Schülerstromlenkung wird unter bestimmten Bedingungen Schüler/innen einem Schulstandort nach Maßgabe von freiem Schulplatz zur Beschulung zuweisen. Dies trifft vor allem auf folgende Gruppen von Schüler/innen zu:

- Rückfluter aus einer AHS oder BMHS /BMS während des Schuljahres (bis zum 31.12. des Kalenderjahres)
- Seiteneinsteiger aus dem Ausland
- Übersiedelungen aus einem Bundesland
- Wohnsitzwechsler (Übersiedelung) während eines Schuljahres

Die Datensätze jener Schüler/innen die so einer Schule zugeteilt werden, sind in der Klassen- und Gruppeneinteilung (KGE) im Bereich NKK-Pool zu finden und werden von dort einer Klasse zugeteilt. → siehe auch Kapitel 8j – KGE

e. Schülerzuteilung: (Einzelzuteilung für Privatschulen und PTS)

S e i t e 58 | 105

**Privatschulen** können jederzeit Schüler/innen mittels Einzelzuteilung aufnehmen, da hier zwischen dem Schulerhalter der Privatschule und den Erziehungsberechtigten ein privatrechtlicher Vertrag für die Beschulung an der Privatschule geschlossen wird. Die so geschlossene Schüleraufnahme unterliegt daher nicht dem Aufgabenbereich Bildungsdirektion Wien/Präs6 – Schülerstromlenkung.

**Polytechnische Schulen** können nach Maßgabe freier Schulplätze jederzeit während des laufenden Schuljahres Schüler/innen mittels einer Einzelzuteilung aufnehmen. Dies gilt für:

- Rückfluter aus einer AHS oder BMHS /BMS während des Schuljahres (bis zum 31.12. des Kalenderjahres)
- Seiteneinsteiger aus dem Ausland
- Übersiedelungen aus einem Bundesland

### **m. Abmeldung von der Schule / Evidenzkartendruck**

a. Abmeldung

Ein Wechsel einer Schülerin oder eines Schülers in eine Schule außerhalb Wiens (in eine Schule im Ausland od. in ein anderes Bundesland) und ein Wechsel in eine AHS ist in Wision® als "Abmeldung" zu erfassen. Mit der "Freigabe" (=Bestätigung der Abmeldung) wird der/die Schüler/in aus dem aktuellen Schülerstand entfernt. Der Datensatz zum/zu Schüler/in ist nur mehr über den Menüpunkt "**Schüler/innenliste – Archiv**" einsehbar.

b. Übersiedelung

Ein Schulwechsel von einer Wiener APS (Abgangsschule) zu einer anderen Wiener APS (Zugangsschule) wird in WiSion® als Schulwechsel (=Übersiedelung) erfasst. Die Übersiedelung wird erst wirksam, wenn die Bildungsdirektion Wien/Präs6 diese bestätigt und den/die Schüler/in einer Schule zugeteilt hat. Erst mit dieser Bestätigung durch den/die Sachbearbeiter/in der Präs6 – Schülerstromlenkung wird dieser Datensatz aus dem aktuellen Schülerstand entfernt und ist ebenfalls nur mehr über den Menüpunkt "**Schüler/innenliste – Archiv**" einsehbar.

→ Eine ausführliche Beschreibung über den in Wision® entsprechend zu erfassenden Arbeitsablauf, ist in dieser Handreichung beschrieben: [Übersiedlung-Abmeldung](https://wision.softsolution.at/help/download/attachments/14189350/Laufbahneintrag_UEbersiedlung_Abmeldung.pdf?) von der Schule

Durch die neuen gesetzlichen Bestimmungen ist es nötig, das "Ansuchen um Schulwechsel" bzw. den Meldezettel beim Anlegen einer Übersiedelung hochzuladen, bevor man die Übersiedelung weiterleitet. Wie der Vorgang erfolgt wird in dieser Handreichung beschrieben: [Dateiupload Übersiedelung](https://wision.softsolution.at/help/download/attachments/14189350/Ansuchen_um_Schulwechsel_Upload.pdf?)

c. Austritt:

Ein Austritt aus der Schule nach positivem Abschluss der 4. (VS), 8. (MS) bzw. 9. (SO und PTS) Schulstufe wird in WiSion® NICHT als Abmeldung erfasst, sondern aufgrund der Zeugnisdaten in der Laufbahn automatisch eingetragen.

S e i t e 59 | 105

# d. Evidenzkartendruck

Gemäß SchUG § 77 sind in der Schule Aufzeichnungen über den Schulerfolg, in denen die für die Ausstellung von Zeugnissen (SchUG §22) notwendigen Daten sowie die Noten der Jahreszeugnisse und die darin enthaltenen Entscheidungen und Verfügungen aufzunehmen sind, zu führen. Diese Aufzeichnungen sind sechzig Jahre nach der letzten Eintragung in der Schule aufzubewahren.

Wenn daher ein/e Schüler/in die Schule verlässt (so z.B. während oder am Ende des Schuljahres, oder nach Erreichen der Abschlussstufe) ist eine Evidenzkarte auszudrucken, zu unterfertigen und entsprechend zu archivieren.

➔ Wie der Druck der Evidenzkarten auf den Druckern in der Schule funktioniert, ist in den nachstehenden beiden Handreichungen ausführlich beschrieben: [Evidenzkarten](https://wision.softsolution.at/help/download/attachments/14189350/Evidenzkartendruck.pdf?)druck [Evidenzkartendruck](https://wision.softsolution.at/help/download/attachments/14189350/Evidenzkartendruck_Schuldrucker.pdf?) (Schuldrucker)

### **n. Widerruf der vorzeitigen Aufnahme**

Stellt sich für noch nicht schulpflichtige Kinder nach dem Eintritt in die 1. Schulstufe heraus, dass die Schulreife oder die erforderliche soziale Kompetenz doch nicht gegeben sind, gibt es bis zum Ende des Kalenderjahres, in dem die Aufnahme in die 1. Schulstufe erfolgt ist, folgende Möglichkeiten:

→ Die Schulleitung widerruft die vorzeitige Aufnahme des Kindes in die 1. Schulstufe, dabei ist den Erziehungsberechtigten nachweislich die Entscheidung "Wi**derruf der vorzeitigen Aufnahme**" in schriftlicher Form zu übergeben.

Die Drucksorte für die Entscheidung zum Widerruf der vorzeitigen Aufnahme ist in Wision® im Bereich Schüler/innen > Stand aktuell > ausgewählte/r Schüler/in > Registerkarte "G-Buch" > Drucksorten "Widerruf der vorzeitigen Aufnahme - ENT-*SCHEIDUNG*" zu finden.

Im Anschluss daran muss ebenfalls im G-Buch des Kindes im Bereich Laufbahneintrag der Ablauf "*Widerruf vor. Aufnahme*" durchgeführt werden.

➔ Die Erziehungsberechtigen melden ihr Kind vom Besuch der 1. Schulstufe ab. Das Kind kann bei der Schulleitung zum Besuch der Vorschulstufe angemeldet werden. Da das Kind aber noch nicht schulpflichtig ist, besteht keine Pflicht zum Besuch der Vorschulstufe, da aber die Pflicht zum Besuch eines Kindergartens vor Schuleintritt besteht, müsste das Kind für den Rest des Jahres einen solchen besuchen.

Auch hier muss im G-Buch des Kindes im Bereich Laufbahneintrag der Ablauf "Widerruf vor. Aufnahme" durchgeführt werden.

# **o. Leistungsniveaus - Änderung**

Grundsätzlich werden in der Mittelschule alle Schülerinnen/Schüler in allen Unterrichtsgegenständen gemeinsam in der Klasse unterrichtet. In den Fächern Deutsch, Mathematik und Lebende Fremdsprache (Englisch) sowie in Pflichtgegenständen

eines (schulautonomen) Schwerpunktbereiches stehen den Lehrkräften verschiedene pädagogische Maßnahmen zur Verfügung, um die Schülerinnen/die Schüler bestmöglich zu unterstützen.

In der 5. Schulstufe wird das Notensystem wie in der Volksschule mit der 5-teiligen Notenskala in allen Unterrichtsgegenständen fortgeführt.

Ab der 6. Schulstufe wird bei der Beurteilung der Leistungen der Schülerinnen/der Schüler in den Unterrichtsgegenständen Deutsch, Mathematik und Lebende Fremdsprache zwischen zwei Leistungsniveaus, mit den Bezeichnungen "Standard" und "Standard AHS", unterschieden. In beiden Leistungsniveaus sind Noten von 1-5 möglich.

Dabei entspricht die Beurteilung

- nach dem Bildungsziel des Leistungsniveaus "Standard AHS" der Beurteilung an der AHS-Unterstufe,
- mit "Genügend" im Leistungsniveau "Standard AHS" der Beurteilung mit "Gut" im Leistungsniveau "Standard",
- mit "Nicht Genügend" im Leistungsniveau "Standard AHS" bestenfalls der Beurteilung mit "Befriedigend" im Leistungsniveau "Standard",
- mit "Sehr gut" im Leistungsniveau "Standard" zumindest der Beurteilung mit "Befriedigend" im Leistungsniveau "Standard AHS".

Jeweils zu Beginn eines neuen Schuljahres erfolgt die Zuordnung zu einem Leistungsniveau für alle Schülerinnen und Schüler der 6. Schulstufe nach einem Beobachtungszeitraum von maximal 2 Wochen.

Während des Unterrichtsjahres ist die Zuordnung zu einem anderen Leistungsniveau jederzeit möglich. Voraussetzung dafür ist, dass sich Änderungen der Leistungen eines Schülers bzw. einer Schülerin im betreffenden differenzierten Pflichtgegenstand stabil abbilden. Die Zuordnung zum Leistungsniveau "Standard AHS" hat unverzüglich zu erfolgen, wenn zu erwarten ist, dass eine Schülerin oder ein Schüler den erhöhten Anforderungen entsprechen wird. Die Zuordnung zum Leistungsniveau "Standard" ist erst zulässig, wenn eine Schülerin oder ein Schüler auch nach der nachweislichen Ausschöpfung aller möglichen Fördermaßnahmen im Leistungsniveau "Standard AHS" mit "Nicht genügend" zu beurteilen wäre.

Über die Änderung der Zuordnung während des Unterrichtsjahres entscheidet die unterrichtende Lehrperson oder, sofern damit ein Wechsel zu einer anderen Schüler/innengruppe einhergeht, die Schulleitung auf (formlosen) Antrag der unterrichtenden Lehrperson. Über eine Änderung der **Zuordnung für das nächste Schuljahr** entscheidet die Klassenkonferenz. Die Erziehungsberechtigten sind jedoch darüber, am besten in schriftlicher Form, innerhalb von einer Woche zu informieren.

Die Leistungsniveaus werden in Wision® im Bereich Schüler/innen > Stand aktuell > ausgewählte/r Schüler/in > Registerkarte "SchulS." administriert. Jede Änderung ist umgehend zu erfassen.

S e i t e 61 | 105

# **p. Manueller Jahresübergang**

Zu einem zentral vorgegebenen Datum, meist am 22. oder 23. Dezember des Jahres, erfolgt der sogenannte "automatische Jahresübergang". Aufbauend auf den Merkmalen eines/einer Schülers/Schülerin werden die Daten "logisch" in das darauffolgende Schuljahr fortgeschrieben, z. B.

- Änderung bei Aufsteigen von Klassenzuordnung, die Schulstufe, das Jahr der Schulpflicht, …
- Beibehaltung von Adresse, Geburtsdatum, …
- Rücksetzung von Religionsabmeldungen, -anmeldungen, …

Werden in WiSion® nach dem zentral durchgeführten Jahresübergang Schüler/innen im aktuellen Schuljahr (Anm.: Rückfluter aus einer AHS, Übersiedler aus einem Bundesland oder aus dem Ausland, Übersiedler innerhalb Wiens) einer Schule zugeteilt, so sind diese "neuen" Schüler (noch) nicht im neuen Schuljahr zur weiteren Verplanung sichtbar. Solche Schüler/innen-Datensätze müssen daher einzeln durch die Schulleitung fortgeschrieben werden, damit diese im Planungsjahr zur weiteren Arbeit zur Verfügung stehen.

- ➔ Wie die Datensätze solcher Schüler/innen mittels Schülerübergang in das neue Schuljahr transferiert werden, ist ausführlich in dieser Handreichung beschrieben: [Manueller Jahresübergang](https://wision.softsolution.at/help/download/attachments/14189350/Fortschreiben_von_Schuelerdaten.pdf?)
- **q. MIKA-D Test**(außerordentliche Schüler/innen)

Mit dem Messinstrument zur Kompetenzanalyse – Deutsch (MIKA-D) stellen Schulen den (außer-)ordentlichen Status der neuen Schüler/innen und die Zuteilung in Deutschförderklasse und Deutschförderkurs fest. Das Instrument ist auch am Semesterende bei außerordentlichen Schüler/innen verpflichtend anzuwenden. Die Testzeiträume werden auf Anordnung durch die Bildungsdirektion aufgrund von Vorgaben seitens des Bildungsministeriums festgelegt und sind jedenfalls (=spätestens) am Ende des betreffenden Semesters durchzuführen.

# (1) **1.SEMESTER:**

Die Erfassung der Testergebnisse für Schüler/innen mit der Sprachkompetenzstufe "u" ist aus technischen Gründen derzeit nur zwischen dem ersten Tag nach den Weihnachtsferien bis zum letzten Tag vor den Schulnachrichten möglich.

#### **(2) 2.SEMESTER:**

Die Erfassung der Testergebnisse für Schüler/innen mit der Sprachkompetenzstufe "u" ist aus technischen Gründen derzeit nur zwischen 15. April bis längstens 14 Tage vor dem Zeugnistag.

**(3) SCHULNEULINGE:**

Diese werden im Sommersemester üblicherweise zwischen dem ersten Tag nach den Semesterferien bis zum letzten Tag vor den Osterferien getestet.

#### **(4) SEITENEINSTEIGER/INNEN (AUS DEM AUSLAND):**

Diese werden sofort mit der Schulzuteilung bzw. Aufnahme in die Schule getestet.

- → Wie die Testergebnisse in Wision® zu erfassen sind, wird ausführlich in dieser Handreichung beschrieben[: Außerordentlichkeit und MIKA-D](https://wision.softsolution.at/help/download/attachments/14189350/Au%C3%9Ferordentlichkeit_MIKA_D.pdf?) Tests
- ➔ Weiter hilfreiche Informationen seitens des Bildungsministeriums gibt es hier: [BMBWF-Erlass zu MIKA-D \(Primarstufenversion\)](https://www.bmbwf.gv.at/dam/jcr:70eeaeb2-a590-49f7-b3f6-932a59a1a885/mika_d_erlass.pdf) [BMBWF-Erlass zu MIKA-D \(Sekundarstufenversion\)](https://www.bmbwf.gv.at/dam/jcr:bc2b1770-ea8f-41fc-8029-f35c4bcf8bf1/mika_d_erlass_20200131.pdf) [BMBWF-Erlass zu MIKA-Orientierung \(Primarstufe, Schulreifefeststellung\)](https://www.bmbwf.gv.at/dam/jcr:95a0a87e-2168-481a-8688-0dbe131cb236/mika_erlass_20201106.pdf)

### **r. Schulbesuchsbestätigung**

Der Terminus "Schulbesuchsbestätigung" wird mehrfach, aber unterschiedlich gebraucht. Dabei ist zu unterscheiden, ob es lediglich um eine schriftliche Bestätigung des laufenden Schulbesuchs durch die Schule zur Vorlage z.B. bei einem Amt, einer Behörde, etc. geht, oder es sich um eine gesetzliche Notwendigkeit handelt.

#### **(1) SCHRIFTLICHE BESTÄTIGUNG DES LAUFENDEN SCHULBESUCHS:**

Die Drucksorte für die Bestätigung des laufenden Schulbesuchs (**aktuelles Schuljahr**) ist in Wision® im Bereich Schüler/innen > Stand aktuell > ausgewählte/r Schüler/in > Registerkarte "G-Buch" > Drucksorten "o1 Bestätigung über *den Schulbesuch*" oder über die Schüler/innen-Liste zu finden. In diesem Fall wird der Datensatzes des/der Schülers/Schülerin markiert und über die Schaltfläche "Drucken" die Drucksorte ausgewählt.

Die Drucksorte für die Bestätigung eines Schulbesuchs im laufenden Schuljahr **für bereits abgemeldete Schüler/innen** ist in Wision® im Bereich Schüler/innen > Abgemeldete Schüler/innen> ausgewählte/r Schüler/in > Schaltfläche "Drucken" > Drucksorten "*Bestätigung über den Schulbesuch für abgemeldete Schüler*" zu finden.

Die Drucksorte für die Bestätigung eines Schulbesuchs (**vorangegangene Schuljahre bis zum SJ 2014/15**) ist in Wision® im Bereich Schüler/innen > Schüler/innenliste – Archiv > ausgewählte/r Schüler/in > Schaltfläche "Drucken" > Drucksorten "Bestätigung über den Schulbesuch für abgemeldete Schüler" zu finden.

Die Drucksorte für die **Bestätigung** eines Schulbesuchs, der **vor dem Schuljahr 2014/15** liegt, ist in Wision® über das Geschäftsbuch der Schule abrufbar. Die Drucksorte wird über den Menüpunkt Schulen > Schulliste > Klick auf die SKZ > Registerkarte "G-Buch" > Drucksorten > "Bestätigung über den Schulbe*such\_DOC*" aufgerufen.

#### **(2) GESETZLICHE NOTWENDIGKEIT:**

Wenn ein Schüler aus einer Schule zu einem Zeitpunkt ausscheidet, in dem über das Ergebnis des Schulbesuches ein Jahreszeugnis noch nicht ausgestellt werden kann, ist auf sein Verlangen eine Schulbesuchsbestätigung auszustellen, die die

S e i t e 63 | 105

Angaben nach SchUG § 22 Abs. 2 lit. a bis c und l sowie die Beurteilung der bis zu diesem Zeitpunkt vom Schüler erbrachten Leistungen zu enthalten hat.

Schulpflichtigen außerordentlichen Schülerinnen und Schülern ist am Ende des Unterrichtsjahres, wenn sie aber vor Ende des Unterrichtsjahres ausscheiden, im Zeitpunkt ihres Ausscheidens eine Schulbesuchsbestätigung über das Unterrichtsjahr bzw. über die Dauer ihres Schulbesuches sowie gegebenenfalls über den Besuch einer Deutschförderklasse auszustellen. Eine Schulbesuchsbestätigung über das Unterrichtsjahr oder über die Dauer des Schulbesuches hat

- 1. die Beurteilung der Leistungen in den einzelnen Pflichtgegenständen oder,
- 2. wenn gemäß § 18a eine Information über die Lern- und Entwicklungssituation zu erfolgen hat, eine auf den Zeitpunkt des Ausscheidens bezogene schriftliche Information

zu enthalten. Ziffer 1 gilt nicht in den Fällen des SchUG § 4 Abs. 2 lit. a, wenn und insoweit die Schülerin oder der Schüler wegen mangelnder Kenntnis der Unterrichtssprache im Sinne des SchUG § 3 Abs. 1 lit. b die erforderlichen Leistungen nicht erbringt.

Diese **Schulbesuchsbestätigungen** werden in Wision® als Beurteilungsvorschlag über den Menüpunkt Schüler/innen > **Beurteilungen** > gewählte/r Schüler/in erstellt.

# **Achtung:**

Sollte während des Schuljahres ein/e Schüler/in von der Schule abgemeldet werden und es ein Verlangen auf Ausstellung einer Schulbesuchsbestätigung mit Noten geben, so ist diese Schulbesuchsbestätigung in Wision® jedenfalls vor der Durchführung des Arbeitsablaufes "Abmeldung vom Schulbesuch" auszustellen, da nach erfolgter und bestätigter Abmeldung im Nachhinein keine solche Schulbesuchsbestätigung mehr ausgestellt werden kann.

# **s. SPF-Anträge**

Im Zuge der Schuleinschreibung kann es sein, wenn es von allen beteiligten Personen für notwendig erachtet wird, dass von den Erziehungsberechtigten ein Antrag auf Feststellung eines sonderpädagogischen Förderbedarfs gestellt wird.

Es kann auch sein, dass ein Antrag erst im Laufe der Volksschulzeit gestellt wird, weil das Kind trotz Ausschöpfung aller zur Verfügung gestellten Fördermaßnahmen ohne sonderpädagogische Unterstützung dem Unterricht nicht folgen kann. In diesem Fall werden die Lehrpersonen auf die Erziehungsberechtigten zukommen und mit ihnen ein informierendes Gespräch führen.

Gemäß § 8 Abs. 1 Schulpflichtgesetz 1985 liegt dann ein sonderpädagogischer Förderbedarf vor, wenn ein/e Schüler/in infolge einer nicht nur vorübergehenden körperlichen, geistigen oder psychischen Funktionsbeeinträchtigung oder Beeinträchtigung der Sinnesfunktionen dem Unterricht in der Volksschule, Mittelschule oder Polytechnischen Schule ohne sonderpädagogische Förderung nicht zu folgen vermag und nicht gemäß § 15 Schulpflichtgesetz 1985 vom Schulbesuch befreit ist.

S e i t e 64 | 105

Die Beschulung von Kindern und Jugendlichen mit sonderpädagogischem Förderbedarf (SPF) kann auf Wunsch der Eltern beziehungsweise Erziehungsberechtigten entweder in einer Sonderschule oder in einer inklusiven Regelschule erfolgen.

Wenn für eine/n Schüler/in ein SPF - Verfahren gestartet werden soll, dann ist das Formular "**Anmeldung zur sonderpädagogischen Überprüfung**" auszufüllen. Dieses Formular ist im Bereich Schüler/innen > Stand aktuell > ausgewählte/r Schüler/in > Registerkarte "G-Buch" > Drucksorten "Anmeldung zur sonderpädagogischen Über*prüfung*" zu finden.

Wenn das ausgefüllte Formular auf dem Verwaltungscomputer gespeichert wird, wird zeitgleich auch das Dokument als PDF-Datei im Geschäftsbuch des/der Schüler/s/in gespeichert. Die Schulleitung mailt im Anschluss das Formular zur weiteren Abklärung und Kontaktaufnahme mit dem zuständigen Fachbereich für Inklusion, Diversität und Sonderpädagogik an die nachstehende E-Mail-Adresse:

#### [inklusion@bildung-wien.gv.at](mailto:inklusion@bildung-wien.gv.at)

Der/Die Diversitätsmanager/in oder ein/e sonderpädagogische/r Expert/e/in nimmt mit der Schule zwecks Terminvereinbarung bzw. Planung und Durchführung weiterer Maßnahmen Kontakt auf. Falls es erforderlich sein sollte, erfolgt eine sonderpädagogische Überprüfung. Voraussetzungen dafür sind:

- negative Beurteilung im letzten Jahreszeugnis/Schulnachricht,
- Jahresverlust,
- alle Fördermaßnahmen wurden ausgeschöpft

Sollte zusätzlich noch eine schulpsychologische Abklärung erforderlich sein, dann ist das Einverständnis der Erziehungsberechtigen erforderlich. Das Anmeldeformular für die schulpsychologische Untersuchung und die Einverständniserklärung müssen gemeinsam an die E-Mail-Adresse:

#### [schulpsychologie@bildung-wien.gv.at](mailto:schulpsychologie@bildung-wien.gv.at)

gemailt werden. Die Formulare dazu sind ebenfalls im Bereich Schüler/innen > Stand aktuell > ausgewählte/r Schüler/in > Registerkarte "G-Buch" > Drucksorten "Schul*psychologischen Begutachtung - Anmeldung*" " und "*Schulpsychologische Begutachtung – EINVERSTÄNDNIS*" zu finden und wird mit dem Speichern im G-Buch des/der Schüler/s/in abgelegt.

Für Schulneulinge gibt es das Formular "Schulpsychologischen Begutachtung für *Schulneulinge – Anmeldung*", welches jedoch nur im Bereich des Menüpunktes: Einschreibung/Zuteilung > Einschreibung 0./1. SSt. aufgerufen werden kann.

Hat sich aufgrund der Überprüfungen und/oder Gutachten ergeben, dass ein SPF-Antrag sinnvoll ist, dann kann der Antrag, wie auch alle anderen erforderlichen Beilagen, dafür von der Schulleitung aus Wision® ausgedruckt werden. Dazu zählen:

- Vorbescheid/e: Wenn es bereits einen SPF-Bescheid (oder mehrere) gibt, sollte(n) er/sie im Sch-Bogen aufliegen bzw. kann dieser von der Schulleitung in Wision® aus dem G-Buch des Kindes in Kopie ausgedruckt werden.
- Eine Zeugniskopie (als Duplikat) kann ebenfalls von der Schulleitung aus Wision® ausgedruckt werden

S e i t e 65 | 105

Lehrer/innenbericht.

Der von den Erziehungsberechtigten unterzeichnete Antrag ist von der Schulleitung mit den angeführten Unterlagen einzuscannen und als eigener Geschäftsfall mit dem Betreff: "**SPF**" und dem **Namen des Schülers / der Schülerin** über IsoWeb an die Bildungsdirektion umgehend zu übermitteln.

### **t. Wechsel der Schulstufe / Umstufung / Überspringen**

Für Kinder, bei denen gemäß § 8 Abs. 1 des Schulpflichtgesetzes 1985 ein sonderpädagogischer Förderbedarf festgestellt wurde, hat die Schulkonferenz unter Bedachtnahme auf diese Feststellung zu entscheiden, ob und in welchen Unterrichtsgegenständen der Schüler oder die Schülerin nach dem Lehrplan einer anderen Schulstufe, als der seinem oder ihrem Alter entsprechenden, zu unterrichten ist. Dabei ist anzustreben, dass der Schüler oder die Schülerin die für ihn bestmögliche Förderung erhält.

Innerhalb der Vorschulstufe und der ersten drei Schulstufen der Volksschule und der Sonderschule sind die Schüler berechtigt, während des Unterrichtsjahres in die nächsthöhere oder nächstniedrigere Schulstufe zu wechseln, wenn dadurch der Lernsituation des Schülers eher entsprochen wird und eine Unter- oder Überforderung in körperlicher oder geistiger Hinsicht nicht zu befürchten ist. Über den Wechsel von Schulstufen während des Unterrichtsjahres hat die Schulkonferenz auf Antrag der Erziehungsberechtigten oder des Klassenlehrers zu entscheiden. Diese Entscheidung ist den Erziehungsberechtigten unverzüglich unter Angabe der Gründe und einer Belehrung über die Widerspruchsmöglichkeit bekanntzugeben.

→ Wie der Wechsel der Schulstufe in Wision® zu erfassen und der entsprechende Laufbahneintrag durchzuführen ist, wird in dieser Handreichung ausführlich beschrieben[: Wechsel der Schulstufe](https://wision.softsolution.at/help/download/attachments/14188925/Laufbahneintrag_Wechsel_der_Schulstufe.pdf?)

#### **(1) ÜBERSPRINGEN EINER SCHULSTUFE:**

Gemäß SchUG § 26 ist ein Schüler, der auf Grund seiner außergewöhnlichen Leistungen und Begabungen die geistige Reife besitzt, am Unterricht der übernächsten Schulstufe teilzunehmen, auf sein Ansuchen (bzw. der Erziehungsberechtigten) in die übernächste Stufe der betreffenden Schulart aufzunehmen. Die **Aufnahme in die übernächste Schulstufe** ist nur zulässig, wenn eine Überforderung in körperlicher und geistiger Hinsicht nicht zu befürchten ist. Im Zweifel ist der Schüler einer Einstufungsprüfung und allenfalls auch einer schulpsychologischen und (oder) schulärztlichen Untersuchung zu unterziehen. Schüler der Grundschule dürfen nur dann in die übernächste Schulstufe aufgenommen werden, wenn dadurch die Gesamtdauer des Grundschulbesuches nicht weniger als drei Schuljahre beträgt.

Ein derartiges Überspringen ist je einmal in der Grundschule, nach der Grundschule bis einschließlich der 8. Schulstufe und nach der 8. Schulstufe zulässig.

Stellt sich nach der Aufnahme in die übernächste Schulstufe heraus, dass die Voraussetzungen für den Besuch der betreffenden Schulstufe doch nicht gegeben

S e i t e 66 | 105

sind, so hat der Schulleiter mit Zustimmung des/der Schülers/Schülerin (bzw. der Erziehungsberechtigten) die Aufnahme in die übernächste Schulstufe zu widerrufen und gleichzeitig seine Aufnahme in die nächste Schulstufe auszusprechen.

# **Achtung:**

Der Widerruf bzw. die Aufnahme in die nächste Schulstufe ist jedoch nur bis zum Ende des Kalenderjahres der Aufnahme in die übernächste Schulstufe zulässig.

# **(2) ÜBERSPRINGEN AN DER NAHTSTELLE:**

Ein **Überspringen** einer Schulstufe **an der Nahtstelle** (VS zu MS/AHS und MS zu AHS/BMHS) ist auch möglich, wenn auf Ansuchen des Schülers auch durch den erfolgreichen Abschluss der 3. Stufe der Volksschule oder der 3. Klasse der Mittelschule (bzw. der 7. Schulstufe) gegeben ist, und

- 1. diese Schulstufe unter sinngemäßer Anwendung von SchUG § 22 Abs. 2 lit. g mit ausgezeichnetem Erfolg abgeschlossen wurde,
- 2. die Klassenkonferenz feststellt, dass der Schüler auf Grund seiner besonderen Leistungen und Begabungen mit großer Wahrscheinlichkeit den Anforderungen der angestrebten Schulstufe und Schulart genügen wird, und
- 3. eine Überforderung in körperlicher und geistiger Hinsicht nicht zu befürchten ist.

Im Zweifel ist der/die Schüler/in einer Einstufungsprüfung und allenfalls auch einer schulpsychologischen und/oder schulärztlichen Untersuchung zu unterziehen.

→ Wie das Überspringen einer Schulstufe/Wechsel an der Nahtstelle in Wision® erfasst und administriert wird, ist in dieser Handreichung ausführlich beschrieben: [Überspringen einer Schulstufe](https://wision.softsolution.at/help/download/attachments/14188925/Laufbahneintrag_UEberspringen_Schulstufe.pdf?)

# **u. Schülerdatenerfassungen /-änderungen**

Die Verwaltung der Schülerdaten an der Schule ist erforderlich um z.B. Bescheide, Beurteilungen und andere Drucksorten für Schüler/innen ausstellen zu können, aber auch für statistische Auswertungen wie unter anderem die Bildok-Meldung, APfl18- Meldung oder sonstige Schülerstandsmeldungen (SORG-Erhebung, GTB-Erhebung, SORGG-Erhebung) durchführen zu können.

WiSion® ist als Schulverwaltungsprogramm eines der wichtigsten technischen Instrumente im Bereich der allgemeinbildenden Pflichtschulen. Es ist daher wichtig, dass alle Daten, die in WiSion® eingetragen und auch gewartet werden, vollständig und korrekt sind!

➔ Für die Erfassung und Wartung von Schülerdaten stehen die nachgenannten, ausführlichen Handreichungen zur Verfügung:

**[Schülerdaten](https://wision.softsolution.at/help/download/attachments/14189350/038_Schuelerdaten.pdf?)** [Schülerdaten: Spracherfassung](https://wision.softsolution.at/help/download/attachments/14189350/Schu%CC%88lerdaten%20-%20Spracherfassung.pdf?) Schülerdaten - [Vollständigkeitsprüfung](https://wision.softsolution.at/help/download/attachments/14189350/Schu%CC%88lerdaten_Vollsta%CC%88ndigkeitspru%CC%88fung.pdf?) [Wohnadressen von Schüler/innen & Kontaktpersonen](https://wision.softsolution.at/help/download/attachments/14189350/Schueler_Kontaktpers._Wohnadresse.pdf?) [Anmeldung zum muttersprachlichen Unterricht](https://wision.softsolution.at/help/download/attachments/14189350/Anmeldung_muttersprachlicher_Unterricht.pdf?)

S e i t e 67 | 105

# **9. Administrative Arbeiten zur Schulorganisation**

# **a. Dienstantrittsmeldungen**

Dienstantrittsmeldungen sind immer bei Lehrpersonen, die eine Neuanstellungen oder Vertragsverlängerung haben, am selben Tag und ohne Verzug durchzuführen.

Bei Personen, die nach einer längeren Abwesenheit wieder den Dienst antreten, ist ebenso eine Dienstantrittsmeldung, jedoch mit der Drucksorte "Dienstantritt nach *KU, Sabbatical, Lehrpflichtermäßigung, PH-Vollzeitsemester*", noch am selben Tag durchzuführen.

Vergleichen sie dazu die ausführlichen Erläuterungen im Kapitel 6d - **Dienstantrittsmeldungen – bei Neuanstellungen oder längerer Abwesenheit**

#### **b. Schülereinschreibung /-aufnahme**

Die Schülereinschreibungen für öffentliche Schulen findet immer in einem durch die Bildungsdirektion zentral vorgegebenen Zeitfenstern statt.

Für die Volks- und Sonderschulen wird ein Zeitfenster definiert, das zwischen November und Jänner des Schuljahres liegt.

Für die Mittelschulen und Polytechnischen Schulen, wie auch für die AHS und BMHS, wird ein Zeitfenster im Februar des Schuljahres festgelegt.

Private Schulen können abseits davon jederzeit Schüler aufnehmen, da hier die zwischen dem Privatschulerhalter und den Erziehungsberechtigten entsprechende Verträge geschlossen werden.

Vergleichen sie dazu die ausführlichen Erläuterungen im Kapitel 7k - **Schüleraufnahme / Einschreibung / Schülerzuteilung**

#### **c. Freigabe der Klassen – und Gruppeneinteilung (KGE):**

Jene Klassen und Gruppen, die zu einem bestimmten Zeitpunkt vom Lehrpersonal einer Schule unterrichtet werden, müssen in WiSion® zu einer so genannten Klassen- und Gruppeneinteilung (KGE) zusammengefasst werden. Diese KGE ist somit die Grundlage für die Planung der Lehrfächerverteilung und des Stundenplanes und im Zusammenspiel damit auch die Grundlage für die Nebengebührenabrechnungen.

Eine KGE ist mit der Bezeichnung 00\_xxxx (xxxx steht für die ersten 4 Buchstaben der Schuladresse) anzulegen. Jede weitere mit 01\_xxxx, 02\_xxx, …

Durch die Freigabe der KGE steht diese an allen relevanten Stellen im System als Datenbasis zur Verfügung. **Spätestens am 1. Schultag** eines Schuljahres **muss** daher diese KGE den Status "freigegeben" haben, da erst mit dieser freigegebenen KGE die Schülerstandstatistik korrekte Zahlen für die Schülerstromlenkung und Zuteilung von weiteren SchülerInnen liefert.

S e i t e 68 | 105

➔ Weitere nützliche Handreichungen sind hier abzurufen:

[Was ist eine KGE?](https://wision.softsolution.at/help/download/attachments/14189350/KGE_Was_ist_das.pdf?) Klassen- [und Gruppeneinteilung \(KGE\)](https://wision.softsolution.at/help/download/attachments/14189350/KGE.pdf?) [Klassen und Gruppen einer KGE zuordnen](https://wision.softsolution.at/help/download/attachments/14189350/Kl-u-Gr_der_KGE_zuordnen.pdf?) [Bezeichnung von KGE und LFV](https://wision.softsolution.at/help/download/attachments/14189350/Bezeichnung_von_KGE_und_LFV.pdf?)

### **d. Freigabe der Lehrfächerverteilung / Stundenplan:**

Da Lehrfächerverteilungen die Grundlage für das Erstellen der Stundenplanungen, und beide zusammen die Datenbasis für Personalabrechnungen, sind, ist eine **Lehrfächerverteilung zwingend am 1. Schultag** des Schuljahres **freizugeben**, da sonst nicht mehr korrigierbare Lücken in der Personalabrechnungen entstehen würden.

Jede LFV ist mit der Bezeichnung 00\_xxxx (xxxx steht für die ersten 4 Buchstaben der Schuladresse) anzulegen. Die Ziffern am Anfang sind gleich mit der verbundenen KGE. Jede weitere LFV wird mit 00a\_xxxx, 00b\_xxxx, ... bezeichnet.

Der damit freigegebene Stundenplan muss dabei noch nicht endgültig sein, da sich aufgrund der Religionsab- und -anmeldungen, sowie Anmeldungen zu Freigegenständen und unverbindlichen Übungen durchaus ab der 2. Schulwoche Änderungen in der KGE wie auch in der Lehrfächerverteilung ergeben könn(t)en. Da das "gültig von" Datum bei der Freigabe auch in der Vergangenheit liegen darf, könnte in solchen Fällen die Lehrfächerverteilung und der Stundenplan auch rückwirkend bis zum 1. Schultag nochmals freigegeben werden, sofern nicht dazwischen neues Lehrpersonal zugeteilt wurde.

➔ Weitere nützliche Handreichungen sind hier abzurufen:

[LFV/Stundenplanung](https://wision.softsolution.at/help/download/attachments/14189350/Lehrfaecherverteilung_Stundenplanung.pdf?) [Abbildung von Aufsicht, Freizeit, Lernzeit in Lehrfächerverteilung und Stunden](https://wision.softsolution.at/help/download/attachments/14189350/LFV_Stdplg_Aufsicht_Freizeit_Lernzeit.pdf?)[tafel](https://wision.softsolution.at/help/download/attachments/14189350/LFV_Stdplg_Aufsicht_Freizeit_Lernzeit.pdf?) [Alternierender/geblockter Unterricht](https://wision.softsolution.at/help/download/attachments/14189350/047_LFV_Stdplg_geblockter_und_alternierender_Unterricht.pdf?) [Lehrfächerverteilung erfassen](https://wision.softsolution.at/help/download/attachments/14189350/Lehrfaecherverteilung_erfassen.pdf?version=3&modificationDate=1661443290915&api=v2) [Lehrfächerverteilung drucken](https://wision.softsolution.at/help/download/attachments/14189350/Druck_der_LFV.pdf?) [Stundenplan drucken](https://wision.softsolution.at/help/download/attachments/14189350/Stundenplan_drucken.pdf?) [LFV/STP mit WiSion und UNTIS](https://wision.softsolution.at/help/download/attachments/14189350/Wision2Untis.pdf?) [Wofür gibt es "variable" LFV-Einträge?](https://wision.softsolution.at/help/download/attachments/14189350/043_LFV_Stdplg_variable_LFV_Eintraege.pdf?)

#### **e. Fehlendes Lehrpersonal**

Fehlen bei Planungsarbeiten zur Lehrfächerverteilung noch Lehrpersonen, so muss diesbezüglich entweder mit "Planungspersonal" das Auslangen gefunden werden, oder aber die Unterrichtsstunden für das avisierte aber noch nicht zugeteilte Lehrpersonal wird auf die im Stand befindlichen Lehrer/innen aufgeteilt.

Wird mit der Methode "Planungspersonal" gearbeitet, dann scheinen die entsprechenden Unterrichtsstunden in der Supplierplanung so lange auf, bis die Planungsperson durch eine reale Person ersetzt wird; die Stunden der noch fehlenden Person

S e i t e 69 | 105

werden suppliert und vermindern bereits das Kontingent der "unbezahlt" zu haltenden Supplierstunden bei den supplierenden Lehrpersonen.

→ Wie Planungspersonal angelegt und durch "echtes" Personal ersetzt wird, ist hier detailliert beschrieben: [Anlegen und Ersetzen von Planungspersonal](https://wision.softsolution.at/help/download/attachments/14189350/Personalaufnahme_Planungspersonal.pdf?)

Werden hingegen die Unterrichtsstunden auf die verbleibenden Lehrpersonen als zusätzliche Stunden zu ihrer Unterrichtsverpflichtung aufgeteilt, dann werden dafür dauernde Mehrdienstleistungsstunden (MDL) generiert. Dabei ist folgendes zu beachten:

MDL-Stunden können nur jene Lehrpersonen erhalten, die eine 100 % Unterrichtsverpflichtung haben.

Für IIL-Lehrer/innen erfolgt die Entlohnung durch die Bezahlung von Jahreswochenstunden, entsprechend der laut Lehrfächerverteilung jeweils zukommenden Stunden. Erhalten solche Lehrpersonen zusätzliche dauerhafte Stunden, dann ist für diese Personen ein Ansuchen um Änderung des Beschäftigungsausmaßes zu stellen.

Haben Lehrpersonen ein vermindertes Unterrichtsausmaß, dann müssen diese Personen ebenfalls um eine Änderung (Erhöhung) des Beschäftigungsausmaßes bzw. der Unterrichtsverpflichtung ansuchen.

### ➔ Siehe auch Kapitel: Arbeitsabläufe - **[\(1\)](#page-24-0) Ansuchen**

Die Schulleitung kann ohne Zustimmung der Lehrperson zusätzliche dauerhafte Unterrichtsstunden anordnen. Dabei gilt es das maximale Ausmaß zu beachten:

- Bei Lehrpersonen im Dienstrecht "Jahresnorm" sind dies maximal 5 Unterrichtsstunden,
- bei Lehrpersonen im Dienstrecht "Pädagogischer Dienst" sind dies maximal 3 Unterrichtsstunden,

die als dauerhafte MDL angeordnet werden können. Allerdings gilt es zu bedenken, dass eine solche Anordnung nur dann sinnvoll erscheint, wenn es keine andere Möglichkeit mehr gibt und das Maß an Freiwilligkeit bereits erfüllt wurde.

# **f. Personalanforderung / Personalausschreibung**

Bei Notwendigkeit können jederzeit Personalanforderungen mittels einer Ausschreibung über das Modul GetYourTeacher vorgenommen werden. Innerhalb eines durch die Bildungsdirektion vorgegebenen Zeitfensters werden diese Ausschreibungen Online veröffentlicht. Es liegt in der Verantwortung der Schulleitung, diese Anforderungen/Ausschreibungen so zeitnah wie möglich durchzuführen.

→ Hier geht es zum Leitfaden: [Schritt für Schritt zur neuen Lehrkraft](https://wision.softsolution.at/help/download/attachments/14189350/BMBWF%20Leitfaden%20Schritt%20fu%CC%88r%20Schritt%20zur%20neuen%20Lehrkraft%20GetYourTeacher.pdf?) sowie zur Kompaktversion[: Personalbedarf kurz](https://wision.softsolution.at/help/download/attachments/14189350/isoweb_personalbedarf_kurz.pdf?)

### **g. GTB-Jahresübergang**

Auf Grund des zentralen Jahresüberganges (meist mit 22. oder 23. Dez.) sind die Schüler/innen der aktuellen 0.,1., 2. und 3. Schulstufe, bzw. der 5., 6. und 7. Schulstufe im Planungsjahr sichtbar und wurden um eine Schulstufe weitergeschrieben.

S e i t e 70 | 105

Es besteht damit die Möglichkeit, Schüler/innen in Einzelbearbeitung bereits mit den notwendigen GTB-Daten für das darauffolgende Schuljahr zu befüllen.

#### Hinweis:

Das Filtern nach Klassen ist erst dann möglich, wenn es auch eine freigegebene Klassen- und Gruppeneinteilung - KGE gibt.

Mit dem Jahresübergang werden für Ganztagesschulen auch folgende Inhalte unverändert fortgeschrieben:

- Vorhandene Ausschlüsse
- Erfasste Daten bei Zahlungsverpflichtet\* und Rechnungsempfänger\*
- ➔ Eine ausführliche Beschreibung des Vorgangs ist in der nachstehenden Handreichung nachzulesen: GTB- [Jahresübergang](https://wision.softsolution.at/help/download/attachments/14189350/GTB-Jahresu%CC%88bergang.pdf?)
- → Umfassende Informationen zu Essenbestellungen, Abrechnungen sowie zur Menüführung bei der Administration in Wision®, sind hier abrufbar: **[Ganztagesbereich](https://wision.softsolution.at/help/display/wision2/Handoutsammlung#Handoutsammlung-GTB)**

### **h. Jahresübergang**

In WiSion® ist die Arbeit im Planungsjahr (= darauffolgendes Schuljahr) erst ab einem bestimmten, zentral eingestellten Datum möglich. Meist erfolgt dieser Übergang vom 22.12. auf den 23.12 oder vom 23.12. auf den 24.12. des Jahres.

Jede Schulleitung kann feststellen, ob der zentrale automatische Jahresübergang für die eigene Schule erfolgreich verlaufen ist oder nicht. Im aktuellen Schuljahr ist nach der Durchführung im Menüpunkt: Jahresübergang im Untermenüpunkt KGE Übergang ersichtlich, wann und mit welcher KGE der automatische Jahresübergang durchgeführt wurde. Außerdem wird ein Kommunikationseintrag angelegt.

Nach dem automatischen Jahresübergang sind umgehend nachstehende Schritte durchzuführen:

- Schüleranzahlkontrolle im Planungsjahr
- KGE im Planungsjahr:
- Kontrolle/Korrektur/Ergänzung der Klassenanzahl und Klassenmerkmale
- Personalkontrolle im Planungsjahr
- Allenfalls für jene Lehrpersonen, die die Schule verlassen werden, Planungspersonal anlegen
- → Die ausführliche Beschreibung zum Jahresübergang und welche Schritte zu setzen sind, wenn der Jahresübergang fehlgeschlagen ist oder Fehler aufweist, ist hier nachzulesen[: Jahresübergang](https://wision.softsolution.at/help/download/attachments/14189350/Jahresuebergang.pdf?)

# **i. Stundentafel**

Die Erstellung von Stundentafeln ist die Basis für die Arbeit mit Klassen, Schüler/innen und Personal in WiSion® und hat Auswirkungen auf die Supplierplanung, die GTB-Abrechnung sowie Nebengebührenabrechnung. Ebenso ist die Stundentafel

die Basis für die Lehrfächerverteilung und damit für das monatliche Landeslehrercontrolling und die Übermittlung des monatlichen Statistikfiles nach PM-UPIS.

Die Anzahl der erforderlichen Stundentafeln hängt von den schulischen Gegebenheiten ab.

Jeder Schule werden die erforderlichen Stundentafelvorlagen zentral zur Verfügung gestellt, wobei nur Gegenstände enthalten sind, die dem normierten Gegenstandskatalog gemäß den vorhandenen Lehrplänen entsprechen oder zusätzlich schulautonome Gegenstände enthalten sind, die für den jeweiligen Standort durch die Schulbehörde (Bildungsdirektion Wien – Bereichsleitung Päd. Dienst) genehmigt wurden.

- (1) Für jede Schulart gibt es nur mehr 1 Stundentafelvorlage für die Klassenhülle mit allen durch PM-UPIS erlaubten Gegenständen.
- (2) Zusätzlich gibt es noch Stundentafelvorlagen für Schüler/innen an Regelschulen, die lediglich für den Zeugnisdruck Relevanz haben. Dabei handelt es sich um Stundentafeln für jene Schüler/innen, die zur Gänze nach dem Lehrplan der Allgemeinen Sonderschule unterrichtet werden.
- (3) Für Schüler/innen die nur teilweise nach dem Lehrplan der Allgemeinen Sonderschule unterrichtet werden, gibt es keine eigene Vorlage für die Beurteilung. Diese Vorlage muss durch die Schulleitung aus der Regelstundentafel selbst erstellt werden.

Von den zentral zugewiesenen Vorlagen muss eine Kopie nach den jeweils schulischen Erfordernissen am Standort angepasst und muss immer über alle Schulstufen einer Schulart definiert werden.

➔ Die ausführlichen Beschreibungen zur Erstellung von Stundentafeln sind hier abrufbar:

**[Stundentafel](https://wision.softsolution.at/help/download/attachments/14189350/Stundentafel.pdf?)** [Stundentafel Hinweise-und-Tipps](https://wision.softsolution.at/help/download/attachments/14189350/Stundentafel_Hinweise-und-Tipps.pdf?) [Stundentafeln für Sonderschulen](https://wision.softsolution.at/help/download/attachments/14189350/Stundentafeln%20fu%CC%88r%20Sonderschulen.pdf?) [Stundentafeln für Schüler/innen mit SPF](https://wision.softsolution.at/help/download/attachments/14189350/Stundentafeln_SPF.pdf?)

# j. **Schulnachrichten / Informationen / Jahreszeugnisse / Abschlusszeugnisse**

Es gibt verschiedene Formen, wie der Stand der erbrachten Leistungen der Schüler/innen an die Erziehungsberechtigten, zusätzlich zu durchzuführenden Elterngesprächen, vermittelt wird:

#### **(1) SEMESTERINFORMATION BZW. JAHRESINFORMATION:**

Nach dem Grundschulerlass des BMBWF vom Herbst 2016 heißen Beurteilungen ab dieser Zeit "Informationen", wenn alternative (verbale) Beurteilungsformen verwendet werden. (z.B.: KDL, Pensenbuch). Dabei muss das Datum des Bewertungsgespräches erfasst werden.

#### **(2) SCHULNACHRICHT BZW. JAHRES- ODER ABSCHLUSSZEUGNIS:**

Werden Noten vergeben, bleibt die bisherige Bezeichnung bestehen.
- (1) Außerordentliche Schüler/innen erhalten im Gegensatz zum Schuljahresende auch eine Schulnachricht.
- (2) Ordentliche Schüler/innen der Vorschulstufe bekommen am Jahresende ein Jahreszeugnis, und keine Schulbesuchsbestätigung.

## **(3) SCHULBESUCHSBESTÄTIGUNG:**

Außerordentliche Schüler/innen erhalten zu Schuljahresende eine Schulbesuchsbestätigung, in der auch der Zeitraum erfasst ist, in dem die Schule besucht wurde. Ebenso kann ordentliche Schüler/innen, die während des Schuljahres die Schule verlassen, auf ihr Verlangen eine Schulbesuchsbestätigung mit Noten ausgestellt werden.

## Anmerkungen und Hinweise:

Schüler/innen der VS und SO der 1. bis 3. Schulstufe können **NICHT** mehr "**durchfallen**". Die erste Möglichkeit zur Wiederholung besteht erst im vierten Schuljahr. Allerdings ist es auch weiterhin möglich, einmal einen "Wechsel der Schulstufe" (hinauf oder hinunter) zu erfassen. Dies gilt jedoch nicht für "außerordentliche" Schüler/innen, da diese zum einem gemäß ihrem Alter zu beschulen sind und zum anderem nur unter besonderen Bestimmungen zum Aufstieg in die nächsthöhere Schulstufe berechtigt sind.

Aufgrund der COVID-19 Pandemie wurden in den vergangenen Schuljahren bis zum Ende des Schuljahres 2022/23 entsprechende Ausnahmebestimmung erlassen. Sollten für die Folgejahre keine diesbezüglichen Sonderregelungen mehr erlassen werden, gelten wieder die gesetzlichen Bestimmungen.

Da erst in der 4. Schulstufe eine Wiederholung erfolgen kann, können in vielen Klassen mehrere Schulstufen unterrichtet werden. Dies muss auch bei den Klassenhüllen in der KGE in WiSion® erfasst werden. Dazu sind die jährlichen Aussendungen zu berücksichtigen!

→ Die ausführliche Anleitung zur Erstellung von Schulnachrichten/Informationen, Jahres- und Abschlusszeugnissen ist hier abrufbar: [Beurteilungen](https://wision.softsolution.at/help/download/attachments/14189350/Beurteilungen.pdf?)

## **k. Druck von Zeugnisduplikaten:**

Beurteilungen, die den Status "*gefertigt*" haben und nochmals gedruckt werden, erhalten immer den Vermerk "**Duplikat**" oben auf der Seite. Von den Unterschriftszeilen verbleiben die Zeilen für den Schulleiter/die Schulleiterin und dem Klassenlehrer / der Klassenlehrerin, wo neben dem angedruckten Namen der Zusatz "e.h." für "eigenhändig" angebracht (auf bilingualen Zeugnissen auch "s.p." für "signed personally") wird.

Außerdem wird der Vermerk "**Die Richtigkeit des Duplikates wird bestätigt.**" angebracht. Dieser Vermerk ist von der Schulleitung auf der ...-Linie Schulleiter/in zu unterschreiben und mit dem Datum des Ausstellungstages sowie mit dem Rundsiegel zu versehen. Am Duplikat befindet sich somit ausschließlich eine einzige eigenhändige Unterschrift.

Bei der Ausstellung von Zeugnisduplikaten (Zweitausfertigung, Zweitschrift) ist immer der zum Zeitpunkt der Ausstellung gültige Erlass zu beachten.

# l. **Kontingent / Kontingentrechner** (im PJ)

Nach den Schülereinschreibungen / -aufnahmen erhalten die Schulleitungen der Regelschulen durch die Bildungsdirektion Wien / Präs4a den Kontingentrechner für die Planungsarbeiten für das darauffolgende Schuljahr. Die dahinterstehenden Berechnungsgrößen des aktuellen Schuljahres werden im vollen Umfang für das Planungsjahr weitergeführt.

Der Kontingentrechner soll die Möglichkeit bieten, jederzeit das mögliche Kontingent aktuell zu ermitteln, umso den erforderlichen Personaleinsatz zu berechnen und rechtzeitig zusätzlich erforderliches Personal anzufordern bzw. eine Ausschreibung über GetYourTeacher durchzuführen.

Der Kontingentrechner berechnet somit ein "Planungskontingent" für die zu erstellende provisorische Lehrfächerverteilung.

Über den jährlich neuen Sicherstellungserlass werden zusätzliche Planungsparameter mitgeteilt.

## **m. Religionsabmeldungen /-anmeldungen /-erhebung**

Über die religiöse Erziehung eines Kindes bestimmen die Eltern gemeinsam, soweit ihnen die Pflege und Erziehung des Kindes zustehen.

Für alle Schüler, die einer gesetzlich anerkannten Kirche oder Religionsgesellschaft angehören, ist der Religionsunterricht ihres Bekenntnisses Pflichtgegenstand an den öffentlichen und den mit dem Öffentlichkeitsrecht ausgestatteten Schulen.

Schüler, die das 14. Lebensjahr noch nicht vollendet haben, können jedoch von ihren Eltern zu Beginn eines jeden Schuljahres von der Teilnahme am Religionsunterricht schriftlich abgemeldet werden; Schüler über 14 Jahren können eine solche schriftliche Abmeldung selbst vornehmen. Die Frist zur Abmeldung endet am Freitag der ersten Schulwoche. Im Anschluss daran beginnt die Frist der Religionserhebung (SORGG).

Eine Anmeldung zum Religionsunterricht ist jederzeit möglich. Allerdings ist es nicht möglich, sich vom Besuch des Pflichtgegenstandes des eigenen Religionsbekenntnisses abzumelden und zugleich eine Anmeldung zum Besuch des Unterrichts eines anderen Glaubensbekenntnisses anzumelden.

Lediglich Schüler/innen ohne Bekenntnis ist es erlaubt, sich zum Besuch des Religionsunterrichts einer gesetzlich anerkannten Kirche oder Religionsgesellschaft für das laufende Schuljahr anzumelden. Die Beurteilung wird als Note im Freigegenstand Religion ausgewiesen.

Gemäß § 3 Abs. 2 der Zeugnisformularverordnung, BGBl. Nr. 415/1989 in der geltenden Fassung, ist im Falle der Teilnahme am Unterrichtsgegenstand "Religion" durch eine Schülerin oder einen Schüler ohne Bekenntnis oder eine Schülerin oder einen

S e i t e 74 | 105

Schüler, die oder der einer staatlich eingetragenen religiösen Bekenntnisgemeinschaft angehört, nach der Bezeichnung "Religion" die Bezeichnung der gesetzlich anerkannten Kirche oder Religionsgesellschaft zu vermerken, an deren Religionsunterricht teilgenommen wurde.

Hierfür sind folgende Kurzbezeichnungen zu verwenden:

- Katholischer Religionsunterricht (kath.)
- Evangelischer Religionsunterricht (evang.)
- Islamischer Religionsunterricht (islam. (IGGÖ))
- Israelitischer Religionsunterricht (israel.)
- Altkatholischer Religionsunterricht (altkath.)
- Religionsunterricht der Kirche Jesu Christi der Heiligen der Letzten Tage (Kirche Jesu Christi HLT)
- Armenisch-apostolischer Religionsunterricht (armen.-apostol.)
- Syrisch-orthodoxer Religionsunterricht (syr.-orth.)
- Koptisch-orthodoxer Religionsunterricht (kopt.-orth.)
- Griechisch-orientalischer (orthodoxer) Religionsunterricht (orth.)
- Buddhistischer Religionsunterricht (buddhist.)
- Freikirchlicher Religionsunterricht (freikl.)
- Alevitischer Religionsunterricht (ALEVI)
- Neuapostolischer Religionsunterricht (neuapostol.)
- → Hier ist das Religionsunterrichtsgesetz nachzulesen[: Religionsunterrichtsgesetz](https://www.ris.bka.gv.at/GeltendeFassung.wxe?Abfrage=Bundesnormen&Gesetzesnummer=10009217)
- ➔ Wie die Religion-Erhebung durchgeführt wird, ist hier zu erfahren: [Religion \(SORGG\)](https://wision.softsolution.at/help/download/attachments/14189350/Religionserhebung_und_Meldung.pdf?)

In Österreich sind derzeit **folgende Kirchen** und **Religionsgesellschaften** gesetzlich anerkannt:

## **Katholische Kirche (mit folgenden Teilkirchen):**

(wobei die nähere Bezeichnung der Zugehörigkeit zur katholischen Kirche nach den Angaben der Schülerin oder des Schülers bzw. ihrer oder seiner Erziehungsberechtigten zu erfolgen zu hat.)

Römisch-katholische Kirche (röm.-kath.) Koptisch-katholische Kirche (kopt.-kath.) Syrisch-katholische Kirche (syr.-kath.) Melkitische griechisch-katholische Kirche (melkit.-kath.) Syrisch-maronitische Kirche von Antiochien (maron.-kath.) Chaldäisch-katholische Kirche (chald.-kath.) Armenisch-katholische Kirche (armen.-kath.) Ukrainische griechisch-katholische Kirche (ukrain. gr.-kath.) Syro-malabarische katholische Kirche (malab.-kath.) Syro-malankarische katholische Kirche (malank.-kath.) Rumänische griechisch-katholische Kirche (rumän. gr.-kath.) Äthiopisch-katholische Kirche (äthiop.-kath.) Eritreisch-katholische Kirche (eritreisch-kath.) Byzantinisch-katholische Kirche in den USA (byz.-kath. USA)

S e i t e 75 | 105

Byzantinisch-katholische Kirche in Italien (byz.-kath. Italien) Byzantinisch-katholische Kirche in Nordmazedonien (byz.-kath. Nordmazedonien) Byzantinisch-katholische Kirche in Bulgarien (byz.-kath. Bulgarien) Griechisch-katholische Kirche in der Slowakei (griech.-kath. Slowakei) Griechisch-katholische Kirche in Ungarn (griech.-kath. Ungarn) Griechisch-katholische Kirche von Križevci (griech.-kath. Kroatien) Griechisch-katholische Kirche in Serbien (griech.-kath. Serbien) Griechisch-katholische Kirche in Tschechien (griech.-kath. Tschechien) Griechisch-katholische Kirche in Weißrussland (griech.-kath. Weißruss.) Griechisch-katholische Kirche in Albanien (griech.-kath. Albanien) Ruthenische griechisch-katholische Kirche (ruthen. griech.-kath. Ukrain.) Katholische Kirche in Griechenland (griech.-kath. Griechenland) Russische griechisch-katholische Kirche (russ. griech.-kath.) **Evangelische Kirche A. u. H.B.** (Augsburgischen und Helvetischen Bekenntnisses): Evangelische Kirche A.B. evangelisch A.B. (evang. A.B.) Evangelische Kirche H.B. evangelisch H.B. (evang. H.B.) **Altkatholische Kirche Österreichs**  altkatholisch (altkath.) **Orthodoxe Kirche in Österreich**  orthodox (orth.) **Armenisch-apostolische Kirche in Österreich**  armenisch-apostolisch (armen.-apostol.) **Syrisch-orthodoxe Kirche in Österreich**  syrisch-orthodox (syr.-orth.) **Koptisch-orthodoxe Kirche in Österreich**  koptisch-orthodox (kopt.-orth.) **Israelitische Religionsgesellschaft**  israelitisch (israel.) **Evangelisch-methodistische Kirche in Österreich**  evangelisch-methodistisch (EmK) **Kirche Jesu Christi der Heiligen der Letzten Tage**  Kirche Jesu Christi der Heiligen der Letzten Tage (Kirche Jesu Christi HLT) **Neuapostolische Kirche in Österreich**  neuapostolisch (neuapostol.) **Islamische Glaubensgemeinschaft in Österreich (islam. (IGGÖ)) Österreichische Buddhistische Religionsgesellschaft**  buddhistisch (buddhist.) **Jehovas Zeugen in Österreich**  Jehovas Zeugen (Jehovas Zeugen) **Alevitische Glaubensgemeinschaft in Österreich (ALEVI) Freikirchen in Österreich (freikl. (FKÖ))** 

Die Kontaktadressen dieser Kirchen und Religionsgesellschaften sind im Kapitel 2c - Kontaktadressen der Kirchen und Glaubensgemeinschaften zu entnehmen.

In Österreich haben folgende **religiöse Bekenntnisgemeinschaften** Rechtspersönlichkeit und damit das Recht erworben, sich als "**staatlich eingetragene religiöse Bekenntnisgemeinschaft**" zu bezeichnen:

- Alt-Alevitische Glaubensgemeinschaft in Österreich (AAGÖ)
- Bahá'í-Religionsgemeinschaft Österreich (Bahai)
- Die Christengemeinschaft Bewegung für religiöse Erneuerung in Österreich (Christengemeinschaft)
- Frei-Alevitische Glaubensgemeinschaft in Österreich (frei-aleviten)
- Hinduistische Religionsgesellschaft in Österreich (hinduistisch)
- Islamische-Schiitische Glaubensgemeinschaft in Österreich (islam. (SCHIA))
- Kirche der Siebenten-Tags-Adventisten (Adventisten)
- Österreichische Sikh Glaubensgemeinschaft (Sikh)
- Pfingstkirche Gemeinde Gottes in Österreich (PfK Gem. Gottes iÖ)
- Vereinigte Pfingstkirche Österreichs (VPKÖ)
- Vereinigungskirche in Österreich

## **n. Warenkorbbestellung**

Alle öffentlichen allgemeinbildenden Pflichtschulen erhalten durch die Magistratsabteilung 56 – Schulen jährlich einen Zuschuss für die Beschaffung von Unterrichtsmaterialien und Lehrmittel für ihre SchülerInnen.

Privatschulen mit Öffentlichkeitsrecht erhalten diesen ebenso, allerdings wird der Betrag an den Schulerhalter direkt angewiesen. Dieser kann die gesamte Summe oder Teile davon an die Schulleitung weitergeben, sodass die Lehrpersonen ebenfalls Käufe über den Warenkorb tätigen können.

Der jeweilige Rahmenbetrag pro Schule errechnet sich aus der Anzahl der SchülerInnen mal der zur Verfügung gestellten Mittel für die jeweilige Schulform.

Die Schulleitung oder die Lehrpersonen können direkt über das Angebot der MA 56 Materialien bestellen. Es können auch von den Lehrpersonen Materialien individuell ausgesucht und selbst angekauft werden. Die Verrechnung erfolgt dann über die Magistratsabteilung 56 – Schulen nach vorgegebenen Kriterien. Außerdem müssen die Grundsätze der Sparsamkeit und Zweckmäßigkeit gewährleistet sein.

Die Kriterien werden jährlich mit einem eigenen Rundschreiben "Richtlinie Zweckzuschüsse Finanzautonomie öAPS" (öffentliche Schulen) und "Richtlinie Zweckzuschüsse Finanzautonomie pAPS" (Privatschulen) in Wision®, meist zu Unterrichtsbeginn des Schuljahres, im Menüpunkt "Rundschreiben" verlautbart.

➔ Eine detaillierte Beschreibung zur Bestellung und Administration des Warenkorbs ist hier aufzurufen[: Warenkorbbestellung](https://wision.softsolution.at/help/download/attachments/14189350/Schulungsunterlage_Warenkorb.pdf?)

S e i t e 77 | 105

## **o. Zeittafel**

In der Zeittafel sind die Zeiten für Unterrichtsstunden und Pausen festgelegt. Auf dieser Festlegung baut der Stundenplan auf und bildet die Uhrzeiten der Unterrichtsstunden ab.

→ Eine detaillierte Beschreibung zur Erstellung einer Zeittafel ist hier aufzurufen: [Zeittafel](https://wision.softsolution.at/help/download/attachments/14189350/012_Zeittafel_einer_Schule.pdf?)

# **10. Fragen und Antworten aus Dienstbesprechungen**

## **a. Versetzungen:**

(1) **F:** Wann scheinen Lehrer/innen, die sich an meinen Standort für das kommende Schuljahr versetzen lassen, im Planungsjahr in Wision® auf?

**A:** Die Präs/4a versucht, die Versetzungen so schnell wie möglich in PM-SAP einzugeben. Damit scheinen diese Personen auch in Wision® auf. Zwischenzeitlich kann das fehlende Personal als Planungspersonal angelegt und die Lehrfächerverteilung verplant werden.

(2) **F:** Kann eine Lehrperson, die um Karenzurlaub gegen Entfall der Bezüge eingereicht hat, durch eine Versetzung einer Lehrperson, ersetzt werden?

**A:** Im Prinzip ja, aber grundsätzlich werden derzeit keine Ansuchen um Karenurlaub gegen Entfall der Bezüge aus persönlichen Gründen genehmigt. Ausnahme sind aber möglich; beispielsweise "zur Beaufsichtigung eines Kindes bis zum vollendeten 8. Jahr".

(3) **F:** Wenn sich zwei Kolleginnen an meinen Standort versetzen lassen wollen, wir uns auch geeinigt haben und das bereits gemeldet haben, kann ich diese Personen schon in der Lehrfächerverteilung einplanen?

**A:** Nein, erst wenn Sie von der BD die Rückmeldung bekommen.

## **b. Karenzurlaub:**

(1) **F:** Wie werden Ansuchen um Karenzurlaub gegen Entfall der Bezüge aus persönlichen Gründen-Bildungskarenz für die nachfolgenden Schuljahre behandelt?

**A:** Es werden bis auf weiteres KEINE Ansuchen um Karenzurlaub gegen Entfall der Bezüge aus persönlichen Gründen-Bildungskarenz genehmigt.

AUSNAHME 1: Ansuchen um KU gegen Entfall der Bezüge zur Beaufsichtigung eines Kindes bis zum vollendeten 8. Jahr.

AUSNAHME 2: Ansuchen um KU gegen Entfall der Bezüge aus persönlichen Gründen-Bildungskarenz im Anschluss an den MKU (maximal für die Zeit des gesetzlich zustehenden MKU).

(2) **F:** Berücksichtige ich eine Lehrperson, die zu Schulbeginn aus dem Karenzurlaub zurückkommt, in der Lehrfächerverteilung?

**A:** Ja

## **c. Kontingente/Kontingentrechner:**

(1) **F:** Gilt für das WMS-Zusatz-Kontingent, dass diese Stunden bis auf weiteres unverändert bleiben?

**A:** Es bleiben bis auf Widerruf die Kontingentzuteilungen für die WMS-Standorte Stunden unverändert!

(2) **F:** Kontingentrechner berechnet beim letzten Klassensprung kein Übergangskontingent. Beispiel: 13 Klassen, 301 SuS > ein gewisses Kontingent —> 300 S sind zwar nur 1 S aber 33 Stunden weniger

**A:** Der Übergangszuschlag stellt eine Unterstützung bei einer zu geringen Schülerzahl dar. Solche Formeln arbeiten immer mit Grenzwerten. Bitte beachten Sie dazu auch die Handreichung, die mit dem Kontingentrechner übermittelt wurde.

(3) **F:** Die Deutschförderklasse zählt zur Berechnung der Leiterzulage. Wie wird diese im Kontingentrechner berücksichtigt?

**A:** Beim Kontingentrechner darf die DFÖ- Klasse nicht als zusätzliche Klasse angeführt werden.

(4) **F:** Sollen wir in die vorläufige Lehrfächerverteilung Planungspersonal (laut Kontingentrechner) einarbeiten?

**A:** JA. Außer es entsteht Planungspersonal durch eine Zahl von SuS, die von der Präs/6 noch umverteilt wird.

#### **d. Weiterverwendungen:**

(1) **F:** Können bei Ansuchen um Weiterverwendung die Änderungen (z.B. Erhöhungen der Stunden) gleich auf dem Ansuchen vermerkt werden?

**A:** Ja

## **e. Unterrichtsverminderung/-erhöhung:**

(1) **F:** Bis wann können Kolleginnen mit Zu- bzw. Absagen bezüglich Herabsetzung der Unterrichtsverpflichtung rechnen?

**A:** Einlangen Anträge werden laufend bearbeitet. Ein genauer Zeitpunkt kann jedoch nicht angegeben werden.

(2) **F:** Wir befinden uns bereits im Sommersemester des laufenden Schuljahres. Bei Anwerbung einer Lehrperson für eine Erhöhung der Unterrichtsverpflichtung für das kommende Schuljahr erfolgt wann die Weiterleitung des Ansuchens um Erhöhung der Unterrichtsverpflichtung?

A: Gleich zu Beginn des neuen Schuljahres im September. Ausnahme bei Weiterverwendungen, dort kann die neue Stundenzahl gleich vermerkt werden.

(3) **F:** Werden Stundenänderungen von vorhandenem Personal, das wegen kleiner Kinder Teilzeitanspruch hat, auch erst im September gemeldet?

S e i t e 79 | 105

A: Die Reduzierung des Unterrichtsausmaßes aufgrund der Betreuung eines Kindes bis zum 8. Lebensjahr kann jederzeit gestellt werden und wird so rasch wie möglich behandelt.

(4) **F:** Werden Ansuchen von Kolleg/innen um Herabsetzungen der Unterrichtsverpflichtung um ein bis zwei Stunden genehmigt? Das kann im Sinne der Burnout Prävention wirksam sein?

**A:** Die Bildungsdirektion für Wien wird sich die Begründung der Lehrperson und die Stellungnahme der Schulleitung ansehen und dann individuell entscheiden.

(5) **F:** An meiner Schule ist eine Lehrerperson, die auf 15 Stunden Unterrichtsausmaß reduzieren möchte, da sie an der FH studieren möchte. Bei einer Nicht-Genehmigung des Ansuchens würde diese im Notfall kündigen. Würde das die Bildungsdirektion in Kauf nehmen?

**A:** Die Bildungsdirektion für Wien wird sich die Begründung der Lehrperson und die Stellungnahme der Schulleitung ansehen und dann individuell entscheiden.

(6) **F:** An meiner Schule gibt es eine Lehrperson mit Reduzierung Unterrichtsverpflichtung im aktuellen Schuljahr (Chronische Erkrankung). Erfolgt automatisch die Gewährung der Reduzierung auch für das nächste Schuljahr?

**A:** Die Bildungsdirektion für Wien wird sich die Begründung der Lehrperson und die Stellungnahme der Schulleitung ansehen und dann individuell entscheiden.

(7) **F:** Dürfen/können Lehrpersonen, die noch in Ausbildung sind, die Unterrichtsverpflichtung reduzieren?

**A:** JA, auf 50% der vollen LV, außer an der Schule ist ein geringerer Einsatz erwünscht.

(8) **F:** Werden die Ansuchen um UJANO von Lehrpersonen auch erst im September gemeldet?

**A:** Ansuchen um UJANO für das kommende Schuljahr müssen bereits im laufenden Schuljahr, meist bis längstens April gestellt werden, da diese Auswirkungen auf die Personalplanung haben und jedenfalls vor Beginn des Schuljahres bewilligt werden müssen.

## **f. Lehrfächerverteilung:**

(1) **F:** Muss die Lehrfächerverteilung komplett befüllt werden oder reichen die Stundenausmaße?

**A:** Es wurde nochmals Rücksprache mit dem BMBWF dazu gehalten. Es sind vollständige LFV zu erstellen und nicht welche mit variablen Stunden und/oder ohne Gegenstände.

(2) **F:** Wenn sich zwei Kolleginnen an meine Schule versetzen lassen wollen, wir uns auch geeinigt haben und diesen Umstand gemeldet haben, kann ich diese Personen in der LFV schon einplanen?

**A:** Nein, erst wenn Sie von der BD die Rückmeldung bekommen.

S e i t e 80 | 105

(3) **F:** Wie ist mit Personen, die um Versetzung angesucht haben, in Wision® in der LFV umzugehen? Sollen wir Lehrer, die versetzt werden, noch verplanen, oder auf null lassen und Planungspersonal anlegen?

**A:** Diese LP werden bis zu unserer Rückmeldung normal in der LFV abgebildet.

(4) **F:** Eine Lehrperson ist seit 2 Jahren im Langzeitkrankenstand und bleibt es auch. Wie bilde ich diese Situation in der Lehrfächerverteilung ab?

A: Wurde schon die Personalabteilung informiert und der Amtsarzt eingeleitet? LP bleibt normal im Stand und kommt in die LFV – Ersatz kann angefordert werden, nach Einholung eines Gutachtens des Amtsarztes.

(5) **F:** Wie kann ich Lehrerinnen, die im Karenzurlaub sind, in der Lehrfächerverteilung auf den Wert 0 setzen?

A: Lehrerinnen im Karenzurlaub werden normal im Planungsjahr in der Lehrfächerverteilung abgebildet und im Herbst durch die zugeteilte Vertretung im Verhältnis 1:1 ersetzt und scheint dann nicht mehr in der Lehrfächerverteilung auf.

(6) **F:** Lehrpersonen, die in einer Vorschulklasse eingesetzt sind, können dort max. 20 Stunden halten und sind u.U. nirgendwo anders unterzubringen!

A: Bedenken Sie, dass auch diese Lehrpersonen - falls von den vorhandenen Stunden möglich - mit den Reststunden auf 22 auch z.B. in einer Förderung eingesetzt werden können.

(7) **F:** Könnte es technisch nicht möglich sein, die Lehrfächerverteilung vom laufenden Schuljahr ins Planungsjahr zu kopieren, um sich die Arbeit zu ersparen. Warum wird das nicht möglich gemacht?

**A:** Eine Lehrfächerverteilung greift immer auf eine aktuelle freigegebene KGE zu. Eine Kopie der Lehrfächerverteilung aus dem laufenden Schuljahr in das Planungsjahr ist nicht möglich, weil es unterschiedliche Klassen- und Gruppeneinteilungen sowie Stundentafeln gibt, welche die Basis bilden.

(8) **F:** Wie viele Stunden muss ein PD-Lehrer in Ausbildung mindestens in seinem geprüften Fach in der Lehrfächerverteilung eingesetzt werden?

**A:** Zumindest eine Stunde.

(9) **F:** Berücksichtige ich eine Lehrperson, die zu Schulbeginn aus dem Karenzurlaub zurückkommt, in der Lehrfächerverteilung?

**A:** Ja

(10)**F:** Sollen wir in die vorläufige Lehrfächerverteilung Planungspersonal (laut Kontingentrechner) einarbeiten?

**A:** JA. Außer es entsteht Planungspersonal durch eine Zahl von SuS, die von der Präs/6 noch umverteilt wird.

S e i t e 81 | 105

## **g. Erhebungen:**

(1) **F:** Die Schulleitung geht nächstes Schuljahr in ein Freijahr (Sabbatical). Die augenblickliche Vertretung ist noch mit 22 Stunden in Lehrfächerverteilung; wie ist das in der Lehrfächerverteilung für das Planungsjahr abzubilden?

**A:** In der SORG-Erhebung und LFV-Erhebung wird immer der Jetztstand abgebildet.

(2) **F:** Die Religionslehrerin meiner Schule ist im nächsten Schuljahr in Karenz. Gebe ich bei der Religionserhebung trotzdem ihren Namen ein?

A: Ihren Namen oder "unbekannt". Vergleichen Sie die Handreichung "Religionserhebung und -meldung", Seite 6 – erster Aufzählungspunkt.

(3) **F:** Was ist, wenn ich mehr Religionsstunden in der Erhebung berechnet bekomme, als ich Lehrer am Standort habe? Diese Stunden müssen von den Religions-Kolleginnen "freigeschaltet" werden?

**A:** Dann bitte Dummy-Namen eingeben. Vergleichen Sie auch bitte die Handreichung "Religionserhebung und Meldung", Seite 6 - erster Aufzählungspunkt.

(4) **F:** Wie kann ich die für Religion angemeldeten Kinder für das kommende Schuljahr in die Religion-Erhebung integrieren? – Ich habe die Anmeldung bereits schriftlich, kann sie aber beim Kind noch nicht eingeben!

**A:** Religionsabmeldungen und -anmeldungen dürfen gemäß Religionsunterrichtsgesetz immer nur in der ersten Schulwoche eines Jahres erfolgen, daher dürfen auch im Planungsjahr keine Ab- und Anmeldungen erfasst werden. Daher kann in der Religionserhebung mittels eines Korrekturwertes eine vorsichtige Einschätzung eingegeben werden. Vergleichen Sie dazu die Handreichung "Religionserhebung und Meldung", Seite 4 – Planungsarbeit, letzter Aufzählungspunkt.

(5) **F:** In der Religion – Erhebung muss man angeblich die Kinder der 1. Klassen händisch eingeben, die anderen Stufen "schreiben sich durch".

**A:** JA, vergleichen Sie dazu die Handreichung "Religionserhebung und Meldung"

(6) **F:** Warum müssen im Frühjahr eine SORG-Erhebung und SORGG-Erhebung (Religion), sowie LFV-Erhebung gemacht werden? Die Zahlen passen sowie so nicht bis zum Schulbeginn!

**A:** Die Zahlen der SORG-Erhebung, SORGG-Erhebung im März des laufenden Schuljahres sind relevant für

(1) Ihre erste Einschätzung und entsprechend erste Anforderung von Lehrpersonen.

(2) für die Planstellen, die wir im ersten Schritt über den Stellenplan vom BMBWF erhalten.

Die SORG- Erhebung und SORGG-Erhebung sind ein Blitzlicht des Status zum Zeitpunkt der Erhebung und KEINE Prognose. Alle SuS müssen verplant sein, da diese die Kennzahlen für die Planstellenzuteilung ergeben.

(7) **F:** Muss in der KGE für die Erhebungen alles freigegeben werden? Religionsstunden? Freizeit-Stunden? Deutschförderklassen und 12 Kurse? Sind die SuS hier auch gleich hinzuzufügen?

**A:** JA, das ist zwingend notwendig, da sonst alle Parameter für die Berechnung der Planstellen nicht vorhanden sind.

## **h. Klassenbildung:**

(1) **F:** Sechs ao SuS müssen in diesem Schuljahr wiederholen. ALLE Klassen, die die SuS aufnehmen sollten, sind voll. Wie viele Klassen können am Schulstandort zusätzlich eröffnet werden, drei oder vier?

**A:** Klasseneröffnungen sind nur nach Absprache mit der Präs/6 möglich.

(2) **F:** Ab wie vielen Kindern soll man eine Klasse neu "erfinden" und wie viele Kinder soll eine Klasse mindestens haben?

**A:** Richtwert: Ab über 30 SuS wird im Planungsjahr eine fiktive Klasse eröffnet, eine Klasse darf nicht weniger als 10 SuS haben.

- (3) **F:** Wie kommen die AO-Schülerinnen der 4.Klassen in die KGE?
- (4) **F:** Wie können die SuS der 4.Klassen, die wiederholen, verplant werden? Sie sind im Planungsjahr nicht in Wision®?

**A:** In den Abschlussklassen (4. und 8. Schulstufe) werden die Schüler\*innen, die wiederholen (müssen), sowie in den vergangenen Jahren auch, durch die Präs6 zugeteilt. Dazu ist die Präs6 entsprechend mittels einer E-Mail zu kontaktieren.

(5) **F:** Gilt die Eröffnungszahl 10 auch für die Eröffnung einer VSK? Laut Auskunft der Präs6 gibt es keine Eröffnungszahl für eine VSK (mehr).

**A:** JA

## **i. Supplierungen:**

(1) **F:**An meiner Schule gibt es nur noch wenige Personen, die noch offene Supplierverpflichtungsstunden haben. Es stehen aber für die Suppliereinteilung auch Lehrpersonen zur Verfügung, die eine Fachsupplierung durchführen könnten, jedoch die Supplierstunden bereits bezahlt bekommen würden. Kann ich diese Lehrpersonen bereits einsetzen?

**A:**Gemäß § 50 Abs. 4 zweiter Satz LDG sind für die Vertretung (dabei wird nicht differenziert nach Fachsupplierungen und Supplierungen) in erster Linie Lehrer heranzuziehen, die ihre Supplierverpflichtung innerhalb der Jahresnorm noch nicht erfüllt haben.

Daher gelten bei einer notwendigen Vertretung folgende Grundsätze: Zunächst ist stets zu prüfen, welche Lehrpersonen die zwanzigstündige (respektive 24-

S e i t e 83 | 105

stündige) Supplierverpflichtung (bei teilbeschäftigten Lehrpersonen das aliquote Ausmaß) noch nicht erfüllt haben; mit anderen Worten: wer hat noch offene Stunden?

## Variante A:

Mehrere Lehrpersonen (potenzielle Supplierer und Fachsupplierer) haben noch Stunden offen → Es ist jene mit der Vertretung zu betrauen, die für eine Fachsupplierung in Frage kommt.

## Variante B:

Mehrere Lehrpersonen (nur Supplierer) haben noch Stunden offen → Es ist eine von diesen mit der Vertretung zu betrauen und nicht etwa eine zu vergütende Stunde durch einen Fachsupplierer, der seine Stunden bereits erbracht hat, anzuordnen.

## Variante C:

Eine einzige Lehrperson hat noch Stunden offen  $\rightarrow$  Es ist stets diese Lehrperson mit der Vertretung zu betrauen, unabhängig davon, ob sie für eine Fachsupplierung oder nur eine Supplierung in Betracht kommt.

## Variante D:

Keine (verfügbare) Lehrperson hat Stunden offen, also alle Lehrpersonen haben ihre innerhalb der Jahresnorm zu erbringenden Vertretungsstunden bereits erbracht, oder alle, die sie noch nicht erbracht haben, sind krank, auf Dienstreise etc.  $\rightarrow$  Es ist eine Lehrperson mit der Vertretung zu betrauen, die für eine Fachsupplierung in Frage kommt. Steht eine solche nicht zur Verfügung, ist eine bloße Supplierung anzuordnen.

(2) **F:**Gibt es einen Unterschied oder Ausnahmen bei der Einteilung von Supplierstunden bei besonderen Lehrergruppen<sup>1</sup>?

**A:** Eine Suppliereinteilung für solche Lehrpersonen ist nicht nur an der Stammschule vorgesehen, sondern kann/darf auch an der Nebenschule erfolgen. Dabei ist folgendes zu beachten:

- Lehrerinnen für Technik/Design und Ernährung & Haushalt sowie die Religionslehrer/innen sind jedenfalls generell in jenen Klassen, in denen sie zumindest eine Gruppe regelmäßig sonst auch unterrichten, für eine Supplierung einzuteilen.
- Normal/voll einzuteilen für Supplierungen sind alle Integrationslehrer, Stütz- und Begleitlehrer/innen
- Für Supplierungen bedingt einzuteilen sind die Lehrer/innen für Musik, Sport und Religion (kirchl. bestellt).
- Generell nicht einzuteilen für Supplierungen sind alle "überregional" tätigen Beratungs- oder Sprachheillehrer und die Lehrer für muttersprachlichen. Unterricht.

S e i t e 84 | 105

 $1$  = Lehrer für einzelne Gegenstände wie z.B. Technik/Design, Ernährung & Haushalt, Musiklehrer/innen, Sportlehrer/innen), Stütz- und Begleitlehrer/innen, Integrationslehrer/innen, Religionslehrer/innen, Lehrer/innen für muttersprachlichen Unterricht, Beratungs- oder Sprachheillehrer/innen …

(3) **F:**An meiner Schule gibt es Lehrpersonen, die unterrichtsfreie Tage in der Woche haben. Können diese an solchen Tagen zum Supplieren eingeteilt werden?

**A:** Eine Einteilung ist immer möglich; außer bei triftigen Gründen wie z.B.: Arzttermin, Fortbildungstermin, andere persönlich wichtige oder lange vorgeplante Aktivität. Jedenfalls wird es sinnvoll sein, dies im Vorfeld mit der in Frage kommenden Lehrperson abzuklären und keine spontane Einteilung zu treffen.

(4) **F:** In meinem Lehrerteam habe ich sehr viele teilbeschäftigte Lehrpersonen, die sehr wenig Stunden pro Einzeltag haben bzw. die ihre Stunden vielfach konzentriert auf wenige Tage in der Woche erbringen. Jedenfalls haben diese Lehrpersonen in der Woche wesentlich mehr unterrichtsfreie Bereiche und wären daher für Vertretungen vielfach leichter planbar. Muss ich bei der Einteilung solcher Personen einen Unterschied zwischen vollbeschäftigten und teilbeschäftigen Lehrpersonen treffen, da gemäß § 47 Abs. 4 LDG solche Personen nach Möglichkeit in einem geringeren Ausmaß zu Dienstleistungen über die für sie maßgebende Lehrverpflichtung hinaus herangezogen werden sollen als Landeslehrer mit einem höheren Beschäftigungsausmaß?

**A:**Auch teilbeschäftigte Lehrpersonen haben - in dem der Herabsetzung ihrer Jahresnorm entsprechenden Ausmaß (§§ 47 Abs. 3a und 50 Abs. 6 LDG) - Supplierstunden im Rahmen der Jahresnorm zu erbringen. Dass sie erst in zweiter Linie - hinter den Vollbeschäftigten - zu Supplierstunden innerhalb der Jahresnorm heranzuziehen wären, lässt sich dem Gesetz nicht entnehmen. Sie sind daher - in dem ihrem Beschäftigungsausmaß entsprechenden aliquoten Teil von 20 bzw. 24 Stunden - gleichrangig zur Supplierung innerhalb der Jahresnorm heranzuziehen wie Vollbeschäftigte.

Die in § 47 Abs. 4 LDG normierte vorrangige Heranziehung von vollbeschäftigten Lehrpersonen vor den teilbeschäftigten greift nur dann, wenn die teilbeschäftigte Lehrperson bereits Supplierstunden im selben aliquoten Ausmaß erbracht hat, das der Herabsetzung der Jahresnorm entspricht.

Zu Bedenken ist auch, dass teilbeschäftigten Lehrpersonen "nach Möglichkeit" in geringerem Ausmaß als Vollbeschäftigte zu Supplierungen heranzuziehen wären. Auf Grund des gesetzlichen Auftrages, in erster Linie Lehrpersonen heranzuziehen, die das in § 43 Abs. 3 Z 3 LDG zu erbringende Stundenausmaß noch nicht erfüllt haben, besteht diese Möglichkeit eben nicht, solange die teilbeschäftigte Lehrperson seine innerhalb der Jahresnorm zu erbringende Supplierverpflichtung noch nicht zur Gänze erbracht hat.

(5) **F:**Wie ist das Stundenausmaß zu verwalten und wie erfolgt die Abrechnung von bereits bezahlten Supplierstunden?

**A:** Der/die Schulleiter/in teilt die Supplierungen ein und ist für die (möglichst gleichmäßige) Erfüllung der Supplierverpflichtung verantwortlich. Dabei sind die Supplierstunden in Wision® in der Supplierplanung zu verbuchen. Auch Stunden, die nicht gehalten werden (=entfallen) sind entsprechend zu dokumentieren und werden gekennzeichnet. Mit der "Verbuchung" der Supplierstunde in Wision® ist die Dokumentationsverpflichtung erfüllt. Die verbuchten Stunden (bezahlte wie unbezahlte Stunden) werden damit in der monatlichen Nebengebührenabrechnung aufgelistet und in das Abrechnungssystem des Bundes übermittelt. Fallen

S e i t e 85 | 105

bezahlte Supplierstunden an, erfolgt die Anweisung des Betrages mit der darauffolgenden Gehaltsabrechnung.

(6) **F:**Gibt es eine Supplierverpflichtung von Schulleiter/innen?

**A:** Für Schulleiter/innen ist eine Supplierverpflichtung nicht vorgesehen und für die Übernahme von Supplierstunden ist jedoch zu beachten, dass freigestellte Schulleiter/innen mit einer Vertretungsverpflichtung aber bis zur Erfüllung des wöchentlichen Ausmaßes nach wie vor die "1. Supplierreserve" nach jenen Lehrpersonen sind, die eine "Statt-Stunde" zu erbringen haben.

(7) **F:**Gibt es für die Suppliereinteilung einen Unterschied zwischen Lehrpersonen im Dienstrecht "Jahresnorm" und dem Dienstrecht "PD-Schema" und ist hier etwas zu beachten?

A: Lehrpersonen im Dienstrecht "Jahresnorm" haben eine zwanzigstündige Supplierverpflichtung; Lehrpersonen im Dienstrecht "PD-Schema" haben eine 24-stündige Supplierverpflichtung. Diesen Lehrpersonen gebührt für jede Vertretungsstunde, die im jeweiligen Unterrichtsjahr über 24 Vertretungsstunden hinausgeht, eine fixe Vergütung von (. . .) €.

Lehrpersonen im Dienstrecht "Jahresnorm" gebührt für jede Vertretungsstunde, die im jeweiligen Unterrichtsjahr über 20 Vertretungsstunden hinausgeht, eine Vergütung, die sich nach der Verwendungsgruppe und Gehaltsstufe richtet.

(8) **F:**Wie ist eine Suppliereinteilung vorzunehmen, wenn eine Lehrperson über einen längeren Zeitraum ausfällt?

**A:** Bei kürzeren Abwesenheiten macht die Schulleitung einen Vertretungs-/ Supplierplan und die Mehrstunden werden grundsätzlich als Supplierstunden in Wision® eingetragen und verbucht.

Sobald im Vertretungsfall feststeht, dass die Vertretungsdauer zwei Wochen übersteigen wird, ist die Lehrfächerverteilung entsprechend abzuändern, und zwar unabhängig davon, wieviel Lehrpersonen dem alten oder neuen Dienstrecht zugehören und es werden für den vertretenden Lehrpersonen die gehaltenen Mehrstunden als zusätzliche MDL bemessen (und über die MDL-Monatsabrechnung im Nachhinein ausbezahlt).

## **Fallbeispiele:**

- 1) Kuraufenthalt ab 3.10. mit einer Dauer von drei Wochen. Diese Abwesenheit ist im Vorhinein bekannt und durch die Bildungsdirektion genehmigt; es soll eine geänderte Lehrfächerverteilung möglichst vorab gemacht werden, die dann am 3.10. in Kraft tritt. Die durch die Stundenänderungen gehaltenen Mehrstunden werden den vertretenden Lehrpersonen als zusätzliche MDL bemessen und abgegolten.
- 2) Abwesenheit wegen Krankheit ab dem 2.3., wobei die Dauer laut Krankschreibung des Arztes bis zum 16.3. festgelegt ist. Die Dauer beträgt genau zwei Wochen, sodass die Lehrfächerverteilung nicht zu ändern ist und KEIN Anspruch auf MDL-Vergütung besteht. Die Vertretungsstunden sind möglichst den Lehrpersonen mit offener Supplierverpflichtung zuzuteilen, in Wision® zu verbuchen und abzurechnen.
- S e i t e 86 | 105 3) Abwesenheit wegen Krankheit ab dem 3.5., wobei die Dauer laut Krankschreibung des Arztes bis zum 22.5. geht. Die Abwesenheit dauert mehr als

zwei Wochen, es muss daher eine geänderte Lehrfächerverteilung gemacht werde, wobei diese Änderung erst mit/ab dem Zeitpunkt, wo die Lehrperson die Dauer an die Schule gemeldet hat, erfolgt UND ab dem Tag der Meldung die Änderungsverteilung umgesetzt ist.

Wenn z.B. die Verteilung ab dem 6.5. läuft, dann werden ab dann MDL bezahlt und für die drei Tage davor sind noch Supplierstunden zu verbuchen und möglichst den Lehrpersonen mit offener Supplierverpflichtung zuzuteilen.

- 4) Abwesenheit wegen Krankheit ab dem 3.11., Krankschreibung vorerst bis zum 15.11. = weniger als zwei Wochen, nach weiterem Arztbesuch Verlängerung des Krankenstandes bis zum 22.11. Vorerst ist (wegen zu kurzer Dauer) keine geänderte Lehrfächerverteilung zu erstellen. Nach dem weiteren Arztbesuch z.B. am 13.11. hat die Lehrperson der Schulleitung am 14.11. die Verlängerung gemeldet, die Schulleitung hat die Lehrfächerverteilung noch am 14.11 geändert und zum/ab 15.5. anlaufen lassen. In diesem Fall können ab dem 15.5. MDL bezahlt werden und für die Zeit davor sind Supplierstunden in der Supplierplanung in Wision® einzutragen und möglichst den Lehrpersonen mit offener Supplierverpflichtung zuzuteilen.
- (9) **F:**An der Schule sind Stütz- und Sprachheillehrer eingesetzt. Wie ist hier vorzugehen, wenn diese Abwesend sind?

**A:** Stunden von Stütz- und Förderlehrer/innen sowie von ambulanten sonderpädagogischen Lehrkräften sind nicht zu "supplieren".

(10)**F:**An meiner Schule wird überwiegend in "Doppelbesetzung" (=Teamteaching) unterrichtet. Darf ich bei Ausfall einer Lehrperson diese Person supplieren lassen?

**A:**Teamteachingstunden sind lt. Suppliererlass nicht zu supplieren. Allerdings ist zu beachten, dass in Integrationsklassen im Hinblick auf die besondere Unterrichtssituation abwesende Lehrer/innen zu vertreten sind, sofern entsprechende ausgebildete Lehrpersonen zum Einsatz vorhanden sind.

(11) **F**: An meiner Schule wird überwiegend in "Doppelbesetzung" (=Teamteaching) unterrichtet. Nun fallen leider beide Lehrpersonen gleichzeitig aus. Darf ich in diesem Fall beide Personen supplieren lassen?

**A:** Da es sich hier um Teamteachingstunden handelt, ist lt. Suppliererlass vorzugehen und die Stunden sind im Regelfall nur von einer Person zu supplieren. Allerdings ist bei Integrationsklassen die besondere Situation zu beachten, und gegebenenfalls eine weitere Lehrperson zum Einsatz zu bringen, wenn diese die entsprechende Ausbildung bzw. Qualifikation nachweisen kann.

(12)**F:** Die Lehrperson, welche die Deutschförderung in der Deutschförderklasse/ im Deutschförderkurs durchführt, fällt aus. Wie ist hier vorzugehen?

**A:** Stunden abwesender Lehrer/innen von Deutschförderklassen bzw. Deutschförderkursen werden bis zu 14 Kalendertagen nicht "suppliert". Gemäß § 4 Abs. 4 SchUG haben außerordentliche Schüler/innen – außer während des Besuchs einer Deutschförderklasse oder eines Deutschförderkurses – alle Pflichtgegenstände der betreffenden Schulstufe zu besuchen. Das bedeutet, dass für diese Zeit diese Schüler/innen den Regelunterricht in der Stammklasse besuchen.

S e i t e 87 | 105

(13)**F:** Der/die Religionslehrer/in für XXX - Religion fällt aus. Wie ist hier vorzugehen?

**A:** Der Religionsunterricht kann/darf lt. Religionsunterrichtsgesetz nur von dafür berechtigten Lehrpersonen durchgeführt werden. Aus diesem Grund dürfen Schüler/innen in solchen Fällen lediglich von lit. Lehrpersonen beaufsichtigt, nicht jedoch unterrichtet werden. Eine Beaufsichtigung der Schüler/innen erfolgt im Regelfall durch Aufteilung der Schülergruppe auf Parallelklassen oder auf andere Schülergruppen. Im Fall, dass der Religionsunterricht an Randstunden oder am Nachmittag stattfindet, sind solche Stunden abzusagen (=zu entfallen). Ist eine solche Möglichkeit nicht gegeben, so können dafür lediglich Beaufsichtigungsstunden in Form von "Stattstunden" oder Erbringungen von RSV-Stunden oder unbezahlten Supplierstunden herangezogen werden.

(14)**F:** Ich habe den Suppliererlass mitsamt seinen Ausführungen gelesen und bin noch immer unsicher, nach welchen Kriterien ich nun die Suppliereinteilung vorzunehmen habe, nachdem ich auch eine Restsupplierverpflichtung habe. Wie ist nun vorzugehen?

**A:** Die Suppliereinteilung ist nach nachstehendem verpflichtendem Kriterienkatalog vorzunehmen:

- 1) eine Lehrperson, für die am Tag "Statt-Stunden" anfallen
- 2) die/der Schulleiter/in bis zum Höchstausmaß ihrer/seiner Vertretungsverpflichtung (siehe 1.3 des Suppliererlasses)
- 3) eine Lehrperson, die keinen stundenplanmäßigen Unterricht hat und die vorgesehenen Betreuungsstunden gemäß § 43 Abs. 3 Z 3 LDG bzw. die vorgesehenen Vertretungsstunden gemäß § 23 Abs. 4 LVG noch nicht erfüllt hat
- 4) eine Lehrperson, die keinen stundenplanmäßigen Unterricht hat und die vorgesehenen Betreuungsstunden gemäß § 43 Abs. 3 Z 3 LDG bzw. die vorgesehenen Vertretungsstunden gemäß § 23 Abs. 4 LVG bereits erfüllt hat
- 5) ein/e laut Stundenplan eingesetzte/r Teamlehrer/in oder Begleitlehrer/in, deren/dessen Vertretungsleistung einer "Statt-Stunde" zu entsprechen hat
- 6) die/der Schulleiter, der seine RSV in der Woche bereits erfüllt hat oder gar keine RSV hat.

Das bedeutet, dass ein/e Schulleiter/in mit RSV im Regelfall als 1. Supplierperson einzuteilen ist, wenn es an diesem Tag keine Lehrperson mit "Statt-Stunden" gibt bzw. eine/e Schulleiter/in die letzte Supplierperson ist, wenn bezahlte Supplierstunden anfallen würden. Zuerst sind alle anderen Möglichkeiten auszuschöpfen.

# **11. Anlagen:**

# a. **Terminvorgaben für das Schuljahr 2023/24**

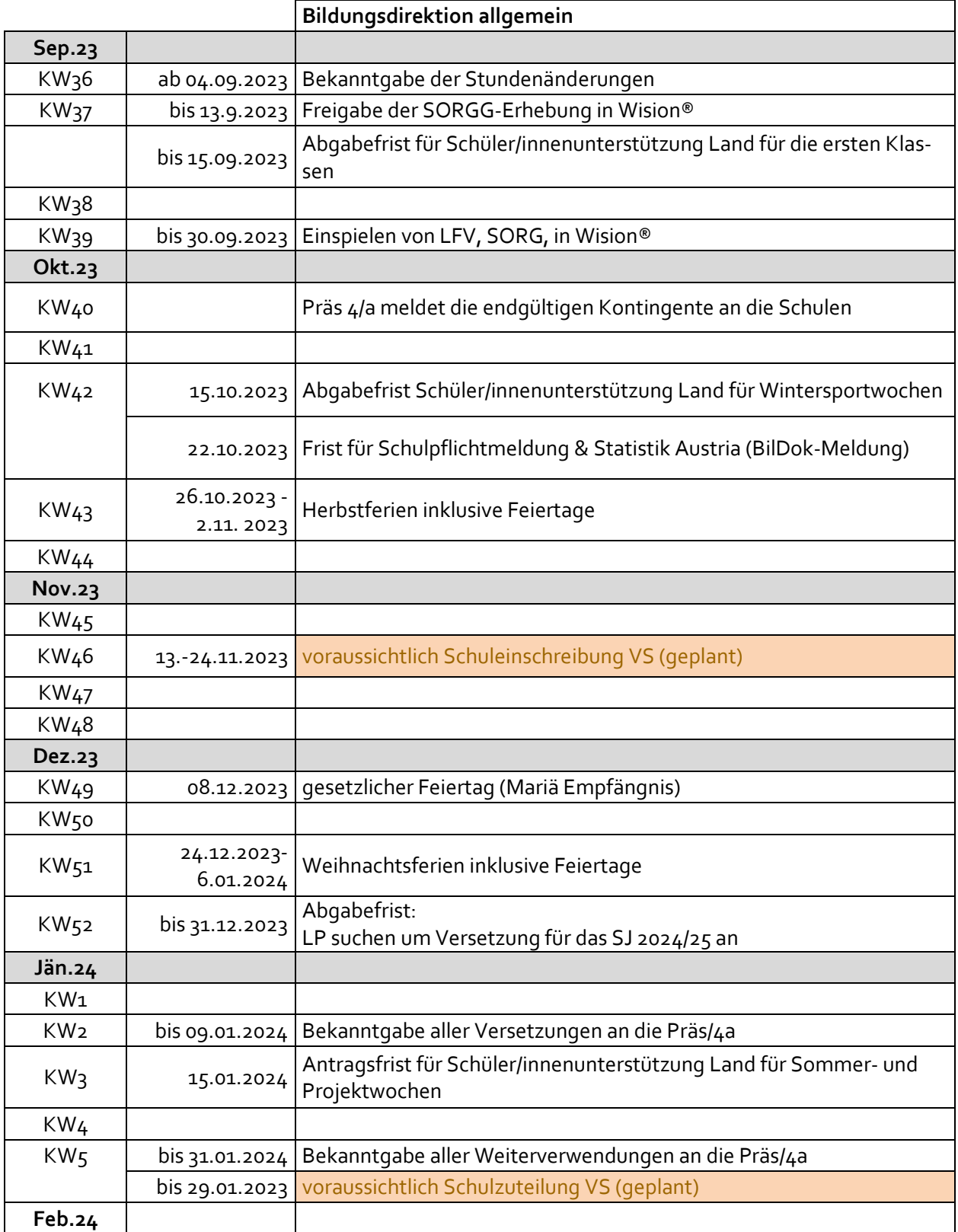

S e i t e 89 | 105

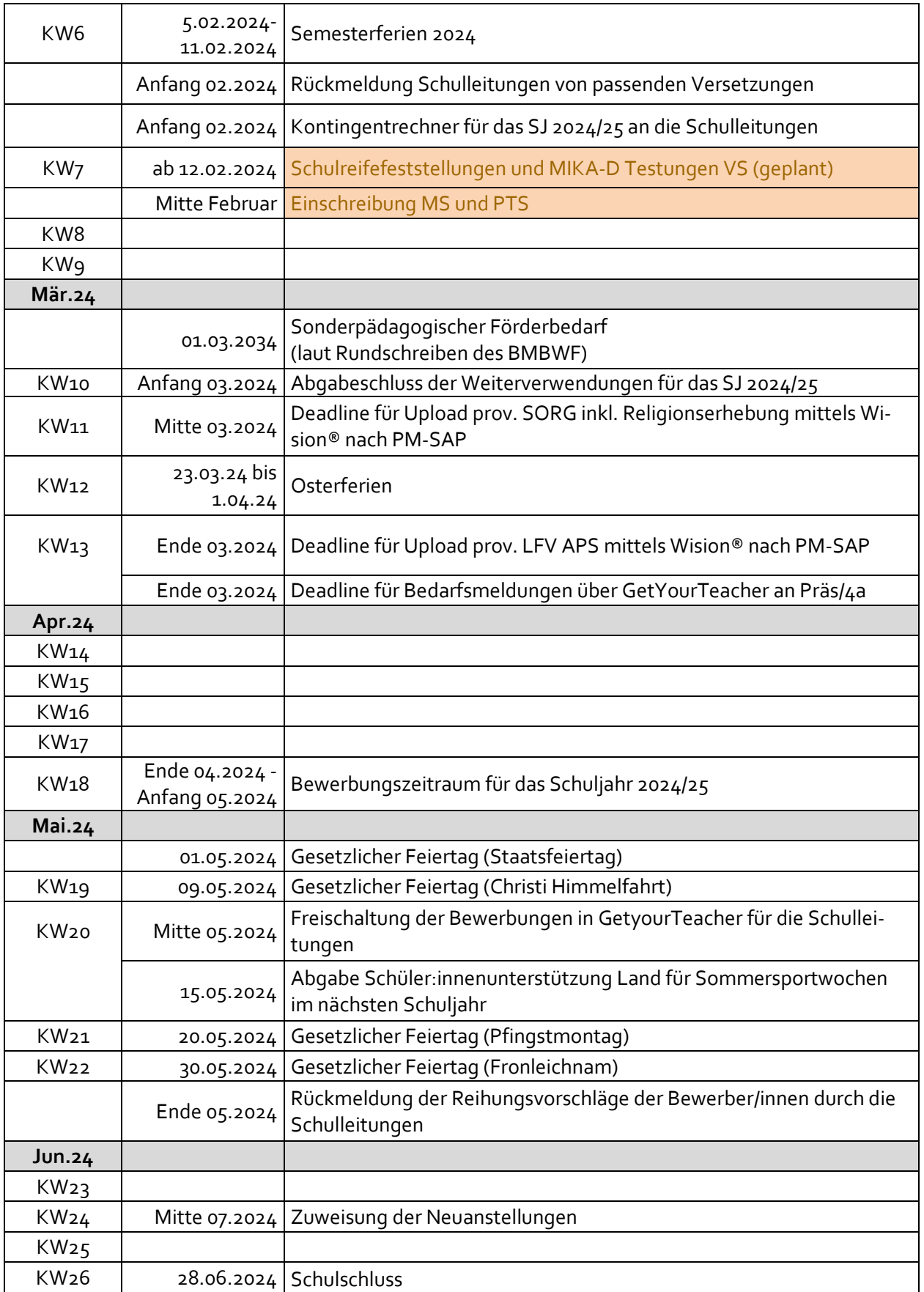

S e i t e 90 | 105

## **b. Arbeitsprozesse werden wohin übermittelt?**

## *(1) Schüler/innen*

Diese Übersicht soll helfen, Wege von einzelnen Geschäftsfällen für Schüler/innen zu verfolgen und Akten an den richtigen Bestimmungsort übermitteln zu können.

Es wird darauf hingewiesen, dass jeder Geschäftsfall einer Schülerin/eines Schülers betreffend einzeln am Standort einzuscannen ist (bzw. im Format PDF abgespeichert werden muss), da der Geschäftsfall nur so dem jeweiligen Akt eindeutig zugeordnet werden kann.

Die nachstehende Übersicht zeigt eine Darstellung von Arbeitsprozessen, die visualisiert angeführt sind.

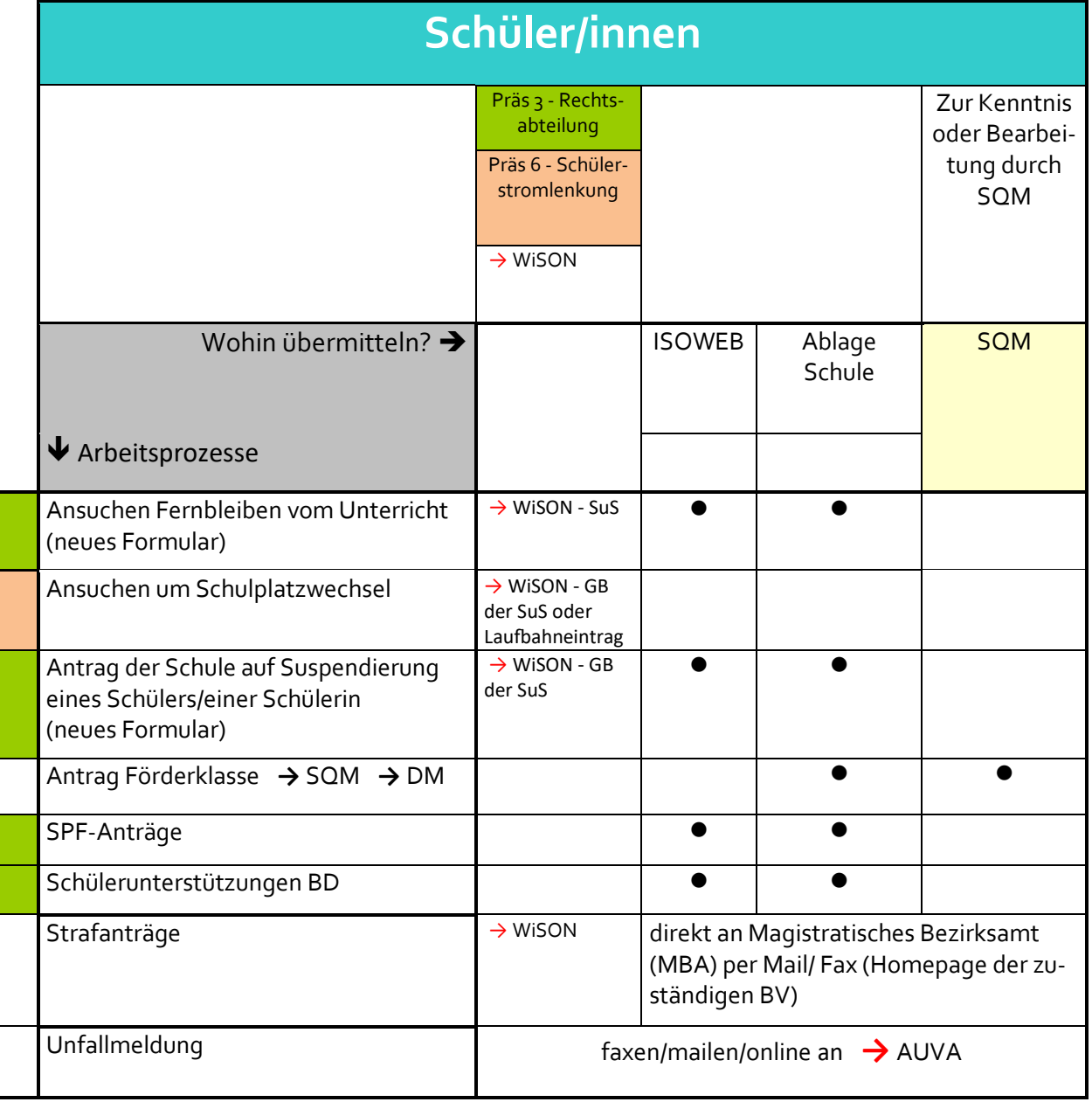

S e i t e 91 | 105

## (2) *Personal*

Diese Übersicht soll helfen, Wege von einzelnen Geschäftsfällen zu verfolgen und Akten an den richtigen Bestimmungsort übermitteln zu können.

Es wird darauf hingewiesen, dass jeder Geschäftsfall einer Lehrperson betreffend einzeln am Standort einzuscannen ist (bzw. im Format PDF abgespeichert werden muss), da der Geschäftsfall nur so dem jeweiligen Personalakt eindeutig zugeordnet werden kann.

Die nachstehende Übersicht zeigt eine Darstellung von Arbeitsprozessen, die visualisiert angeführt sind.

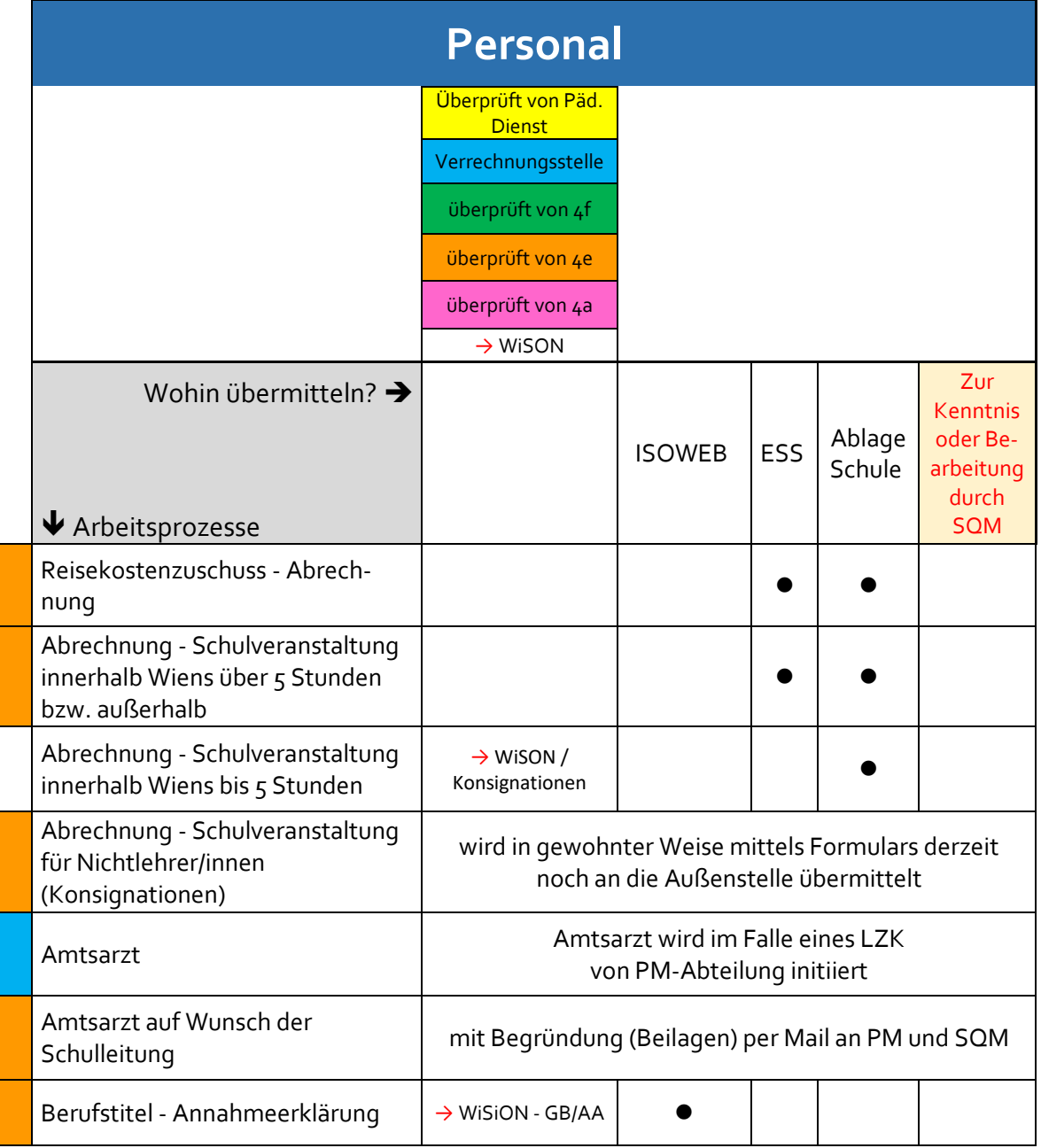

S e i t e 92 | 105

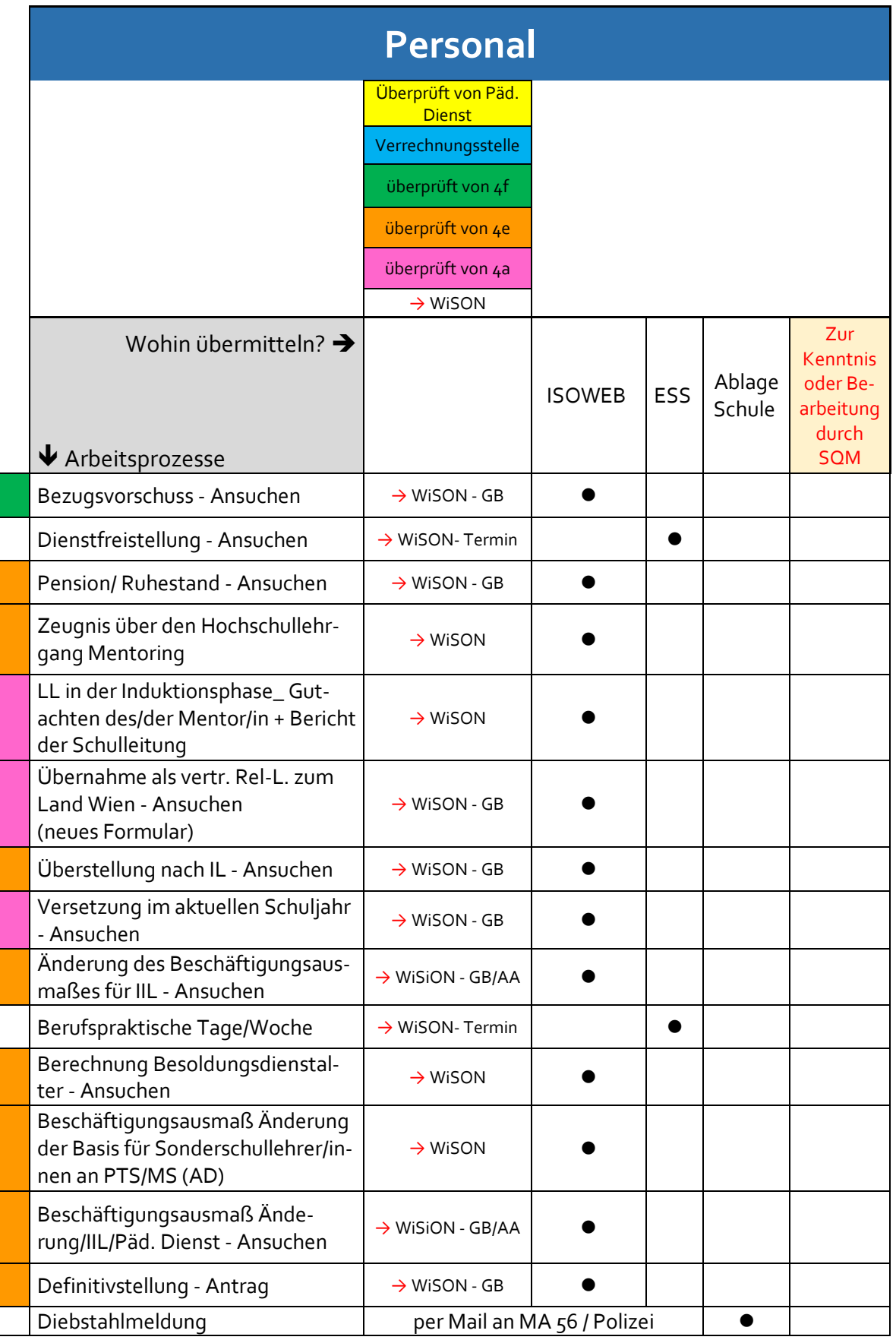

S e i t e 93 | 105

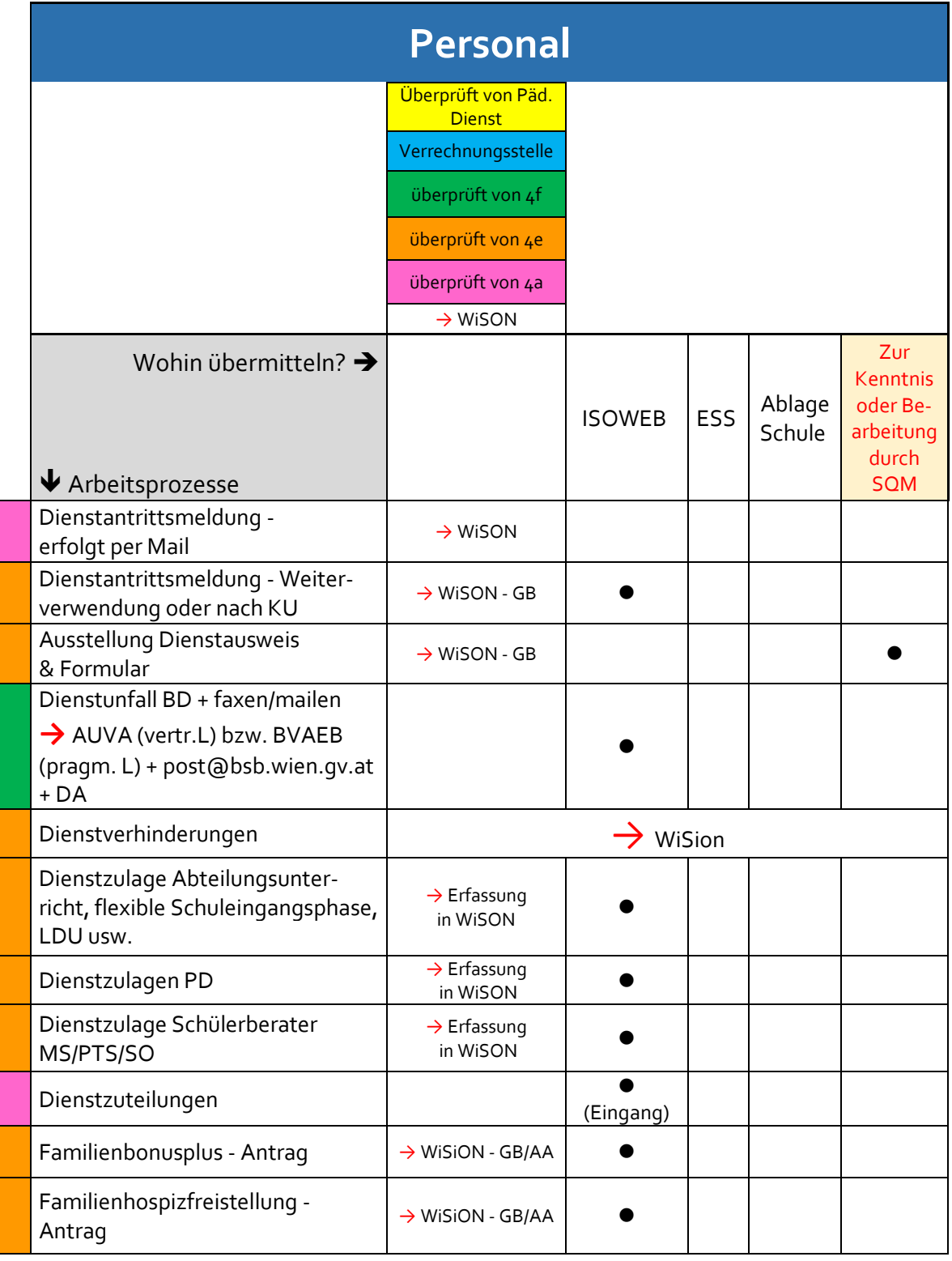

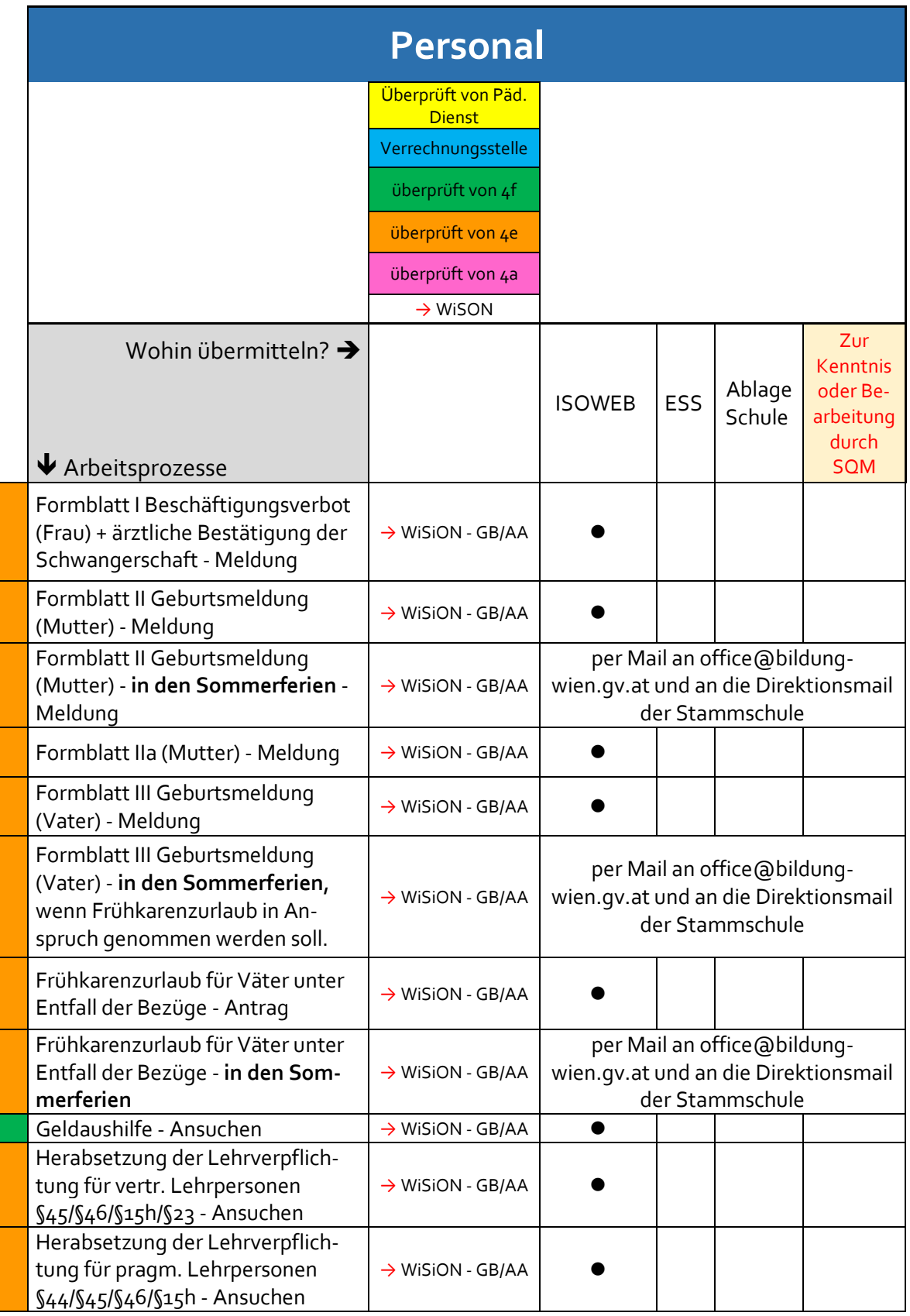

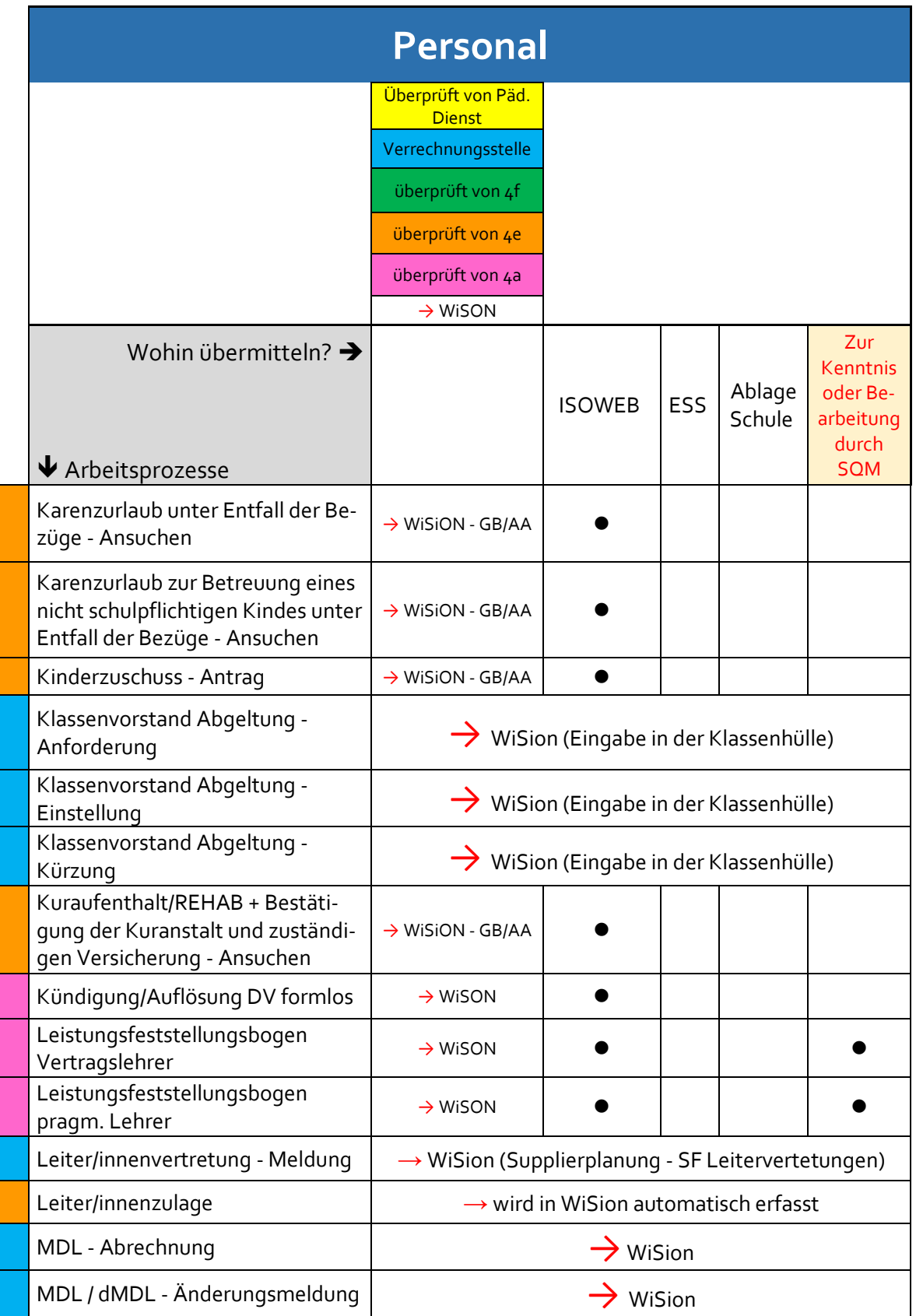

S e i t e 96 | 105

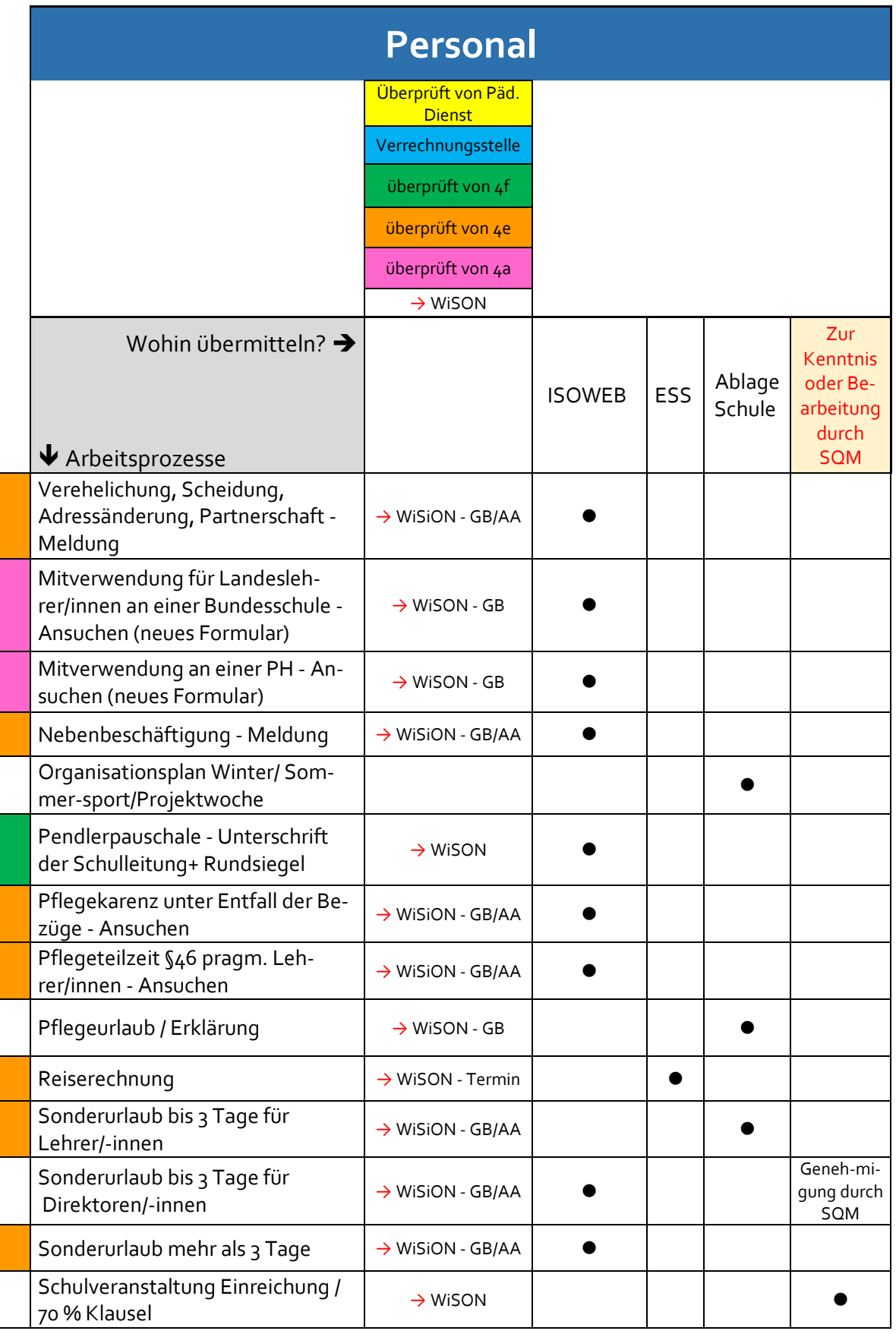

S e i t e 97 | 105

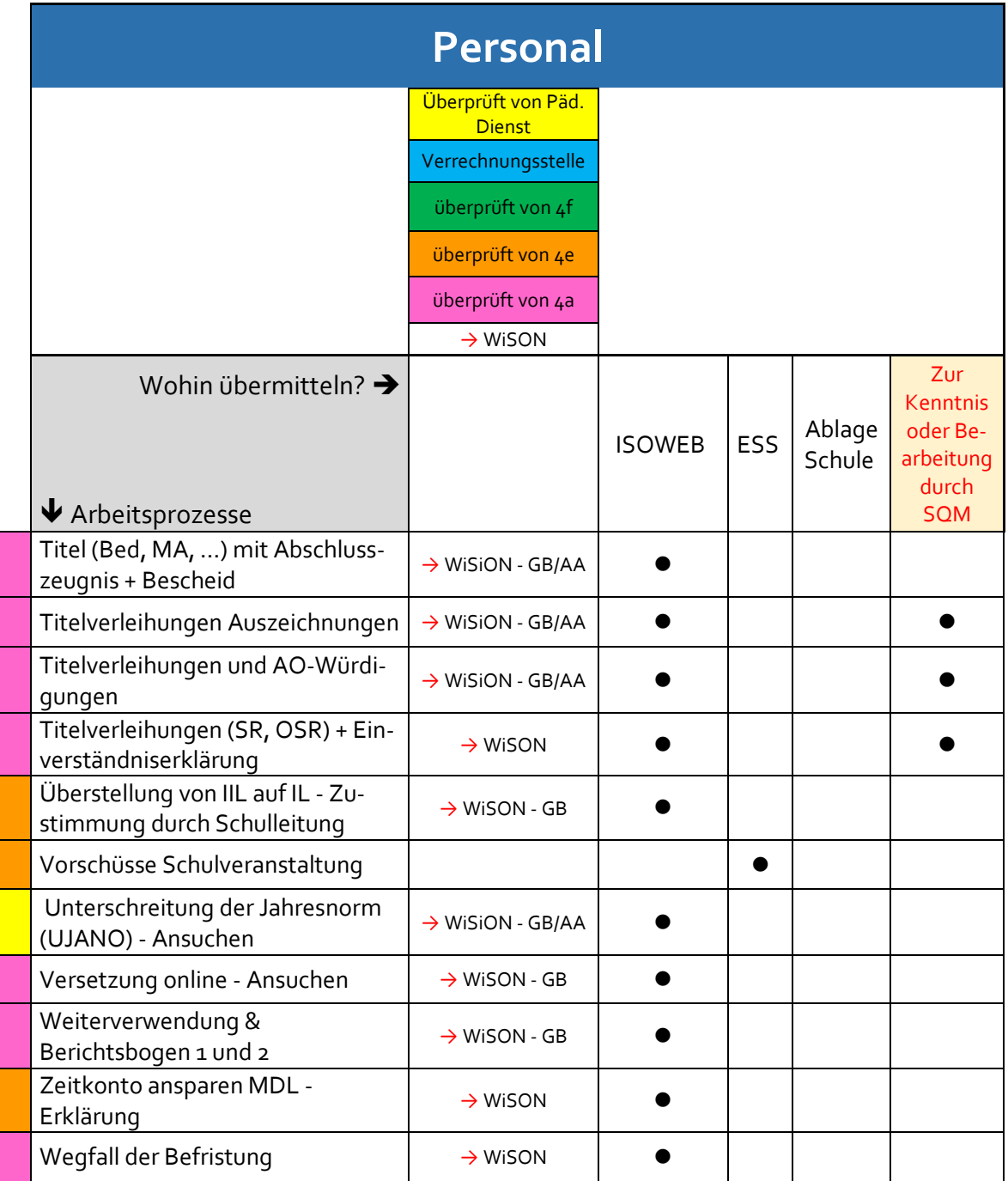

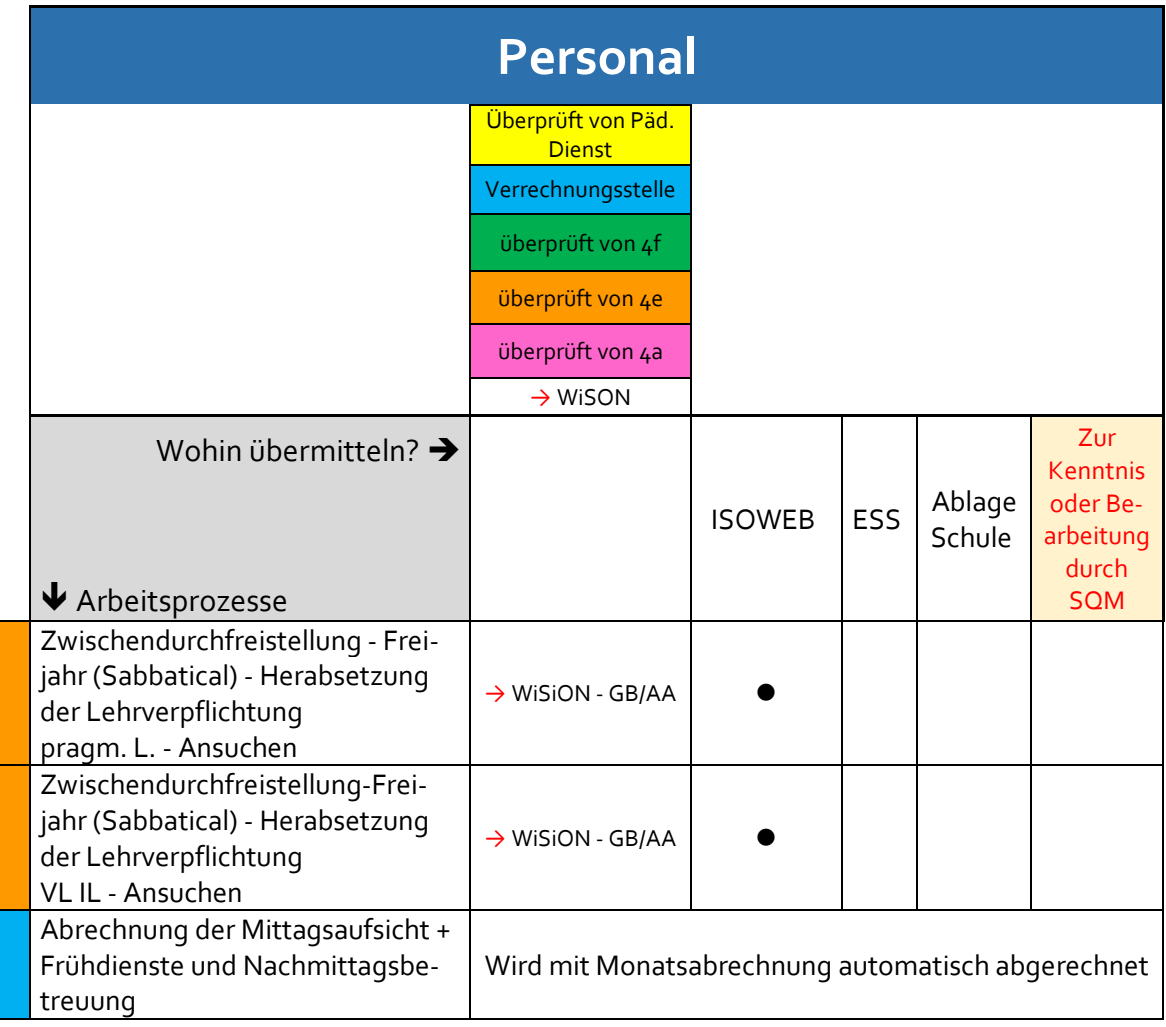

S e i t e 99 | 105

# **12. Index:**

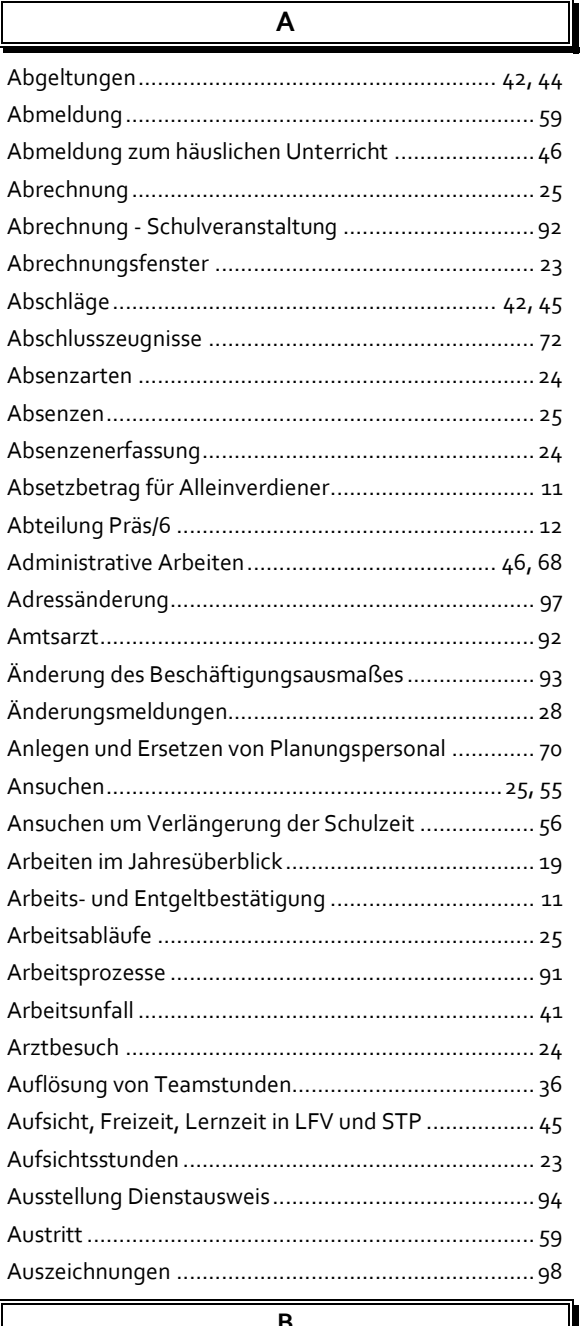

#### **B**

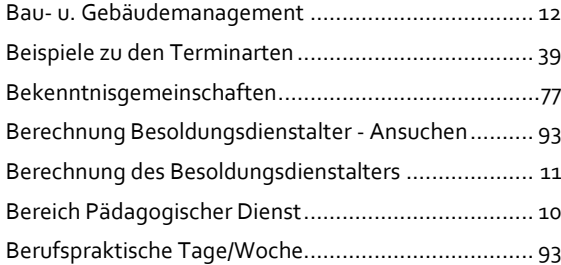

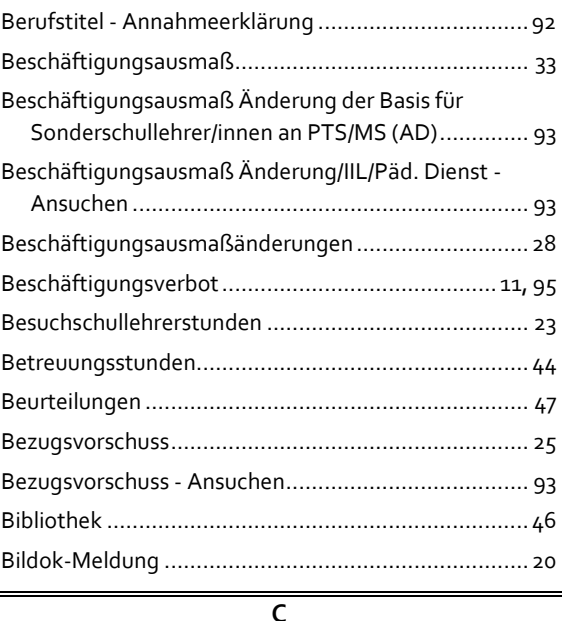

#### Controlling................................................................. 10

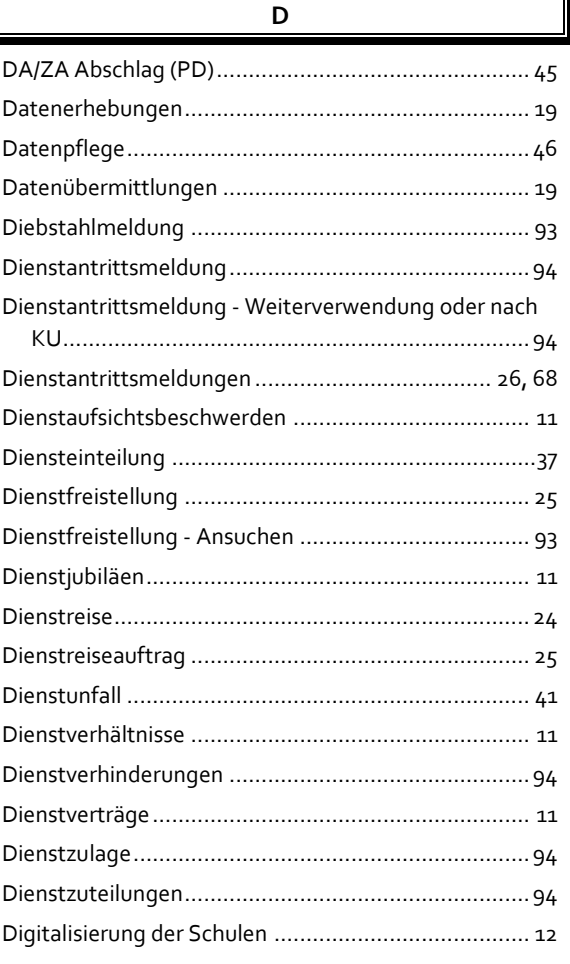

S e i t e 100 | 105

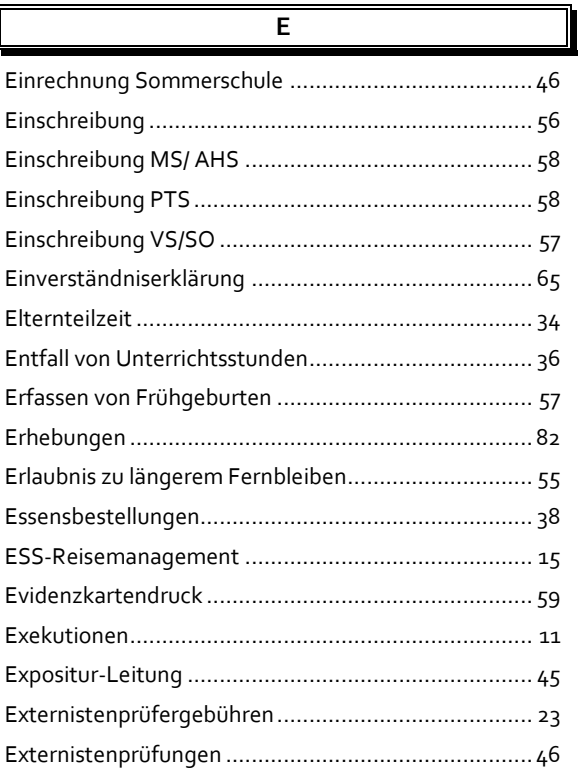

# $\overline{F}$

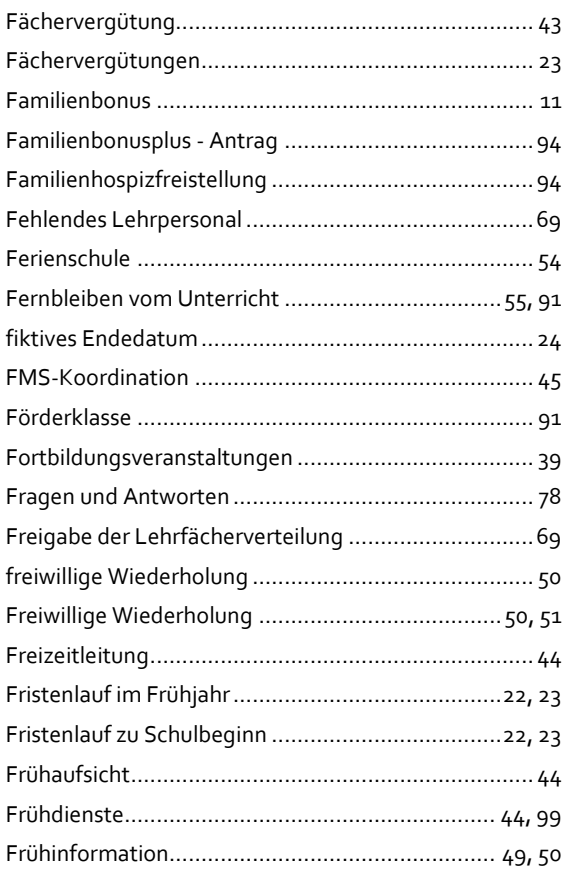

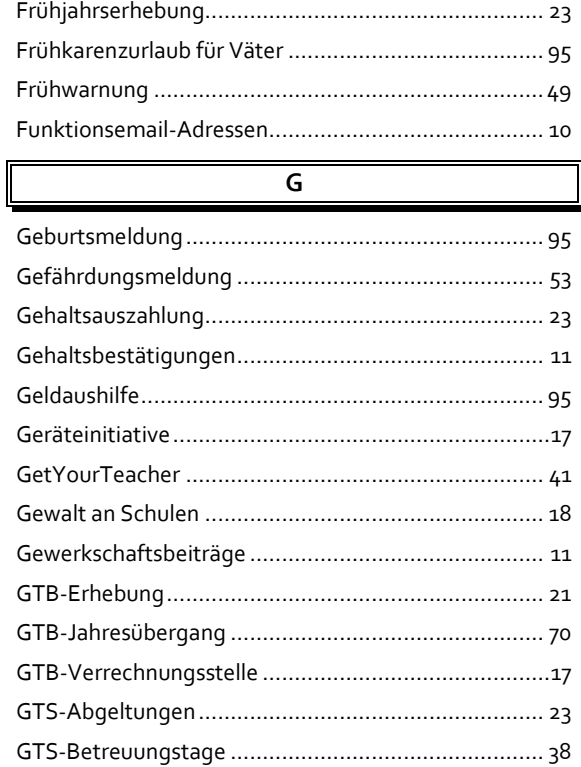

#### $\overline{H}$

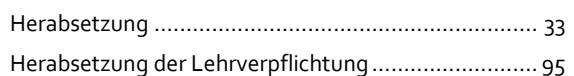

## $\mathbf{I}$

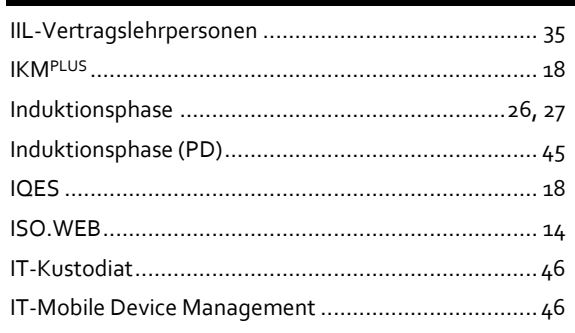

#### $\overline{\mathsf{J}}$

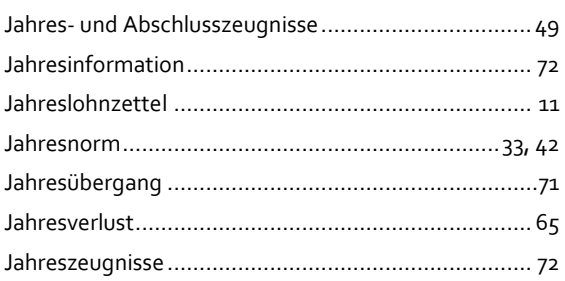

## Seite 101 | 105

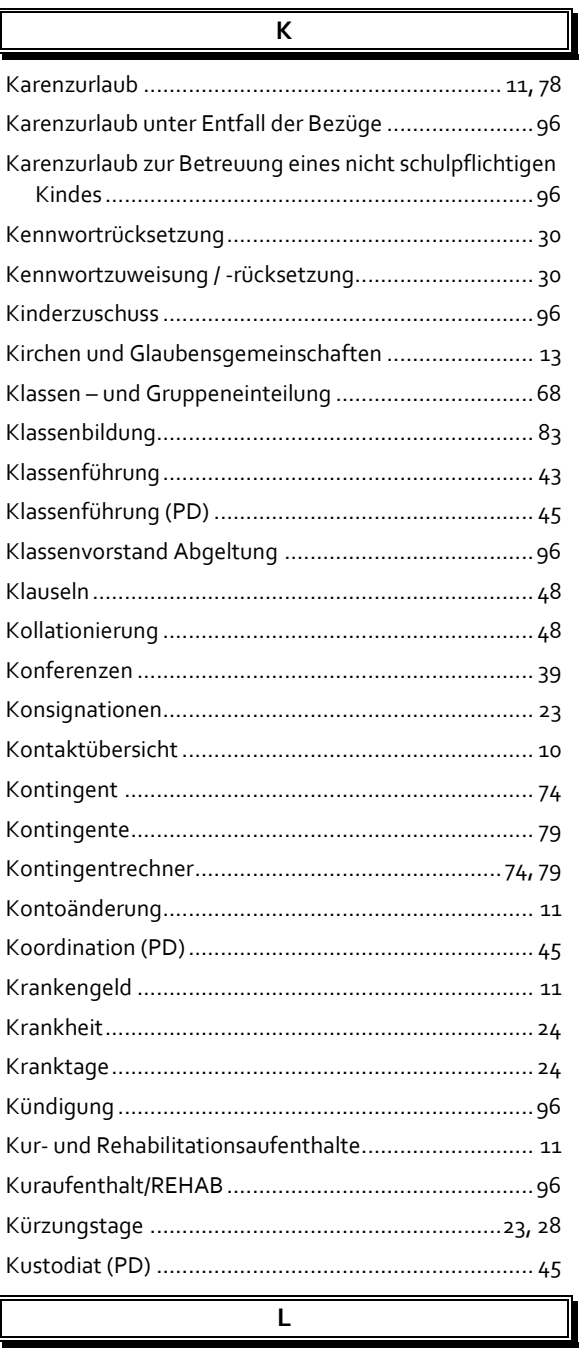

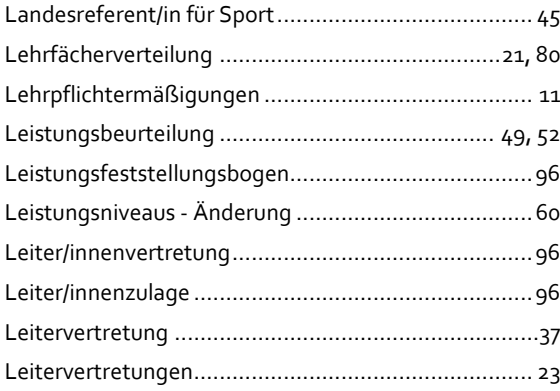

LFV und STP .............................................................. 45

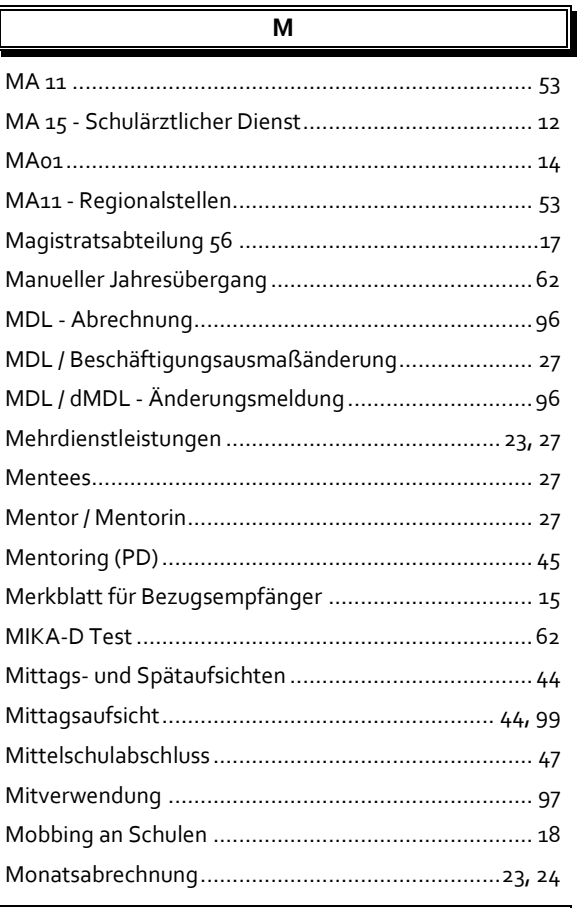

## **N**

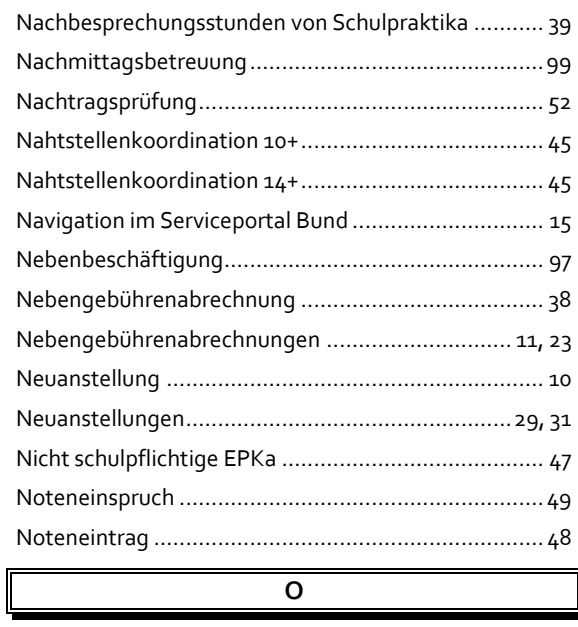

Organisationsplan Winter/ Sommer-sport/Projektwoche ............................................................................. 97

# S e i t e 102 | 105

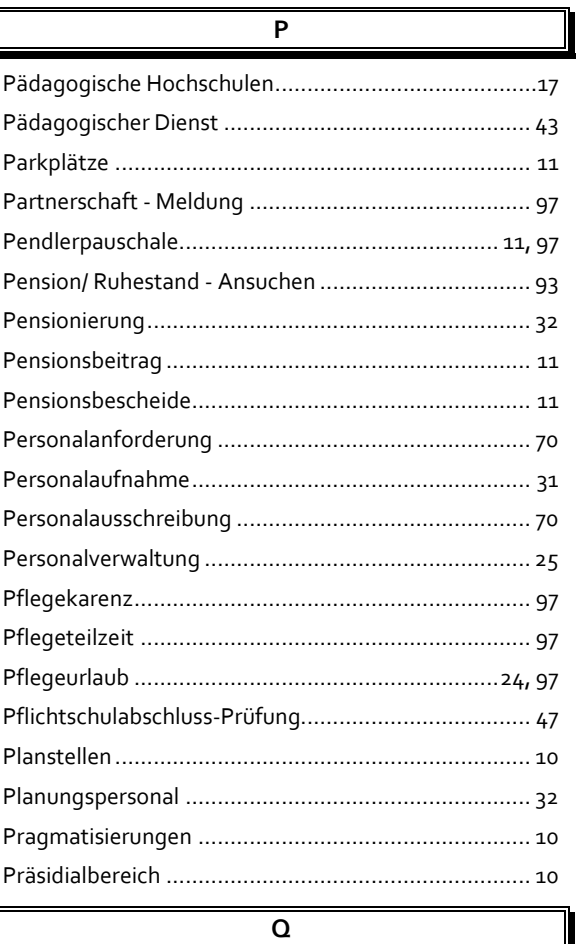

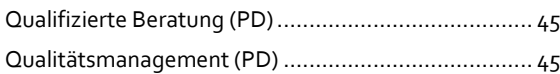

## **R**

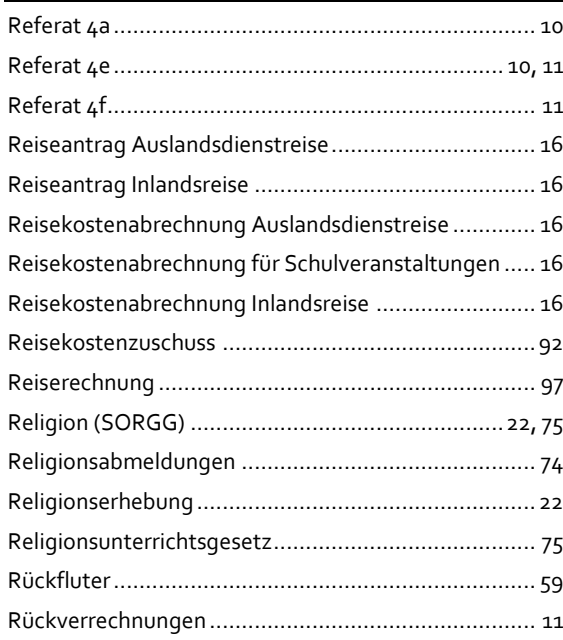

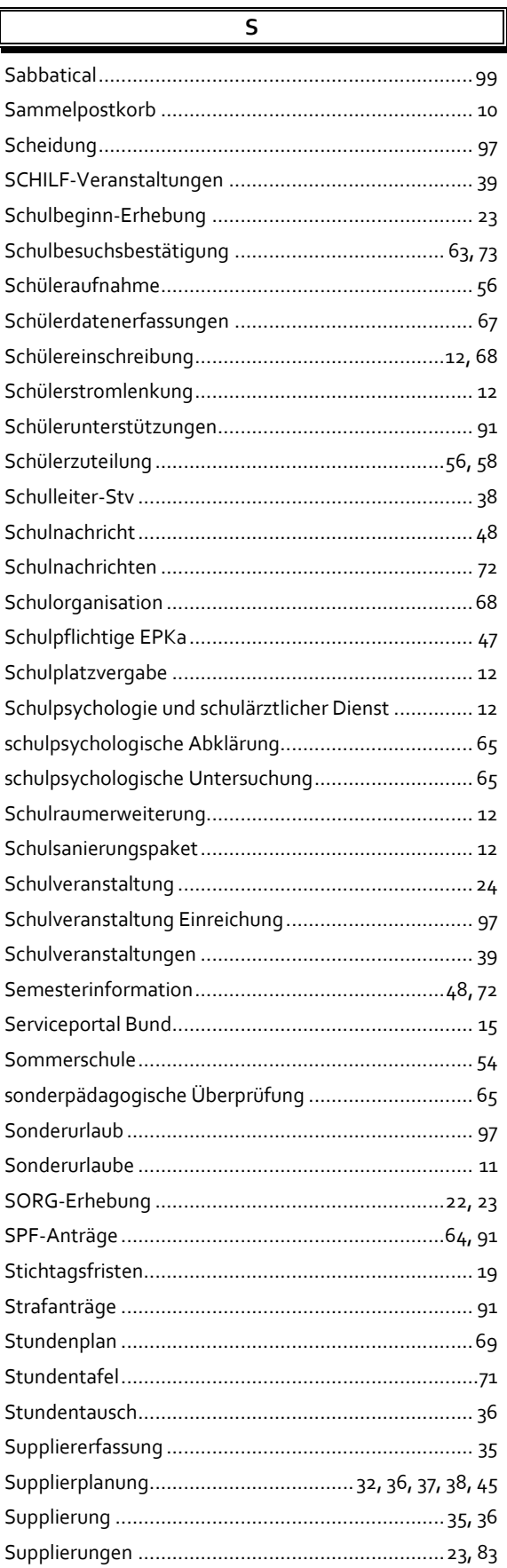

S e i t e 103 | 105

1

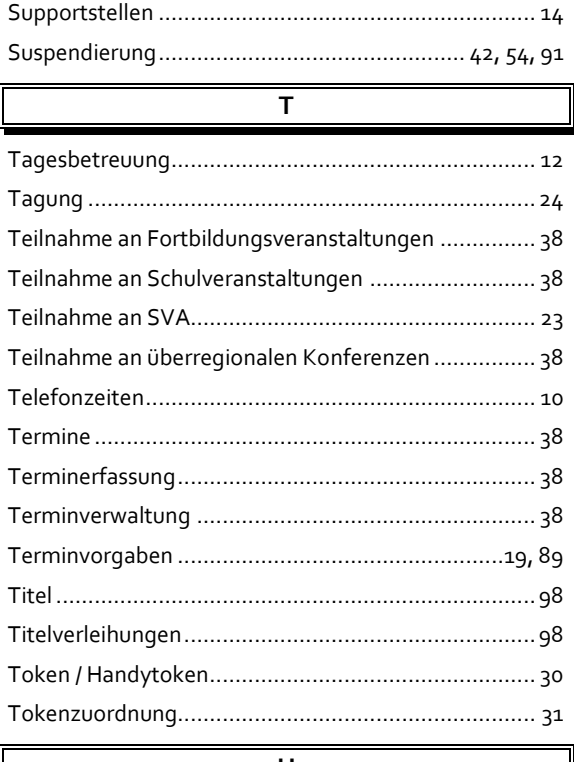

### **U**

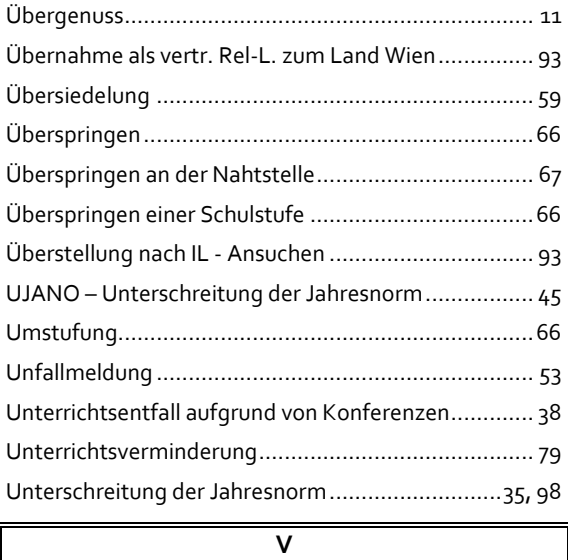

Verehelichung............................................................ 97

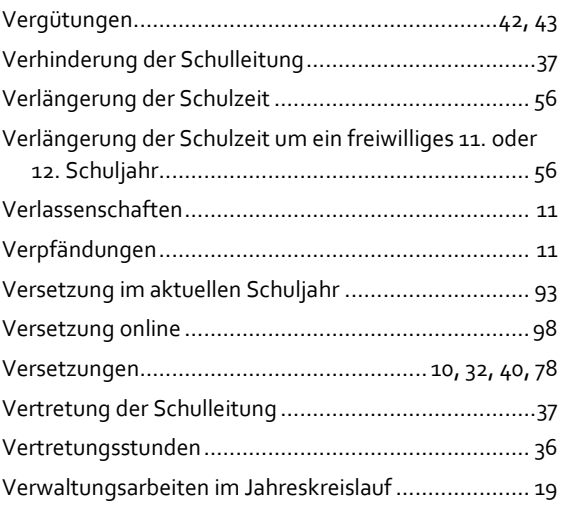

## **W**

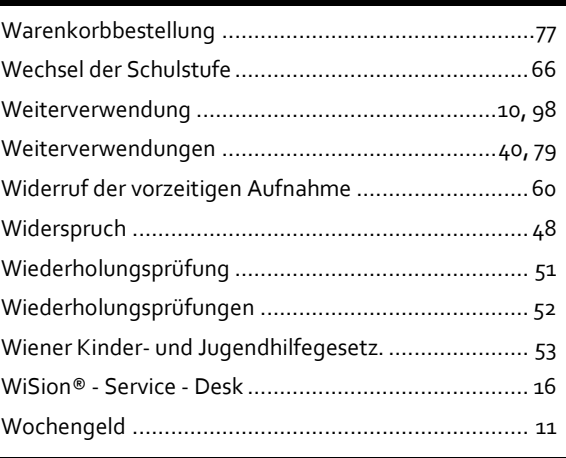

#### **Z**

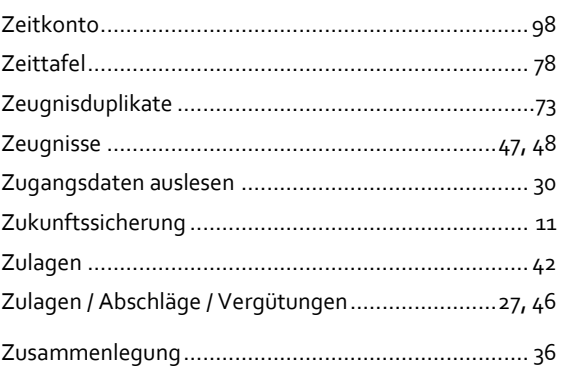

## S e i t e 104 | 105

<sup>i</sup>Es gibt einen Unterschied zwischen pragmatisch und vertraglich angestellten Lehrpersonen:

- **Pragmatische Lehrpersonen** treten mit Ablauf des Monats, in dem sie ihr 65. Lebensjahr vollendet haben, in den Ruhestand.
- Alle **vertraglichen Lehrpersonen**, die ab dem 2.6.1968 geboren wurden und alle Lehrer unabhängig vom Geburtsjahrgang erreichen mit Vollendung des 65. Lebensjahres ihr Regelpensionsalter. Lehrerinnen, die vor dem 2.12.1963 geboren sind, haben ein Regelpensionsalter von 60. Lehrerinnen, für jene die zwischen dem 2.12.1963 bis 2.6.1968 geboren sind, gibt es ein zwischen dem 60. und 65. Lebensjahr angepasstes Pensionsalter.

ii Auch hier gibt es einen Unterschied zwischen pragmatisch und vertraglich angestellten Lehrpersonen:

- **Pragmatische Landeslehrpersonen** können durch schriftliche Erklärung, aus dem Dienststand ausscheiden zu wollen, ihre Versetzung in den Ruhestand frühestens mit Ablauf des Monats bewirken, in dem sie das 62. Lebensjahr vollenden, wenn sie zum Zeitpunkt der Wirksamkeit der Versetzung in den Ruhestand eine beitragsgedeckte Gesamtdienstzeit von 42 Jahren aufweisen. Die Versetzung in den Ruhestand wird dann mit Ablauf des Monats wirksam, den der\*die Landeslehrer\*in bestimmt, frühestens jedoch mit Ablauf des dritten Monats, der der Abgabe der Erklärung folgt.
- Für **vertragliche Lehrpersonen** gilt diese Möglichkeit nicht.

iii Hier gibt es ebenfalls einen Unterschied zwischen pragmatisch und vertraglich angestellten Lehrpersonen

- **Pragmatische Landeslehrpersonen** können durch schriftliche Erklärung, aus dem Dienststand ausscheiden zu wollen, ihre Versetzung in den Ruhestand frühestens mit Ablauf des Monats bewirken, in dem sie ihr 62. Lebensjahr vollendet haben, wenn sie zum Zeitpunkt der Wirksamkeit der Versetzung in den Ruhestand eine ruhegenussfähige Gesamtdienstzeit (pensionswirksame Zeit) von 480 Monaten aufweist.
- Für **vertragliche Lehrpersonen** ist ein Pensionsantritt ab Vollendung des 62. Lebensjahres möglich. Die Korridorpension kommt für alle Lehrer schon jetzt und für Lehrerinnen erst ab dem Jahr 2027 in Betracht. Bis dahin besteht für Lehrerinnen die Möglichkeit, bereits vor Vollendung des 62. Lebensjahres eine Alterspension in Anspruch zu nehmen.

S e i t e 105 | 105